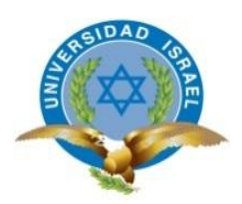

# **UNIVERSIDAD TECNOLÓGICA ISRAEL**

# **TRABAJO DE TITULACIÓN EN OPCIÓN AL GRADO DE:**

# **INGENIERO EN SISTEMAS INFORMÁTICOS**

**TEMA:**

IMPLEMENTAR UN SISTEMA DE MESA DE AYUDA PARA EL REGISTRO, GESTIÓN Y CONTROL DE INCIDENCIAS TECNOLÓGICAS DEL HOSPITAL GENERAL LATACUNGA APLICANDO EL MARCO DE REFERENCIA ITIL V3.

> **AUTOR: JOSÉ LUIS ALMEIDA VIZCAÍNO**

**TUTOR: MG. MARIO RUBEN PÉREZ CARGUA**

**QUITO, ECUADOR**

**2019**

# **DECLARACIÓN DE AUTORÍA**

El documento de tesis con título: "**IMPLEMENTAR UN SISTEMA DE MESA DE AYUDA PARA EL REGISTRO, GESTIÓN Y CONTROL DE INCIDENCIAS TECNOLÓGICAS DEL HOSPITAL GENERAL LATACUNGA APLICANDO EL MARCO DE REFERENCIA ITIL V3**.", ha sido desarrollado por el señor José Luis Almeida Vizcaíno con C.C. No. 1720755014 persona que posee los derechos de autoría y responsabilidad, restringiéndose la copia o utilización de la información de esta tesis sin previa autorización.

José Luis Almeida Vizcaíno

\_\_\_\_\_\_\_\_\_\_\_\_\_\_\_\_\_\_\_\_\_\_\_

# **UNIVERSIDAD TECNOLÓGICA ISRAEL**

# **APROBACIÓN DEL TUTOR**

En mi calidad de Tutor del Trabajo de Titulación certifico:

Que el trabajo de titulación "**IMPLEMENTAR UN SISTEMA DE MESA DE AYUDA PARA EL REGISTRO, GESTIÓN Y CONTROL DE INCIDENCIAS TECNOLÓGICAS DEL HOSPITAL GENERAL LATACUNGA APLICANDO EL MARCO DE REFERENCIA ITIL V3.**", presentado por José Luis Almeida Vizcaíno, estudiante de la Carrera Ingeniería en Sistemas Informáticos, reúne los requisitos y méritos suficientes para ser sometido a la evaluación del Tribunal de Grado, que se designe, para su correspondiente estudio y calificación.

Quito D. M 05 de septiembre de 2019

**TUTOR** 

----------------------------------------

**MG. MARIO RUBEN PÉREZ CARGUA**

# **AGRADECIMIENTOS**

Mi agradecimiento a Dios, quien con su bendición llena constantemente mi vida y a toda mi familia por estar continuamente disponible.

Mi profundo agradecimiento al personal que conforman el Hospital General Latacunga, por confiar en mí, abrir las puertas y permitirme completar todo el proceso de investigación dentro de su casa de salud.

Del mismo modo, mi agradecimiento a la Universidad de Israel de Ecuador, a toda la Facultad de Ingeniería de Sistemas, y expresar mi más prominente y sincero agradecimiento al equipo de trabajo del área de sistemas de la universidad, que, con su enseñanza, educación y el esfuerzo se coordinó para el avance de este trabajo.

## **DEDICATORIA**

El presente trabajo de desarrollo, investigación y aplicación lo dedico a toma mi familia quien es un pilar fundamental en mi vida, a Dios por levantarnos cada día y brindarnos fuerza para salir adelante con este logro y llegar a obtener nuestros más deseados anhelos.

A mis padres, por su infinito amor comprensión y apoyo incondicional, que gracias a ellos he podido llegar lejos y llegar a convertirme en lo que soy un orgullo tan grande ser su hijo por he tenido la suerte de tener a los mejores padres del mundo.

A mi hermana por estar siempre conmigo, hemos sido unidos en todo momento ahora con mucho mas por mi sobrino que viene en camino y llenara a llenar mucha alegría en nuestra familia

A mi esposa quien siempre estuvo presente y quien fue un pilar fundamental en esta etapa, quien me obligaba a seguir adelante, aunque no se tenía fuerzas, pero el apoyo que me brindo en su momento fue incondicional el cual me llevo a culminar esta etapa tan importante en mi vida.

A todas las personas estuvieron apoyando a que este proyecto salga sin complicaciones y logrando un proyecto de calidad que ayude a mejorar cada día y nos impulse a ser mejores personas.

# **TABLA DE CONTENIDOS**

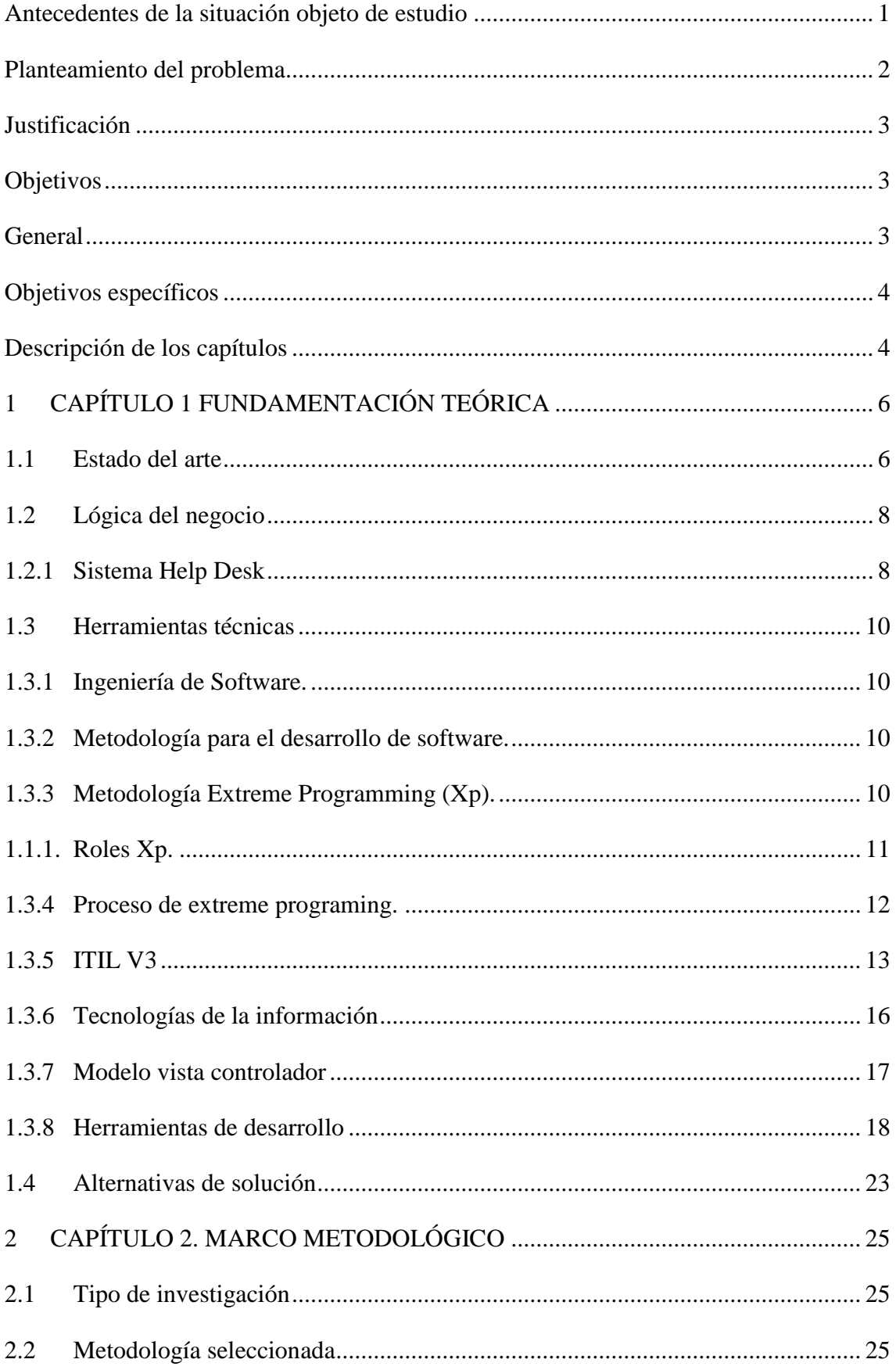

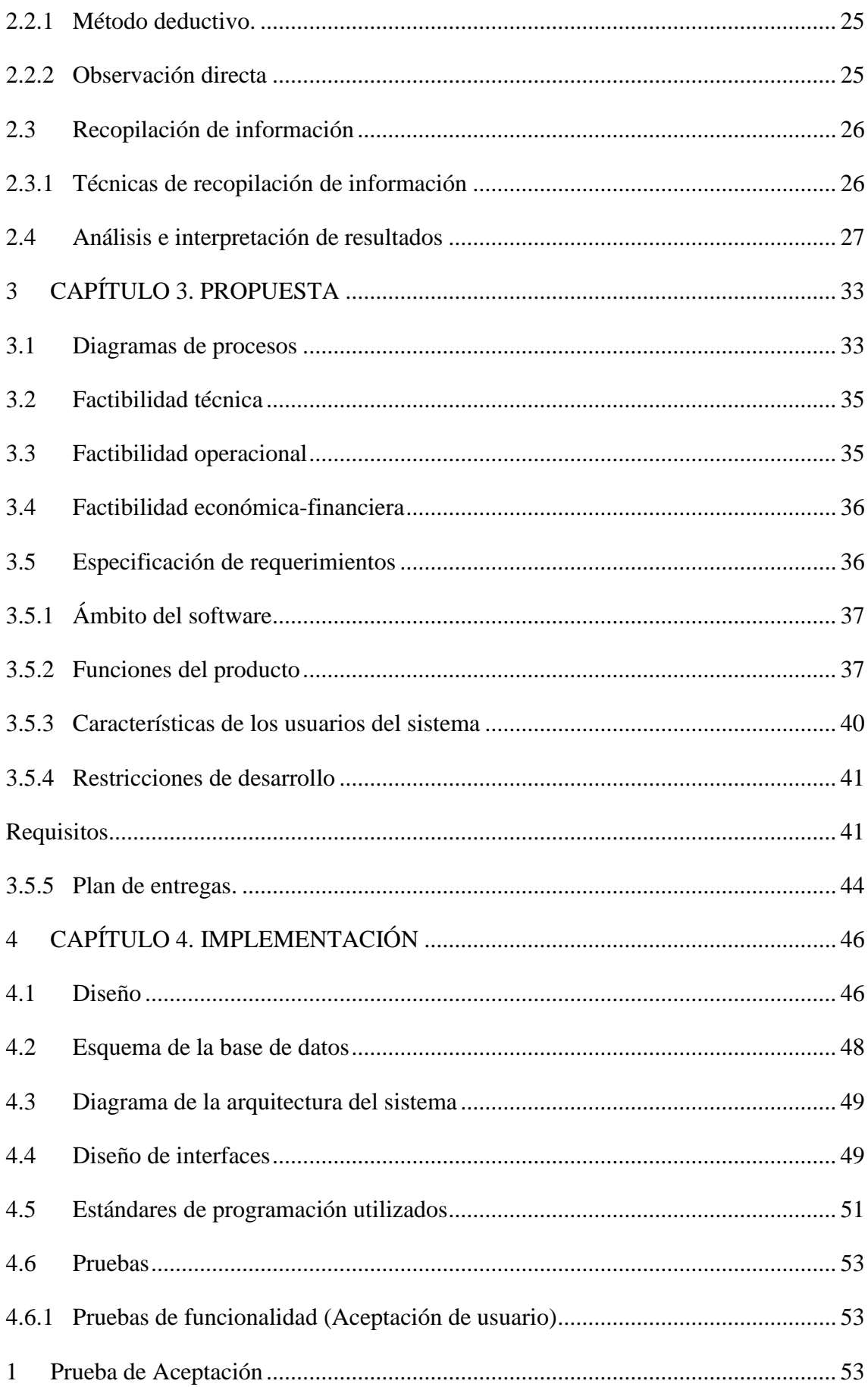

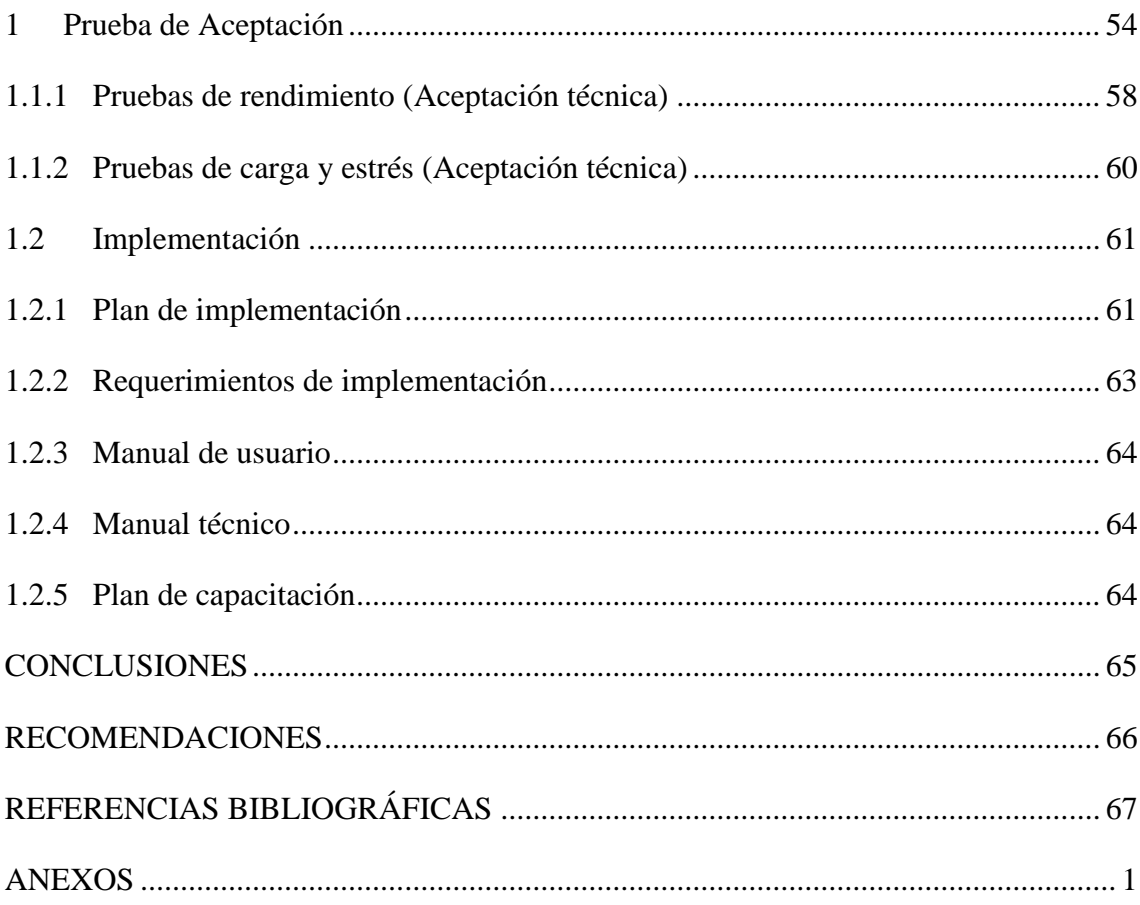

# **LISTA DE FIGURAS**

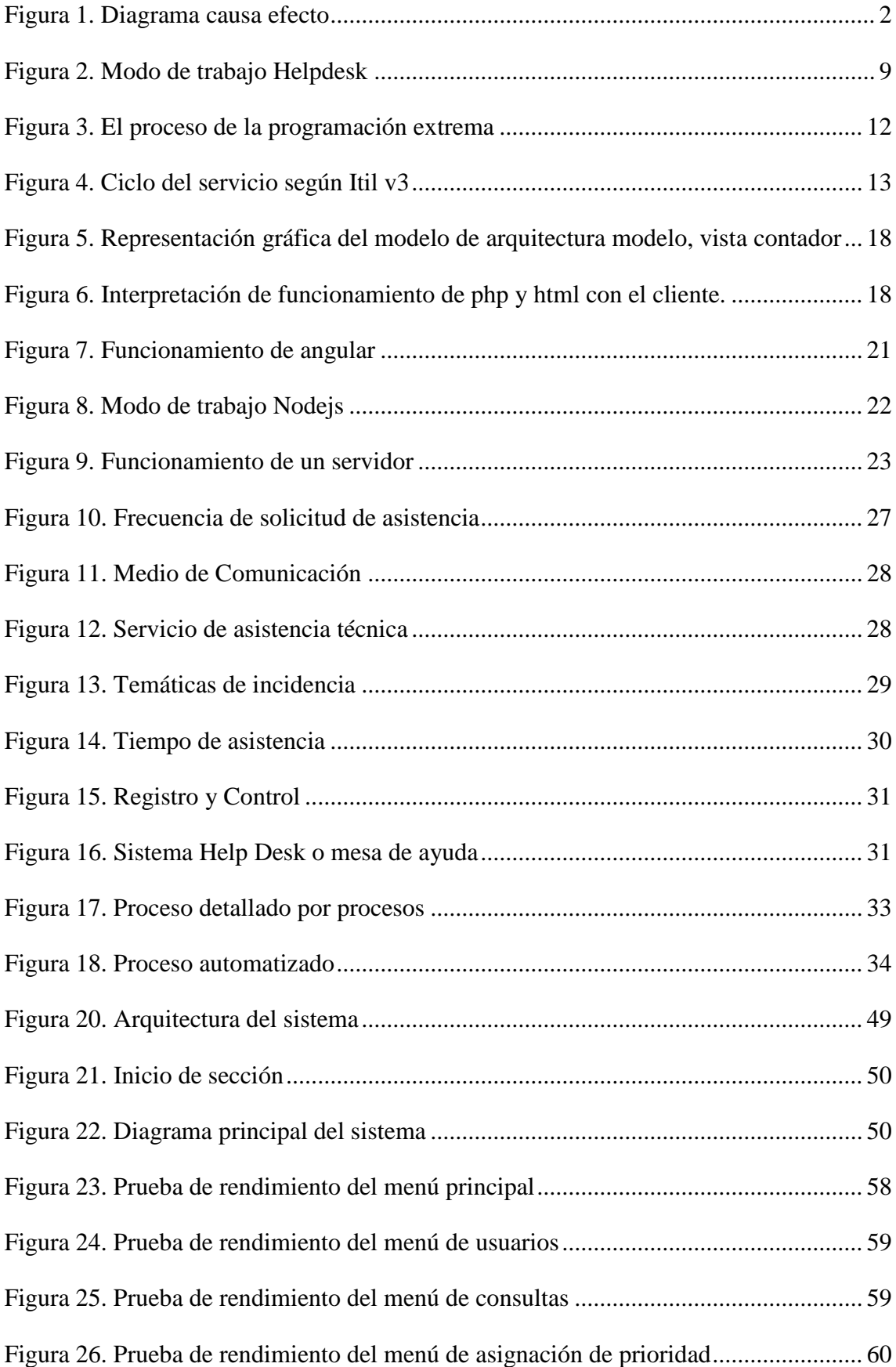

# **LISTA DE TABLAS**

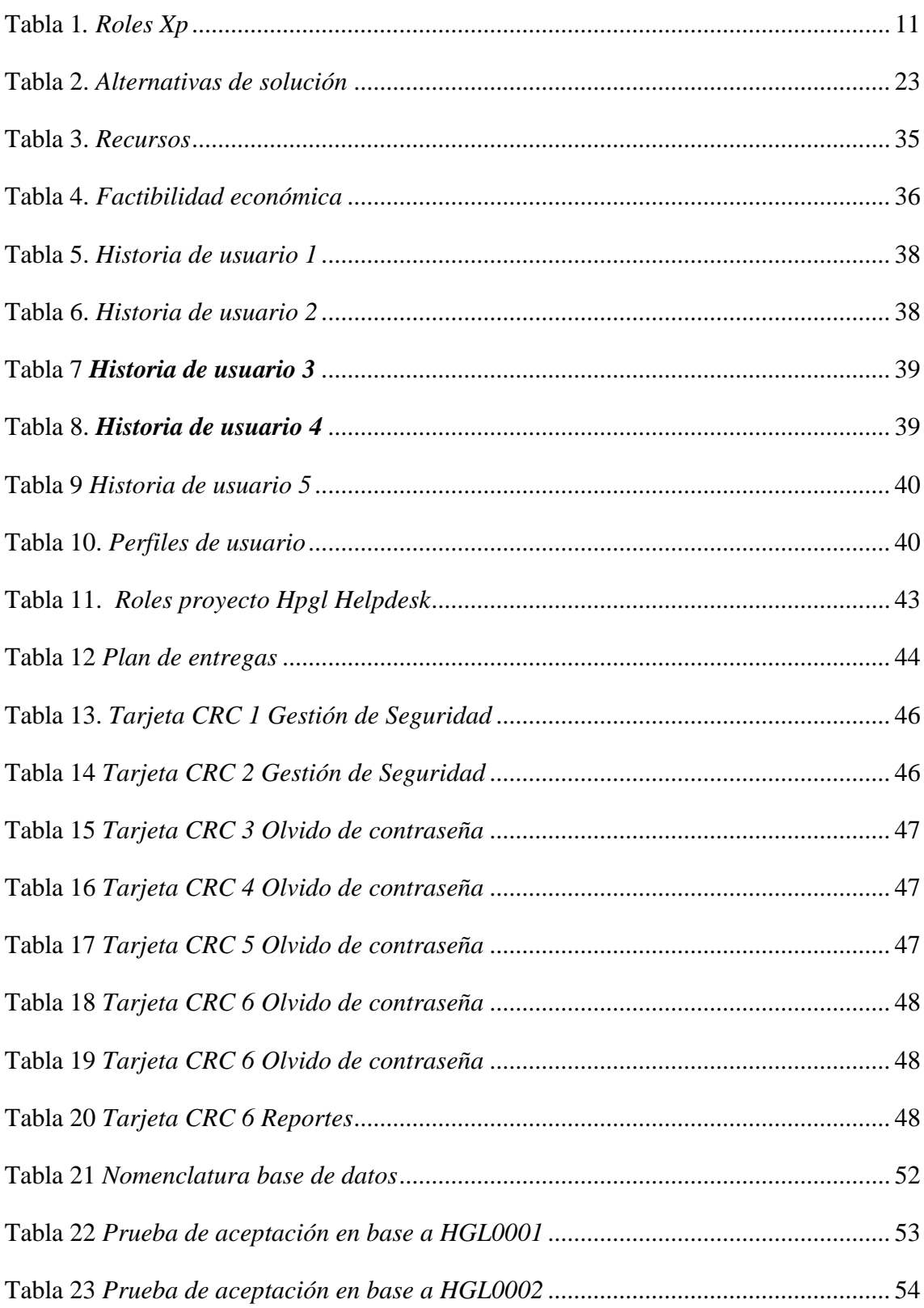

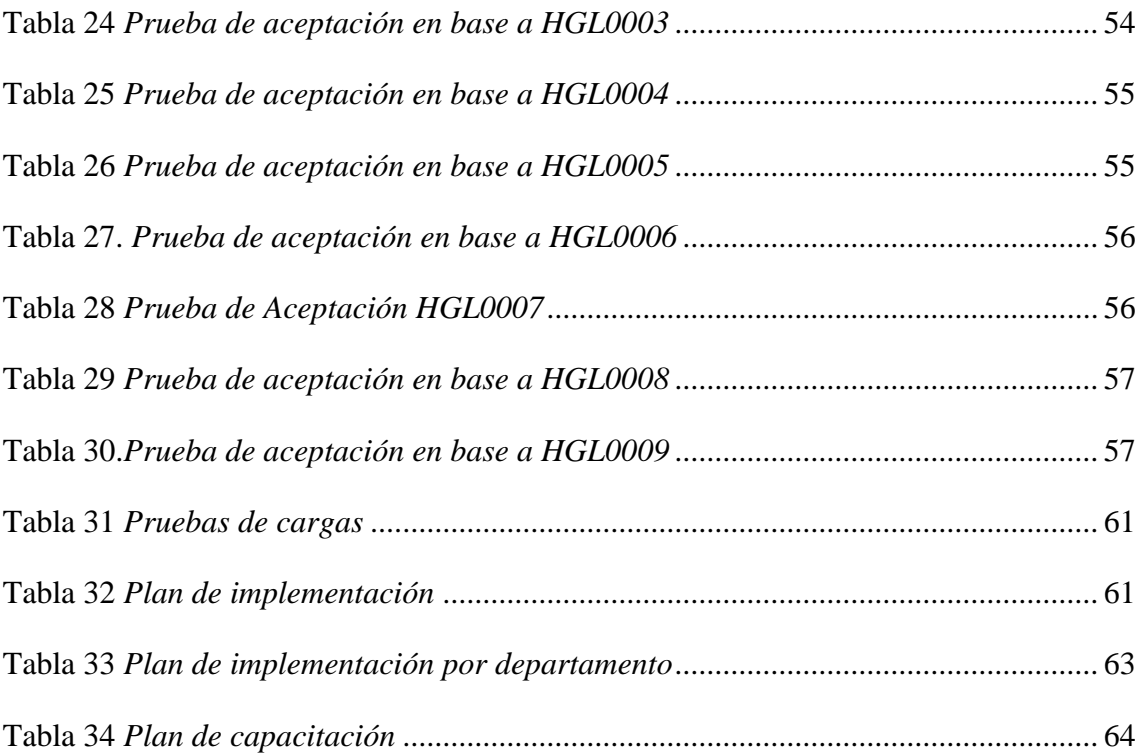

## **RESUMEN**

El presente trabajo tiene como principal objetivo el desarrollar y diseñar un software para realizar correctamente la gestión en el área de TI conforme sus necesidades en el Hospital General Latacunga. Fundamenta en ITIL V3 que trata sobre las buenas prácticas aplicadas en TI además que por ser el modelo completo referente al ITSM, desde varias perspectivas la del usuario y de la organización. Este proyecto fue desarrollado según la metodología mencionada, siempre buscando mejorar los procesos y optimando los ciclos de vida de soporte propuesto por ITIL. A través de la recopilación de información se identifica el proceso actual de gestión de incidencias dentro de esta casa de salud los mismos que permite identificar los cambios a realizarse y cuáles son los más necesarios. Se desarrolla una herramienta en software libre el mismo que permitirá realizar futuras mejoras y avances conforme la organización lo necesite, además que se realiza pruebas de funcionamiento conforme las solicitudes del usuario final el mismo que está conforme a las necesidades presentadas en las historias de usuario. Se recomienda realizar la aplicación de procesos que detalla ITIL V3, utilizando la estructura de procesos que se basa en roles y funciones. La propuesta es validada mediante la implementación en el área de TI que brinda soporte técnico a usuarios, el mismo que será aplicando conforme los procesos de la Gestión de Incidentes que menciona el marco de referencia ITILV3.

## **PALABRAS CLAVE**

Gestión de Incidencias, Ciclo de Vida, ITILV3, Área de TI, ITSM, Software, Estructura de procesos, Metodología de procesos, mejora continua.

# **ABSTRACT**

The purpose of this project is to develop and design a system to correctly manage the IT area according to your needs at Latacunga General Hospital. It is based on ITIL V3 that deals with good practices applied in IT, as well as being the complete model referring to ITSM, from several perspectives of the user and the organization. This project was developed according to the mentioned methodology, always seeking to improve the processes and optimizing the service life cycle proposed by ITIL. Through the collection of information, the current incident management process within this health house is identified, which allows identifying the changes to be made and which are the most necessary. A free software tool is developed that will allow future improvements and advances to be made as the organization needs it, and performance tests are performed according to the requests of the end user, which is in accordance with the needs presented in the user stories. It is recommended to carry out the process application detailed by ITIL V3, using the process structure that is based on roles and functions. The proposal is validated through the implementation in the IT area that provides technical support to users, which will be applied according to the Incident Management processes mentioned in the ITILV3 reference framework.

# **KEYWORDS**

Incident Management, Life Cycle, ITILV3, IT Area, ITSM, Software, Process Structure, Process Methodology, continuous improvement.

# **INTRODUCCIÓN**

#### <span id="page-13-0"></span>**Antecedentes de la situación objeto de estudio**

El Hospital General de Latacunga, siendo una institución pública, tiene la misión de proporcionar servicios de salud con calidad y calidez en el campo de la asistencia especializada, a través de su cartera de servicios, cumpliendo con la responsabilidad de promoción y prevención de la salud pública.

Se encuentra ubicado en la ciudad de Latacunga, en la cual presta servicio a 98.355 habitantes, brindando apoyando a varios cantones de la provincia de Cotopaxi como es Salcedo, Pujilí, Saquisilí, y Sigchos, además que brinda apoyo a otras casas de salud a nivel nacional, al ser un hospital de tercer nivel cuenta con todos los servicios que le permite cubrir las áreas más vulnerables, como es emergencia, ginecobstetricia , imagenología, laboratorio, unidad de cuidados intensivos, consulta externa con sus especialistas altamente capacitados y entre más servicios, para acceder a este servicio de salud se debe dirigir a las calles Hermanas Páez y dos de mayo en la ciudad de Latacunga, además es importante resaltar que el 13 de agosto del año 2017 se realizó la entrega del nuevo y repotenciado Bloque II de esta casa de salud, mismo que cuenta con el personal necesario para brindar un servicio de calidad.

Con su nueva infraestructura esta casa de salud dispone de un departamento de sistemas con personal capacitado en resolver problemas presentados en el área tecnológica, cabe recalcar que por ser una unidad nueva cuenta con más de 1000 equipos tecnológicos entre computadoras, routers, switch, cámaras ip, relojes biométricos, impresoras y demás equipos, dispone de un data center equipado con tecnología de punta, una conexión de internet con fibra óptica de 40 megas el cual permite al personal una mejor fluidez de navegación que permitirá a los servidores de esta casa de salud no retrasar con sus labores diarias.

#### <span id="page-14-0"></span>**Planteamiento del problema**

El área de TI enfrenta cada día nuevos retos, relacionados con el soporte a los usuarios, que deben responder a incidentes imprevistos en la infraestructura tecnológica, ya sea fallas de hardware o software, autorización a aplicativos o cosas tan sencillas como es el cambio de claves de acceso, o ya sea quejas por servicios incompletos.

La atención de soporte técnico para los usuarios internos del Hospital General Latacunga, presenta como principal dificultad, que no cuenta con un canal centralizado para recibir las solicitudes de gestión y control de casos por concepto de: incidencias, problemas, requerimientos presentados.

La administración y control inadecuado sobre las incidencias o solicitudes de servicio al área de tecnologías de la información, se produce por no contar con un proceso donde se registre un historial de servicios, por lo tanto no permite identificar las acciones tomadas ante las solicitudes presentadas además que afecta la calidad de asistencia que se brinda, no existe la forma de controlar las cargas laborables de los técnicos de esta casa de salud, que convierte la gestión de servicios de soporte en un proceso ineficiente.

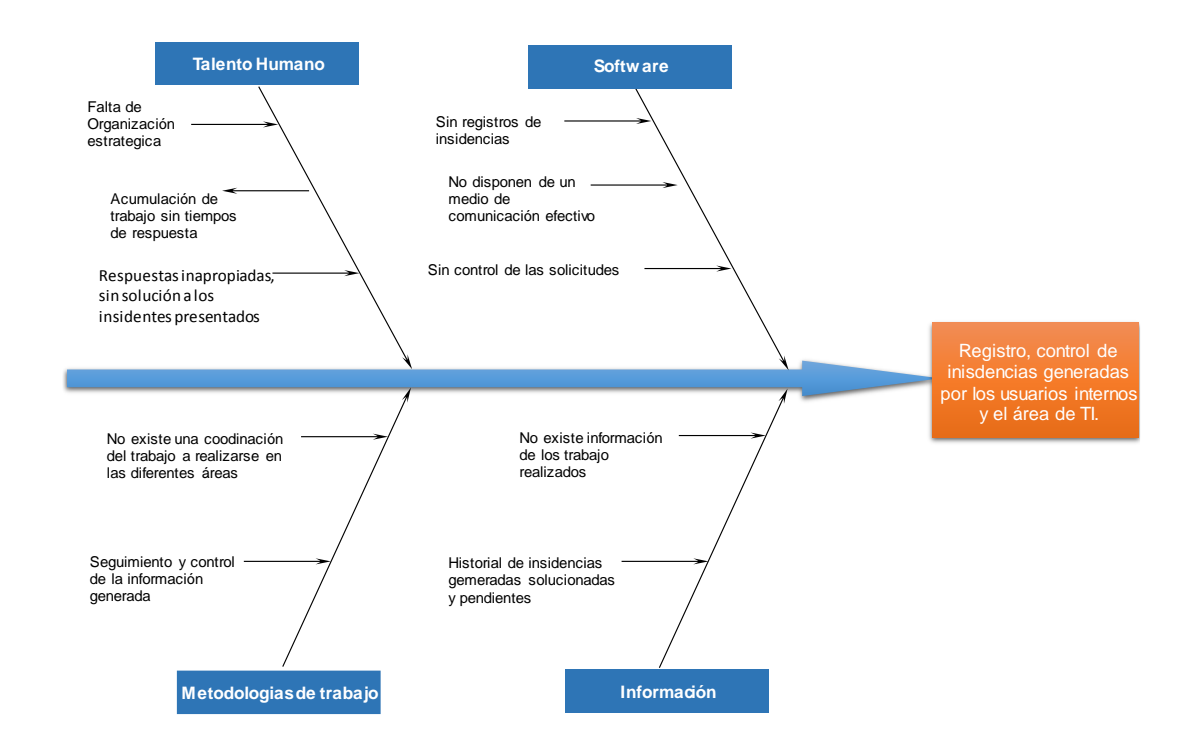

<span id="page-14-1"></span>**Figura 1.** Diagrama causa efecto **Fuente:** José Luis Almeida

#### <span id="page-15-0"></span>**Justificación**

El área de TI del Hospital General de la Latacunga realiza sus actividades sin disponer de una planificación de trabajo que le permita organizar, mejorar y contralar las incidencias presentadas por requerimientos tecnológicos. Al realizar los procesos de una manera rápida y apresurada para salir del incidente presentado, no permite realizar un registro y control de lo sucedido.

Según Catota (2015) al ser una "metodología que se fundamente en la eficiencia del servicio y una atención eficiente de los procesos y gestión de incidentes que cubren las actividades más importantes de la tecnología de la información y comunicación".

Por lo cual es importante la implementación de una mesa de servicio en el área de TI del Hospital General Latacunga, que permita la optimización del soporte a usuarios en los diferentes procesos como son:

- Atención a todos los requerimientos solicitados por los usuarios
- Seguimiento de incidencias.
- Detectar, registrar fallas en hardware y software local
- Prioridades de servicio de acuerdo al problema presentado
- Reportes detallados sobre las incidencias generadas y cuáles son las más comunes en las diferentes áreas.

Lo más importante de la implementación de una mesa de servicio es brindar el soporte a los usuarios de una manera eficaz y oportuna, ganando confianza en el trabajo realizado por el área de TI, y permitiendo resolver problemas recurrentes, logrando optimizar tiempos de respuesta y soluciones adecuadas.

#### <span id="page-15-1"></span>**Objetivos**

# <span id="page-15-2"></span>**General**

Desarrollar e implementar una plataforma de mesa de ayuda que permita el registro, seguimiento y control de incidencias de TI, para el Hospital general Latacunga basado en el marco de referencia Itil v3, para así mejorar la calidad de servicio a los usuarios.

#### <span id="page-16-0"></span>**Objetivos específicos**

- 1. Identificar las necesidades y requerimientos de los usuarios internos del Hospital General de Latacunga en cuanto a la gestión de incidencias tecnológicas.
- 2. Determinar el flujo de trabajo de los procedimientos del área de TI identificados con la administración y, la gestión de incidencias generadas por los usuarios internos.
- 3. Desarrollar los módulos solicitantes por el usuario final y el diseño de la base de datos, además se realizarán los respectivos manuales de usuario y técnico.
- 4. Ejecutar pruebas de funcionamiento corrección de errores, implementación del sistema y capacitación al personal de esta casa de salud, sobre su funcionamiento e instalación.

#### <span id="page-16-1"></span>**Descripción de los capítulos**

#### **Capítulo I:**

Este capítulo dispone de la información relacionada al ámbito teórico, y práctico del presente proyecto en el cual dispone de bases referenciales sobre propuestas ya desarrolladas y que cumplen con la función de una mesa de servicio, además que dispone de información relacionada a aplicaciones y metodologías utilizadas para el desarrollo del mismo.

#### **Capitulo II:**

En este capítulo se describe el marco metodológico en donde se detalla las técnicas de investigación que permite la recolección de información de una manera eficiente utilizando herramientas apoyo como entrevistas, encuestas. Orientando a la adecuada interpretación de resultados obtenidos.

# **Capítulo III:**

Se puntualiza la propuesta presentada, en el cual se presentan los diagramas de procesos, especificaciones de requerimientos funcionales no funcionales.

Así como también las historias de usuarios que permite identificar las especificaciones técnicas relacionadas con el software.

## **Capítulo IV:**

Este capítulo contiene todo sobre la implementación del proyecto, ya funcional en el cual consta de diseño general, así como el esquema de la base de datos, diseño de interfaces, estándares de programación, pruebas e implementación.

# **1 CAPÍTULO 1 FUNDAMENTACIÓN TEÓRICA**

#### <span id="page-18-1"></span><span id="page-18-0"></span>**1.1 Estado del arte**

Mediante la investigación realizada se puede identificar que existen varios temas relacionados con la implementación de mesas de ayuda, a lo que se muestra el cuadro comparativo entre los sistemas ya existentes y nuestra propuesta a continuación, veremos los componentes más importantes de la investigación.

Como lo dice Cuestas Flores, "*EL para diseñar e implementar una mesa de servicio de código abierto, utilizando la metodología ITIL v3.0, para mejorar la calidad del servicio técnico en el Departamento de Tecnología de la Información (DTI) ofrecido a diferentes usuarios del Ministerio del Medio Ambiente. El DTI permite gestionar los diferentes, incidentes, problemas y requisitos tecnológicos de los diferentes usuarios. Brindar apoyo al departamento técnico, lograr una mejora en el servicio técnico y un mayor uso de la tecnología de la información.".* (CUESTAS FLORES, 2017)

Flores menciona sobre su investigación y desarrollo el cual permite al Ministerio del Ambiente mantener organizado las solicitudes de incidencias tecnologías, además que la Dirección de Tecnologías, mantiene un historial de los incidentes y requerimientos emitidos logrando una mejora en el servicio.

 David Jaramillo en su desarrollo de tesis menciona lo siguiente "*Esta mesa de ayuda, permite realizar un seguimiento a cada uno de los equipos, consultando su historial de fallas y el estado de sus componentes, dando la opción de tomar una determinación aceptable y con soporte para el posible cambio del equipo en caso de ser necesario, ahorrando tiempo y costos. Con esta solución, tendremos una base de datos actualizada y consolidada, a la cual podemos recurrir en cualquier momento y de forma remota, aportándonos importante información sobre el estado de los equipos de cada una de las áreas de RTVC".* (Raúl, Jaramillo Díaz, & Martínez Hernández, 2014)

Jaramillo, Martínez y Hernández, en este documento menciona el avance del área de Tecnologías, el cual permitirá dar seguimiento a los requerimientos, manteniendo renovada el conjunto de base de datos, en el cual se lograría realizar consultas cuando sea necesario.

 Por otro lado, el autor López (2014) en su tesis indica lo siguiente "*El desarrollo de un sistema que automatiza los procedimientos que se realizan para brindar ayuda especializada a los usuarios, es una respuesta extraordinaria para el problema bajo investigación, ya que es importante mejorar los tiempos de reacción, mantener información medible sobre el sistema de mesa ayuda que cuando hecho, presente los procedimientos ejecutados en la ayuda, que serán accesibles para las autoridades cuando sea necesario la toma de decisiones. La oficina de TI contará con un instrumento que permitirá la administración de órdenes de trabajo en base a la mesa de ayuda especializada en la que instiga el avance automatizado creado en la administración descentralizada y autónoma de la Provincia de Esmeraldas."* (Lopez Vera, 2014)

El autor antes mencionado indica que una mejora continua en el área de TIC, siempre es factible por lo que la implementación de esta mesa de servicio ayudara a mantener datos estadísticos actualizados, el cual permitirá a los auditores manejar la información de una manera más ordenada, además que según el estudio realizado mejorara los tiempos de respuesta en cada solicitud.

Los proyectos antes mencionados fueron analizados y disponen una similitud en común que las instituciones están buscando implementar herramientas o aplicaciones informáticas para el control de solicitudes técnicas a fin de automatizar y agilitar los procesos. La gestión de incidencias aplicadas en Itil V3 se ven reflejadas en las teorías antes mencionadas sin embargo al momento de revisar varios puntos, no se puede identificar la asignación de niveles de prioridad que se reflejan en cada solicitud de incidencias, Itil V3 menciona sobre los niveles de prioridades correspondientes los mismos que se verán reflejados en nuestro proyecto.

#### <span id="page-20-0"></span>**1.2 Lógica del negocio**

#### <span id="page-20-1"></span>**1.2.1 Sistema Help Desk**

Se caracteriza como un área de trabajo de ayuda para el área de TI, que funciona de manera exhaustiva, lo que permite la posibilidad de manejar y dar respuestas a todos los incidentes informáticos que se presenten, junto con la utilización de requisitos previos relacionados con las TIC a través de una gran cantidad de activos especializados. como RRHH, que permite la ayuda a varios tipos de usuarios internos de un establecimiento u organización. (Venegas, 2016) (Pilay, 2013)

De lo cual se desprende las siguientes funciones que admite ejecutar un sistema HelpDesk:

- Estandariza los métodos de contacto y la tarea de los ejercicios.
- Seguimiento a la actividad siguiente
- Ayuda a caracterizar trabajos y obligaciones
- Aumentar la eficiencia
- Genera punteros y mediciones de talento humano.
- Mejorar la organización del usuario

● Permite a los clientes conocer la distribución de la organización en la que tienen un lugar.

Los procesos por donde transcurre un incidente, dentro de la mesa de servicios se puede tener un call center, contact center y el HelpDesk que no son más que herramientas para el correcto registró de los incidentes.

El proceso que sigue a un incidente es de entrada al call center que será registrada en el HelpDesk según su clasificación, la solicitud recibirá un diagnostico en búsqueda de una resolución inmediata y cierre del incidente. Un Incidente al tener un tiempo de demora en su solución o requiere de mayores herramientas para dar la solución, o se convierte en problema y es escalado a otro nivel de solución, donde se le da un seguimiento. (Pilay, 2013)

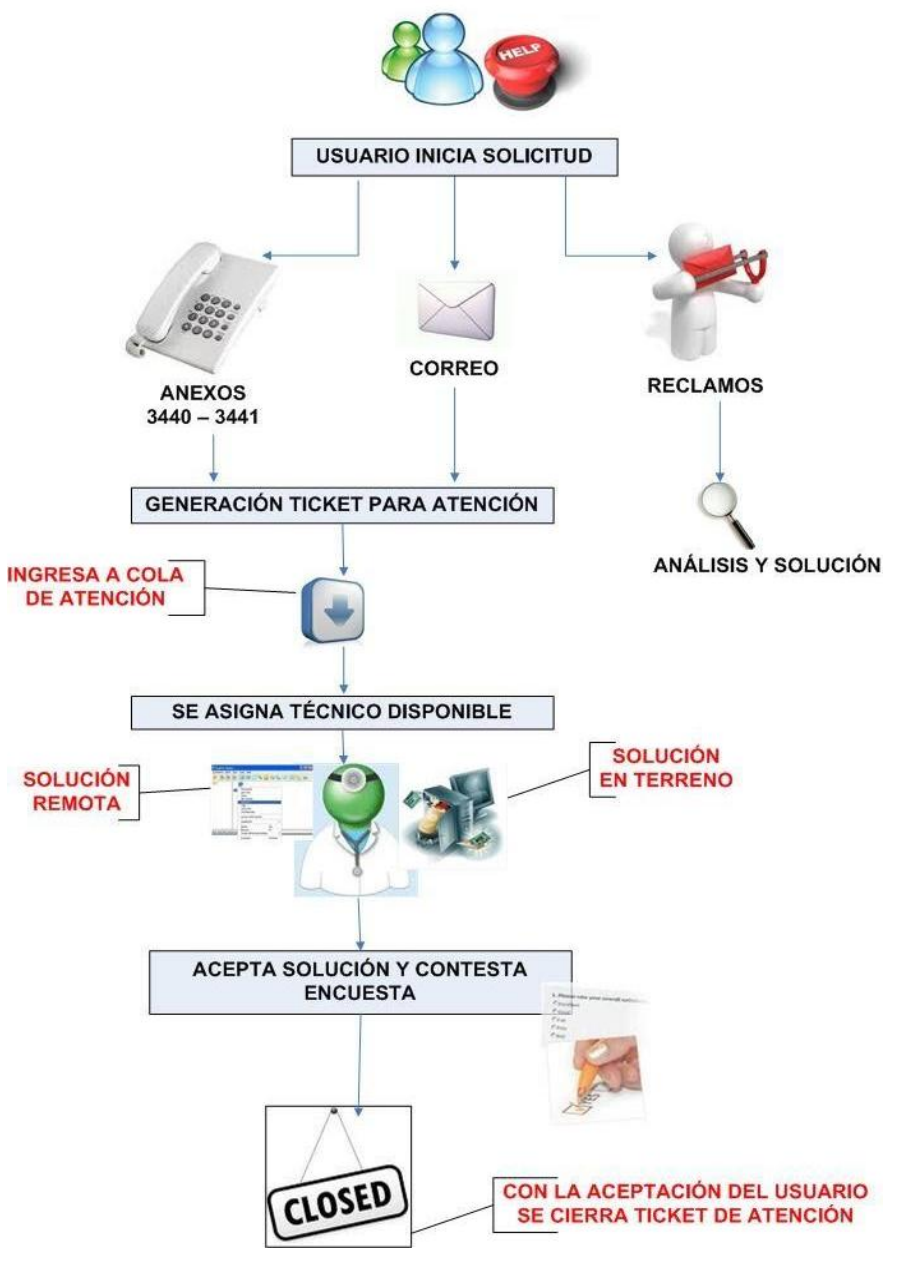

**Figura 2.** Modo de trabajo Helpdesk **Fuente:** http://www.becc.com.mx/synetcom.php

<span id="page-21-0"></span>En la presente ilustración se puede observar que los usuarios pueden registrar las solicitudes de incidencias sin importar el medio de comunicación, el cual al momento de la generación de orden te trabajo se asigna un número único de solicitud el cual permitirá dar seguimiento al mismo tiempo determinando el estado, se asignará a un técnico libre el cual definirá si la orden puede declararse solucionada, una vez solucionada el usuario solicitado calificara el proceso si fue solucionado o no. Cerrando así todo el proceso de gestión de incendias.

#### <span id="page-22-0"></span>**1.3 Herramientas técnicas**

A continuación, se presentan las teorías en las cuales se encuentran basado el proyecto al igual que las técnicas y herramientas de desarrollo.

#### <span id="page-22-1"></span>**1.3.1 Ingeniería de Software.**

Pressman explica sobre lo que es la ingeniería de software "*La ingeniería de software está formada por un proceso, un conjunto de métodos (prácticas) y un arreglo de herramientas que permite a los profesionales elaborar software de cómputo de alta calidad.*" (Pressman, 2010)

Es un proceso formado por métodos, herramientas y metodologías de perfeccionamiento de software, además esto es un pilar fundamental al momento de crear o desarrollar una aplicación, esto implica un análisis previo del requerimiento o necesita realizar.

## <span id="page-22-2"></span>**1.3.2 Metodología para el desarrollo de software.**

El desarrollo de un sistema informático eficiente, debe efectuar con las obligaciones solicitados o planteados por el cliente, es una tarea que se debe cumplir como se lo establece en el levantamiento de la indagación. Las metodologías para el desarrollo del software mencionan un proceso disciplinado con el fin de hacerlo más eficiente. A demás tiene como objetivo principal mantener la calidad en cada una de sus fases de desarrollo. Al no existir una metodología de software universal, las metodologías deben ser adaptadas a las características de cada proyecto (Maida, 2015).

#### <span id="page-22-3"></span>**1.3.3 Metodología Extreme Programming (Xp).**

Es una metodología ágil que se centra en potenciar las relaciones interpersonales del equipo de desarrollo como clave para el éxito, mediante el trabajo en equipo, un aprendizaje continuo y un buen clima laboral. XP se basa en la retroalimentación entre el cliente y el equipo de desarrollo, ya que la misma metodología permite una comunicación entre todos los participantes. Además, utiliza cuatro variables que guían el desarrollo de sistemas, el costo, el tiempo, calidad y alcance. (XP EXTREME, 2013)

XP permite desarrollo ágil, disciplinado con soluciones sencillas, con un enfoque adaptativo, de tal manera que al seguir el progreso de la planificación se realicen los cambios necesarios. . (XP EXTREME, 2013).

### <span id="page-23-0"></span>**1.1.1. Roles Xp.**

Según el autor Letelier indica que "los roles están edificados conforme las fortalezas de cada uno de los miembros de equipo" conforme se lo detalla a continuación: (Letelier & Penadés, 2014)

<span id="page-23-1"></span>Tabla 1*. Roles Xp*

| Rol                                     | <b>Características</b>                                                                                                    |  |  |  |  |
|-----------------------------------------|----------------------------------------------------------------------------------------------------|--|--|--|--|
| Programador                             | Realiza la codificación del sistema define tareas que conlleva<br>cada historia de usuario y define tiempos que requiere cada una.                                                                                             |  |  |  |  |
| <b>Cliente</b>                          | Describe las historias de usuario y realiza las pruebas<br>funcionales para la validación de la implementación, es el<br>vocero del equipo que está representando.                                                             |  |  |  |  |
| <b>Encargado de Pruebas</b><br>(tester) | Su principal función es verificar que se estén aplicando las<br>interacciones, además realiza las pruebas necesarias para<br>identificar posibles errores y de ser el caso, solicitar el cambio<br>o corrección de los mismos. |  |  |  |  |
| Encargado de seguimiento                | Es el encargado de todo el proceso el cual debe conocer sobre<br>lo que se está realizando, y de identificar posibles errores<br>solicitara los cambios necesarios.                                                            |  |  |  |  |
| <b>Consultor</b>                        | Es un miembro externo al equipo en el cual su principal función<br>es apoyar en puntos claves que sean necesarios.                                                                                                    |  |  |  |  |
| Jefe de proyecto                        | Es el vínculo entre el cliente y los programadores y su principal<br>función es la de coordinar que se realicen los procesos<br>adecuadamente.                                                                                 |  |  |  |  |

**Fuente**: https://virtual.itca.edu.sv/Mediadores/stis/42\_\_\_programacin\_extrema.html.

#### <span id="page-24-0"></span>**1.3.4 Proceso de extreme programing.**

La programación extrema tiene cuatro actividades fundamentales entre ellas están planificación, diseño, codificación y pruebas.

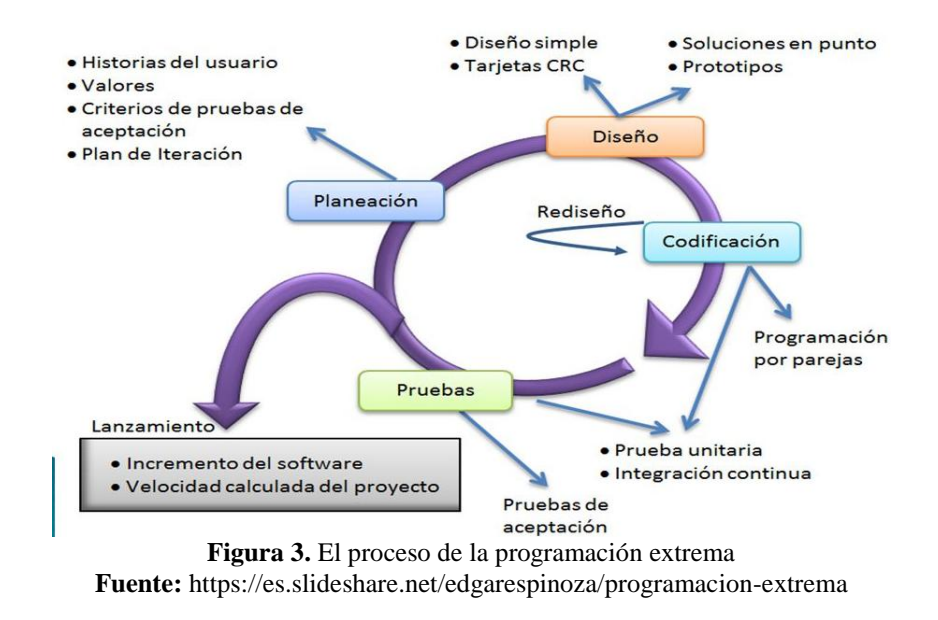

## <span id="page-24-1"></span>**Planeación**

"Durante esta etapa inicial se compilan todos los requisitos del proyecto, así como los tiempos de ejecución ideales de las historias de los usuarios en cada una de las actividades que estarán involucradas en el desarrollo del proyecto." (Letelier & Penadés, 2014) (C.R.A. "Villanueva del campo", 2017). Las historias de usuario son técnicas que la metodología XP utiliza para aumentar los requisitos en función de las necesidades del usuario.

#### **Diseño**

X.P propone que necesitas obtener planes básicos y sencillos. Deberíamos intentar hacer que todo sea menos complicado como sea posible para lograr un plan efectivamente razonable e implementable que al final costará menos tiempo y esfuerzo para crearlo. (Letelier & Penadés, 2014)

#### **Codificación**

La codificación se centra en transmitir puntos de referencia de mejora que ayudan a adquirir un código estable, ideal y razonable, lo que fomenta la adaptabilidad futura en la ingeniería de software que realizan actualizaciones en el código. XP sugiere trabajar con repositorios que permitan la unificación del código fuente, para desarrollar una de una forma rápida y segura. (Letelier & Penadés, 2014).

# <span id="page-25-0"></span>**1.3.5 ITIL V3**

Desarrollado por la necesidad de renovar, optimizar las teorías y las mejores prácticas basadas en hechos complejos nuevos y modernos que se exigen a las organizaciones que disponen de un sistema de gestión de vida útil que se centra en el ciclo de vida del servicio desde la gestión de incidencias o requerimientos los mismos que inician desde la solicitud hasta la entrega" (Martínez & Morales, 2015).

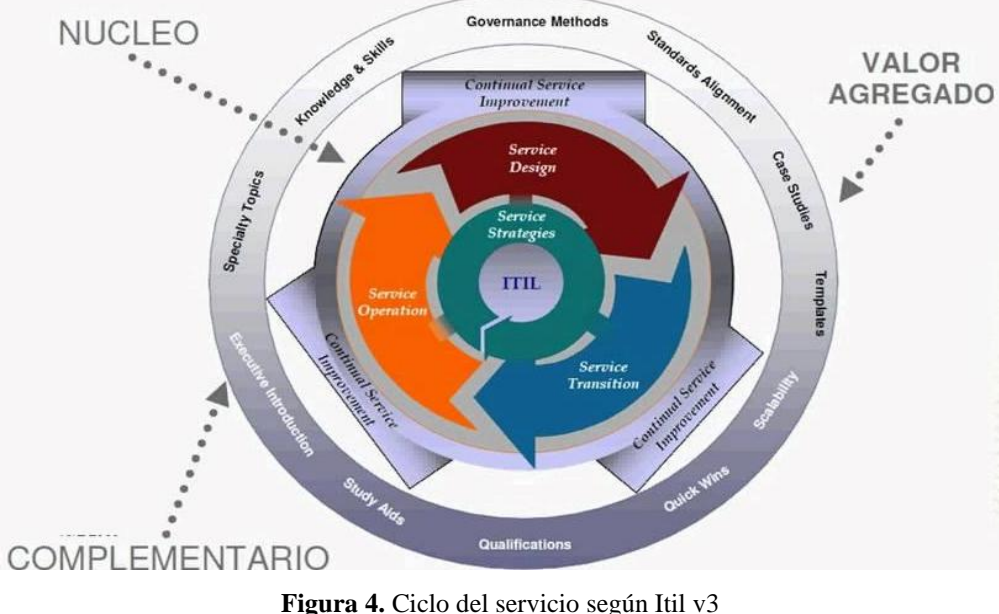

**Fuente**: http://www.el-palomo.com/2009/12/introduccin-a-itil-v3/

<span id="page-25-1"></span>"ITIL v3, es importante aceptar las diversas fases del ciclo de vida, a fin de proporcionar a un buen servicio mediante la mesa de ayuda a los usuarios internos de esta casa de salud siguiendo las normas pertinentes además cuentan con las siguientes etapas, Estrategia, Diseño, Transmisión, operación y mejora continua" (Oltra, s.f).

#### **Registro**

"Todas las incidencias del servicio deben ser registradas, y cada incidencia debe registrarse de forma independiente." (ITIL V3, 2019)

La información a registrar generalmente incluye:

- Código único.
- Clasificación.
- Exigencia, prioridad
- Fecha de la orden y hora de generación.
- Registro de incidencia grupal o individual.
- Modo de notificación.
- Datos solicitante.
- Causas.
- Técnico asignado a la solución.
- Error común.
- Acciones tomadas para la solución y registro.
- Registro de la solución fecha yhora.
- Clasificación del cierre de la orden. (ITIL V3, 2019)

# **Categorización**

"En general, se establece una clasificación escalonada con condiciones entre niveles. La cantidad de niveles dependerá de la granularidad con la que tenemos que personificar las ocurrencias. Algunas veces, una incidencia no está organizado adecuadamente. En el caso de que esto ocurra, se cambia en el momento del cierre, el acuerdo se resuelve efectivamente." (ITIL V3, 2019)

# **Priorización**

"En su mayor parte, la necesidad de la orden nos revela cómo supervisarlo y resolverlo lo más antes posible.

- La urgencia: Qué tan rápido debe resolverse.

- El impacto: Normalmente está controlado por la cantidad de clientes influenciados, a pesar del hecho de que lo que es extremadamente significativo es la importancia crítica de los clientes influenciados por la ocurrencia." (ITIL V3, 2019)

"Además de la urgencia y el impacto, la prioridad también puede depender de otros factores como si el usuario es VIP, el departamento del usuario, etc. Es muy conveniente que la herramienta de soporte utilizada sea capaz de calcular la prioridad en base a reglas. En cualquier caso, el equipo de soporte debe conocer estas reglas para poder priorizar adecuadamente." (ITIL V3, 2019)

#### **Diagnóstico inicial**

Cuando el personal de soporte de primer nivel recibe una incidencia, la diagnostica de acuerdo lo presentado y, si conoce como resolverlo, lo resuelve.

# **Escalas**

- Funcional: El grupo de soporte ve que no puede resolver la incidencia y la envía al grupo de soluciones.
- Jerárquico: Si se dan ciertas incidencias graves, que corren el riesgo de incumplir se debe notificar al servicio que le corresponde.

Se produce el escalar, la incidencia esta sigue en el grupo de servicio técnico, y es el responsable de dar seguimiento de la misma y de informar a los usuarios hasta cerrar la orden.

### **Investigación y diagnóstico**

"Si la incidencia hace referencia a un fallo en el sistema, lo más probable es que se necesite investigar la causa del fallo. Las tareas más comunes dentro de esta actividad son las siguientes: " (ITIL V3, 2019)

 Verificar que no está funcionando correctamente y ver cuáles son las posibles soluciones

- Verificar el impacto de la incidencia y ver donde perjudica más.
- Verificar la incidencia fue producida por un cambio.
- Verificar en la base de datos sobre errores conocidos, histórico de incidencias y las soluciones aplicadas.

#### **Resolución**

"Se identifica la solución potencial, se aplica y se verifica su correcto funcionamiento. Una vez verificada la solución, se registra por resuelta y el equipo de Service Desk cierra la orden de trabajo. Se debe registrar acciones tomadas para resolver la incidencia en la observación de la misma." (ITIL V3, 2019)

## **Cierre**

El equipo de Service Desk debe cerrar la incidencia antes debe validarse lo siguiente:

- Que el usuario esté satisfecho con la solución brindada.
- Que el cierre este categorizado
- Que el error no sea recurrente y de ser el caso tomar otras decisiones
- Calificación sobre la orden generada y finalizada por el usuario.

### <span id="page-28-0"></span>**1.3.6 Tecnologías de la información**

"A partir del concepto de informática surgido en la segunda mitad del siglo pasado, la innovación y el desarrollo tecnológicos han hecho posible la aparición de un sector que maneja equipos, programas, aplicaciones y sistemas para procesar información" (González, 2015).

Por otro lado, González (2015) expresa que; "la aparición del ordenador a mediados del siglo pasado hizo nacer el concepto de hardware y creó a su alrededor un sector de actividad nuevo al que se fueron sumando el software, con los sistemas operativos, programas, bases de datos, aplicaciones, entre otros., y los distintos periféricos que requería cada momento tecnológico sistemas de almacenamiento, impresoras, scanner, lectores de tarjetas, entre otros".

Es importante denotar, que en un primer instante la automatización estaba restringida a las organizaciones y a las grandes corporaciones que colocaban de monumentales fondos de cálculo. Sin embargo, el gran estallido fue causado con la aparición de la computadora particular en el período de los ochenta de la época pasado. A partir de ese instante la informática entra en todos los partes: domicilios (informática particular), sitios de trabajo, comercializaciones, grandes automóviles, entre otros. y se hace movible. Al poder esgrimir en cualquier parte interviene en todas los aspectos particulares y competitivos de los seres humanos y la informática se convierte en algo más extenso y más pujante: las tecnologías de la información (TI). (Chillida, 2018)

#### <span id="page-29-0"></span>**1.3.7 Modelo vista controlador**

"Es un estilo de arquitectura de software que separa los datos de una aplicación, la interfaz de usuario, y la lógica de control en tres componentes distintos." (Alicante, 2017).

"Se trata de un modelo muy maduro y que ha demostrado su validez a lo largo de los años en todo tipo de aplicaciones, y sobre multitud de lenguajes y plataformas de desarrollo." (Alicante, 2017)

**El Modelo:** "Contiene la representación de datos que manipula el sistema, la lógica del negocio, y su mecanismo de persistencia. Accede a la capa de almacenamiento". El modelo debe ser independiente del sistema de almacenamiento. Delimita las reglas de negocio o la funcionalidad del sistema. Lleva un registro de la presentación y controladores del sistema." (Abernethy, 2011)

**La Vista:** "Es la información que se envía al cliente y las interacciones. Además de recibir datos de la capa del modelo, los muestra al usuario." (Alicante, 2017)

**El Controlador:** "Actúa como intermediario entre el Modelo y la Vista, gestionando el flujo de información entre ellos y las transformaciones para adaptar los datos a las necesidades de cada uno." (Abernethy, 2011)

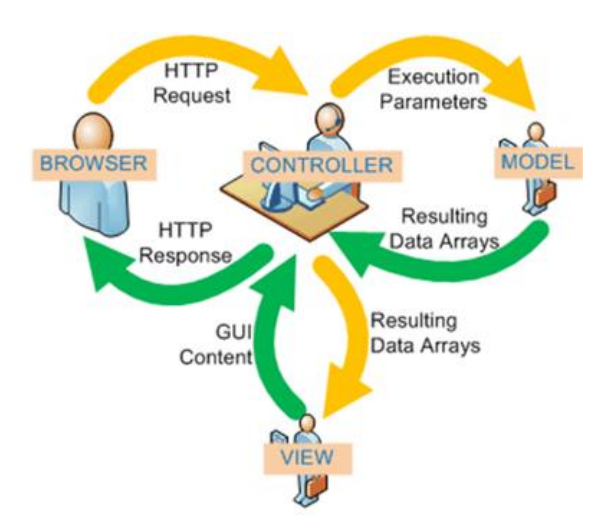

**Figura 5**. Representación gráfica del modelo de arquitectura modelo, vista contador **Fuente: U**niversidad de Alicante (s.f)

#### <span id="page-30-1"></span><span id="page-30-0"></span>**1.3.8 Herramientas de desarrollo**

Las herramientas que se consideró para el desarrollo del presente proyecto permitirán una mayor factibilidad y éxito del mismo.

#### **PHP - Hypertext preprocessor**

"PHP es un lenguaje interpretado de propósito general ampliamente usado, diseñado especialmente para desarrollo web y que puede ser incrustado dentro de código HTML. Generalmente se ejecuta en un servidor web, tomando el código en PHP como su entrada y creando páginas web como salida. Puede ser desplegado en la mayoría de los servidores web y en casi todos los sistemas operativos y plataformas sin costo alguno" (Huerta, 2010).

<span id="page-30-2"></span>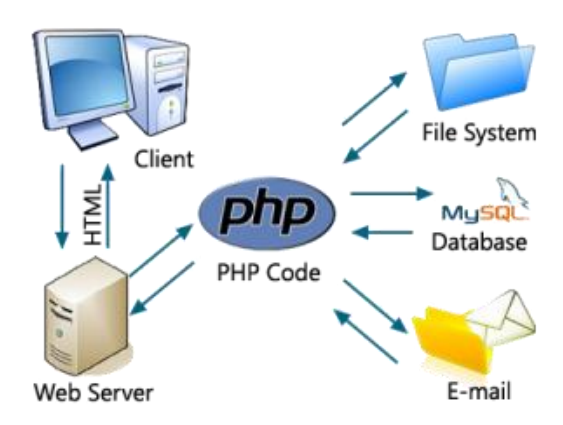

**Figura 6.** Interpretación de funcionamiento de php y html con el cliente. **Fuente:** http://i.imgur.com/HToFZ.jpg

#### **HTML - hypertext markup language***.*

"HTML es un lenguaje de marcado que se utiliza para el desarrollo de páginas de Internet. Se trata de la sigla que corresponde a HyperText Markup Language, es decir, Lenguaje de Marcas de Hipertexto, que podría ser traducido como Lenguaje de Formato de Documentos para Hipertexto. Es un lenguaje muy simple y general que sirve para definir otros lenguajes que tienen que ver con el formato de los documentos. El texto en él se crea a partir de etiquetas, también llamadas tags, que permiten interconectar diversos conceptos y formatos" (Pérez, 2012). (Gardey, 2012)

No obstante, cabe subrayar que el HTML según el autor Gardey (2012) "permite ciertos códigos que se conocen como scripts, los cuales brindan instrucciones específicas a los navegadores que se encargan de procesar el lenguaje. Entre los scripts que pueden agregarse, los más conocidos y utilizados son JavaScript y PHP". (Gardey, 2012)

#### **CSS - Cascading Style Sheets.**

"Lenguaje desarrollado para la creación de estilos que permite controlar la presentación de páginas electrónicas en diferentes formatos como son: HTML y XHTML" (ECuRed, s.f).

"Lo ideal al momento de realizar la programación para lograr separar la presentación de la lógica y es lo ideal para la creación de páginas web c" (Huerta, 2010).

No obstante, el autor Huerta (2010) indica que "al crear una página web, se utiliza en primer lugar el lenguaje HTML para marcar los contenidos, es decir, para designar la función de cada elemento dentro de la página: párrafo, titular, texto destacado, tabla, lista de elementos. Una vez creados los contenidos, se utiliza el lenguaje CSS para definir el aspecto de cada elemento: color, tamaño y tipo de letra del texto, separación horizontal y vertical entre elementos, posición de cada elemento dentro de la página, entre otros". (Merino, 2019)

#### **Gestor de bases de datos.**

*"Un gestor de base de datos relacionado con la gestión de datos de un sistema, además que permitirá la creación administración de los datos almacenados ya sean relacionados o no realacionados"* (SANZ, 2015) Un Gestor de base de datos debe disponer de varios servicios:

- Creación de bases de datos
- Acceso por seguridad mediante contraseñas
- Datos que dispongan de integridad y consistencia.
- Compartición de datos
- Copias, respaldo y recuperación de datos

### **Mysql**

"MySQL es la base de datos de código abierto más popular del mercado. Gracias a su rendimiento probado, a su fiabilidad y a su facilidad de uso, MySQL se ha convertido en la base de datos líder elegida para las aplicaciones basadas en web y utilizada por propiedades web de perfil alto, como Facebook, Twitter, YouTube, etc. Además, es una elección muy popular como base de datos integrada, distribuida por miles de ISV y OEM". (ORACLE, 2019)

### **Angular**

Angular es un framework de desarrollo para JavaScript creado por Google. La finalidad de Angular es proporcionar el avance de aplicaciones web SPA y además darnos herramientas para trabajar con los compendios de una web de una modo más sencilla y óptima. Otro propósito que dispone Angular es la separación completa entre el front-end y el back-end en una aplicación web. (Robles, 2017)

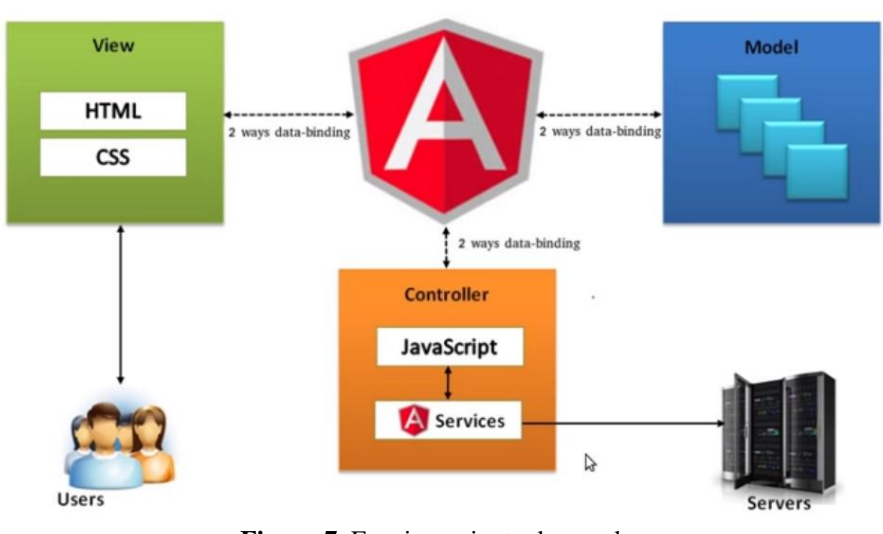

**Figura 7.** Funcionamiento de angular **Fuente:** Abacus Consulting (s.f)

<span id="page-33-0"></span>Las últimas versiones de Angular han mejorado el funcionamiento general del framework y permite utilizar TypeScript para definir nuestras clases, propiedades y métodos, generando un código mucho más limpio (Robles, 2017)

# **TypeScript.**

Es un lenguaje para JavaScript a escala de aplicación. TypeScript agrega tipos opcionales a JavaScript que admiten herramientas para aplicaciones de JavaScript a gran escala para cualquier navegador, para cualquier host, en cualquier sistema operativo. TypeScript compila a JavaScript legible, basado en estándares (Microsoft, 2018).

Al mismo tiempo, el alcance de JavaScript ha seguido expandiéndose, yendo más allá del navegador para incluir aplicaciones de dispositivos nativos, por ejemplo, aplicaciones de la Tienda Windows para Windows, aplicaciones en la nube por ejemplo, node.js que se ejecutan en Windows Azure y más. Con estos desarrollos, estamos empezando a ver aplicaciones de tamaño sin precedentes escritas con JavaScript, a pesar del hecho de que crear aplicaciones de JavaScript a gran escala es difícil. TypeScript lo hace más fácil. (Microsoft, 2018)

#### **NodeJS.**

"Node.js es un entorno en tiempo de ejecución multiplataforma, de código abierto, para la capa del servidor, basado en el lenguaje de programación ECMAScript, asíncrono, con I/O de datos en una arquitectura orientada a eventos y basado en el motor V8 de Google. Fue creado con el enfoque de ser útil en la creación de programas de red altamente escalables, como, por ejemplo, servidores web" (Vargas, 2015).

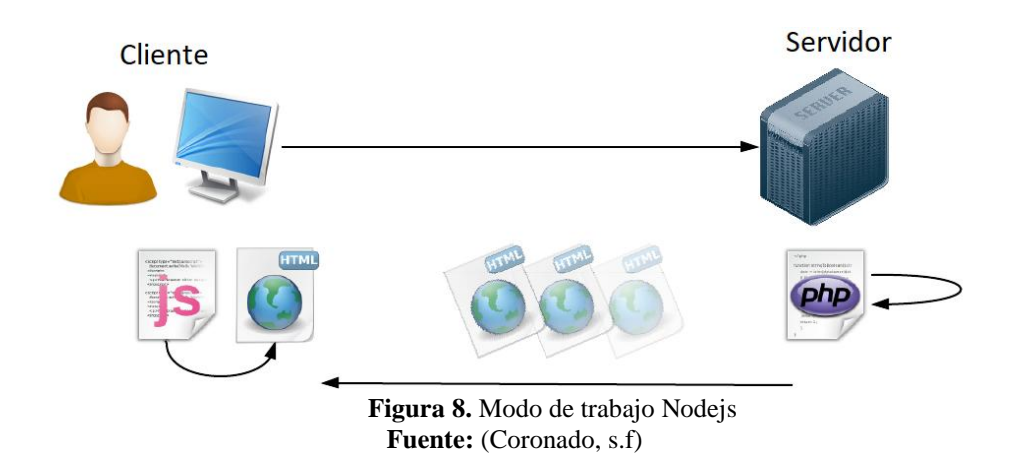

#### <span id="page-34-0"></span>**Servidor HTTP**

"Es un programa que gestiona cualquier aplicación en el lado del servidor realizando conexiones bidireccionales y/o unidireccionales y síncronas o asíncronas con el cliente generando una respuesta en cualquier lenguaje o aplicación en el lado del cliente" (FindTics Wiki, s.f). El código aceptado por el cliente en cierto momento es recolectado y desarrollado por un Navegador Web. Para la transferencia de todos estos datos se maneja cierto protocolo. Colectivamente se maneja el protocolo HTTP para estas comunicaciones, concerniente a la capa de aplicación del Modelo OSI.

De esta forma, el vocablo además se utiliza para representar al ordenador que establece el programa. El servidor reconoce al usuario remitiendo el código HTML de la página; el navegador cuando recoge el código, lo descifra y lo muestra en pantalla. El Cliente es el procurador de descifrar el código HTML, es decir, de exponer las fuentes, los colores y la disposición de los textos y objetos de la página. El servidor se apodera de trasladar el código de la página sin trasladar a cabo ninguna interpretación de la misma (FindTics Wiki, s.f).

#### **Servidor local**

"Tener un servidor Web local debería ser fundamental para todas aquellas personas que no disponen de un Sitio Web online. El Servidor local va a permitir comprobar que todas las modificaciones que se van a realizar en nuestros diseños Web, no provoquen algún error que pueda afectar a los usuarios que naveguen por la red. Otro aspecto positivo de un Servidor local, es que no hará falta tener que subir ficheros al servidor Ftp para hacer nuestras pruebas con lo cual, la espera se hace más corta" (FindTics Wiki, s.f).

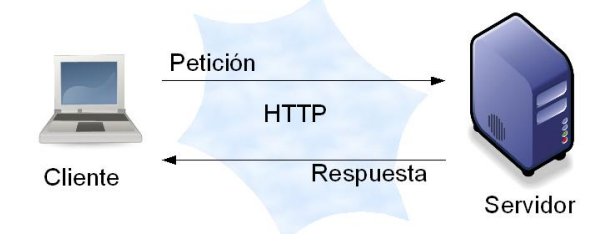

**Figura 9.** Funcionamiento de un servidor **Fuente:** <https://huguidugui.wordpress.com/2013/10/26/servidores-local-y-remoto/>

### <span id="page-35-1"></span><span id="page-35-0"></span>**1.4 Alternativas de solución**

En la siguiente tabla se realiza la comparación de las alternativas que podrían ajustarse a lo solicitado cuentan con varios módulos que ayudaría a la implementación pero al parecer no cumplen con lo establecido en Itil V3, además que tienen un costo por el uso de la plataforma y el Hospital General Latacunga no dispone de presupuesto para la adquisición de software, en ciertos casos son servicios en la nube y no son instalados de manera local por lo que dificulta su uso, sin embargo estos sistemas no disponen de una liberación completa la cual no permite ajustarse a esta casa de salud, por lo que solicitan un desarrollo con las características ajustadas a los requerimientos.

| Características            | <b>Freshdes</b> | <b>Freshservice</b> | <b>Osticket</b>          | Glpi | <b>Mantisht</b> |
|----------------------------|-----------------|---------------------|--------------------------|------|-----------------|
| <b>Usuarios ilimitados</b> |                 |                     |                          |      |                 |
| Soporte por correo         |                 |                     | X                        |      |                 |
| <b>Agregar notas</b>       |                 |                     | $\overline{\phantom{0}}$ |      |                 |
| Licencia de prueba         |                 |                     | -                        |      |                 |
| Gratuita de por vida en la |                 |                     | -                        |      |                 |
| plataforma del autor       |                 |                     |                          |      |                 |

<span id="page-35-2"></span>Tabla 2. *Alternativas de solución*
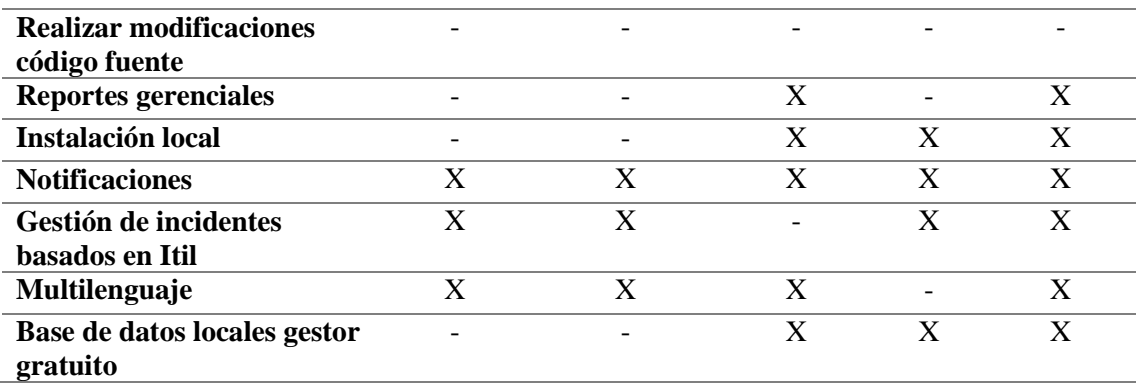

**Fuente:** José Luis Almeida

# **2 CAPÍTULO 2. MARCO METODOLÓGICO**

## **2.1 Tipo de investigación**

El presente trabajo de investigación tendrá un enfoque en base a métodos y técnicas de recolección de información entre ellos está el método deductivo, técnica de observación directa, técnica de recolección de información (encuesta), los mismo que permitirán identificar los problemas encontrados en el proceso de gestión de incidencias, esto obteniendo así las soluciones más factibles a los problemas presentados.

## **2.2 Metodología seleccionada**

## **2.2.1 Método deductivo.**

Este método permite llevar a cabo un análisis sobre las actividades que desempeñan cada técnico de TI. Los técnicos de TI acuden a solucionar las incidencias presentadas durante el día, sin tomar en cuenta que los requerimientos disponen de un nivel de atención, esto implica que se debe revisar si existe un requerimiento con otro nivel superior, el área de TI no dispone de un registro de las solicitudes ya resultas o por resolver, generando inconvenientes entre los técnicos, porque se debe enviar otro técnico a revisar el mismo requerimiento.

## **2.2.2 Observación directa**

Mediante esta técnica se puede observar que los requerimientos se los realiza por medio de herramientas de comunicación como es telefónicamente, chat (WhatsApp) o de manera personal acuden al servicio de TI a solicitar ayuda, por lo que los técnicos asisten, pero no disponen de un registro diario de las acciones ejecutadas por lo que al finalizar su jornada de manera mensual sus reportes de actividades en producción son bajas o nulas por no instalar de un registro.

#### **2.3 Recopilación de información**

Estrategia de investigación que puede ofrecer respuestas a problemas, tanto en términos de aclaración como en relación con factores, después de la acumulación de datos, creando un modelo que garantice la meticulosidad de los datos obtenidos. En este sentido, se puede utilizar muy bien para transmitir representaciones de los objetos de estudio, reconocer ejemplos y conexiones entre las cualidades descritas.

## **2.3.1 Técnicas de recopilación de información**

La encuesta, se realiza con la finalidad de conocer las posibilidades de aceptación o de rechazo que pueda tener un nuevo proyecto de aplicación, cumpliendo con los lineamientos establecidos por los usuarios finales **Ver Anexo 1**.

## **Población y muestra**

$$
\mathbf{n} = \frac{N * Z_\alpha^2 * p * q}{e^2 * (N-1) + Z_\alpha^2 * p * q}
$$

## **Descripción de la formula**

N= Tamaño de la población = **850** Za= **1,96(95%)** e= **0.05(5%)**  p= probabilidad a favor =**50%** q= 1-p probabilidad en contra= **50%** n= empleados a encuestar = **265**

$$
\mathbf{n} = \frac{850 * 1.96_{\alpha}^2 * 50\% * 50\%}{5\%^2 * (850 - 1) + 1.96_{\alpha}^2 * 50\% * 50\%}
$$

# **n=265**

Esta casa de salud dispone de 850 funcionarios activos distribuidos en incomparables transacciones y horarios de 8, 12, 24 horas.

Según el área donde le corresponda, se aplica la fórmula de muestreo, que es considerada para este tipo de tabulación, y se identifica que se realizará la encuesta a 265 personas, estableciendo un nivel de confianza del 95%, establecido un margen de error del 5% el cual permitirá identificar los niveles de aceptación o devolución de la misma.

## **2.4 Análisis e interpretación de resultados**

**Pregunta 1.** ¿Con qué frecuencia solicita asistencia técnica al departamento de TI?

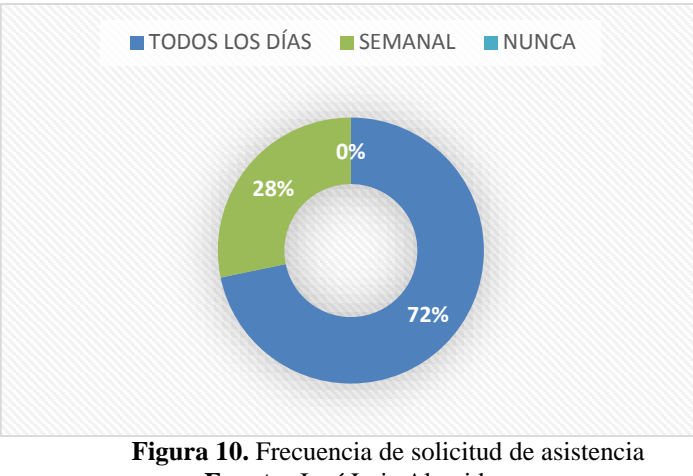

**Fuente:** José Luis Almeida

## **Análisis e interpretación**

Se evidencia que el personal que labora en esta casa de salud, solicita una vez por día el servicio técnico de soporte que corresponde al 72% del total de la encuesta realizada, sin embargo, el 28% menciona que solicita una vez por semana algún tipo de servicio técnico al área de TI obteniendo como resultado el 100% de los encuestados.

Obteniendo como resultado que se debe mantener un registro de las incidencias presentadas de manera diaria, que esto a su vez se generara en reportes semanales y mensuales, permitiendo así a los técnicos mantener un registro de sus actividades realizadas.

**Pregunta 2.** ¿Seleccione el medio de comunicación que utiliza para solicitar la asistencia técnica al Departamento de TI?

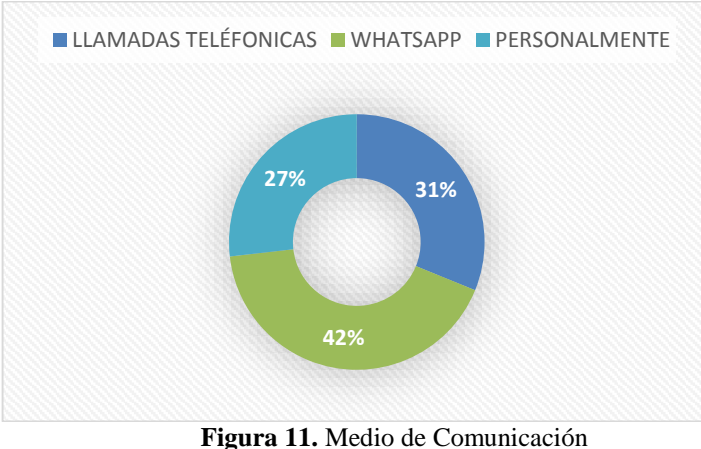

**Fuente:** José Luis Almeida

## **Análisis e interpretación**

El personal administrativo solicita soporte técnico a través de varios medios, el 27% lo realiza por llamadas telefónicas, el 31% lo realiza por chat o WhatsApp y el 42% lo realiza de manera personal asistiendo directamente a la oficina de TI obteniendo como resultado el 100% de los encuestados.

Estos datos permiten identificar que el personal administrativo solicita servicio técnico de manera presencial en la oficina de TI, esto se debe evitar ya que el personal del área de soporte técnico debe disponer de varios medios de comunicación y brindar una solución oportuna, para solucionar este tipo de inconveniente se debe realizar un registro e historial de los servicios.

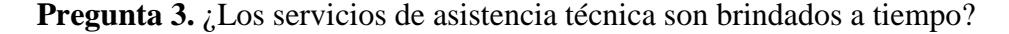

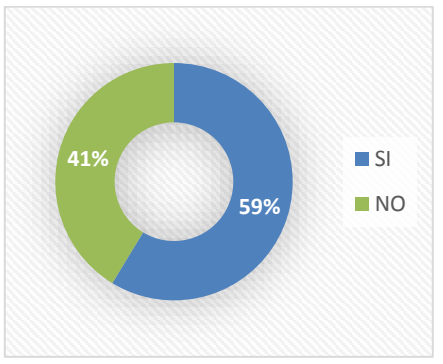

**Figura 12.** Servicio de asistencia técnica **Fuente:** José Luis Almeida

## **Análisis e interpretación**

El 59% del personal encuestado menciona que los técnicos asisten de manera oportuna mientras que el 41% del personal menciona que no asisten a tiempo, obteniendo como resultado el 100% de los encuestados.

Esto implica que los técnicos de soporte no disponen de un plan de trabajo que establezca tiempos de ejecución o de resolución de problemas, esto permite identificar cual es la demora y se está tomando en cuenta los niveles de prioridad dependiendo de la complejidad y de quien lo solicita.

**Pregunta 4.** De las siguientes temáticas de incidencias, ¿Cuál es la más frecuente por la que usted solicita asistencia técnica a la dirección de TI?

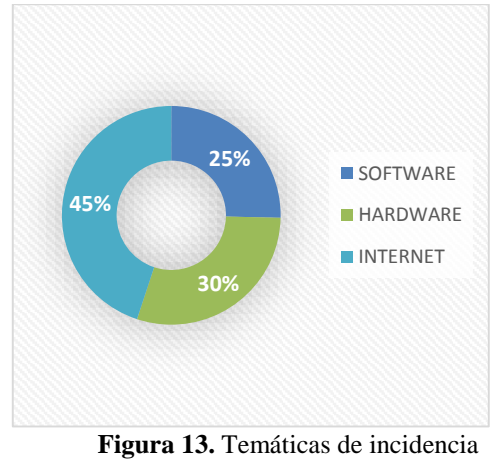

**Fuente:** José Luis Almeida

## **Análisis e interpretación**

La encuesta presentada a los servidores de esta casa de salud menciona que el 45% tiene problemas con los sistemas informáticos internos y externos que son colgados en la nube, sin embargo, el 30% menciona que los requerimientos son por problemas en Hardware, y el 25% menciona que se relaciona a internet obteniendo como resultado el 100% de los encuestados. Esta investigación realizada permite al área de TI identificar qué tipos de incidencias son las más comunes entre el hardware y software, por lo cual se realiza una clasificación que permitirá obtener soluciones más apropiadas dependiendo de la solicitud.

**Pregunta 5.** ¿Qué tiempo considera usted, que los técnicos deben demorarse en asistir a solucionar el incidente presentado, considerando que existen 3 funcionarios para cubrir los dos edificios?

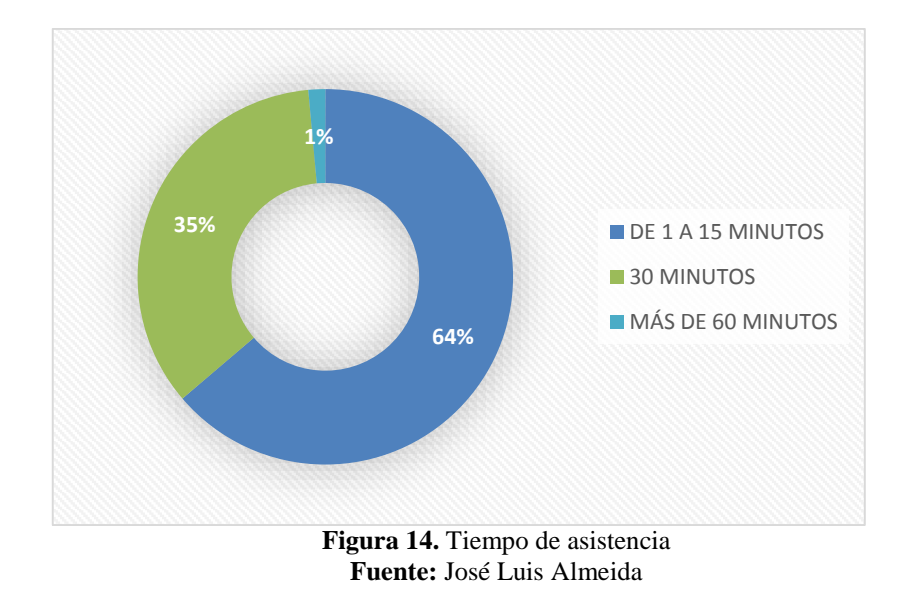

## **Análisis e interpretación**

Los encuestados consideran que los técnicos no deben demorar más de 15 minutos una vez solicitado el requerimiento esto equivalente al 64%, mientras que el 35% menciona que no debería ser más de 30 minutos, y solo el 1% menciona que podría ser más de 60 minutos, obteniendo así el 100% del total encuestado.

El departamento de TI identifica que no todos los requerimientos son de prioridad alta, sino que disponen de otro tipo de prioridad ya sea media o baja, las mismas que pueden ser solventadas con un poco más de tiempo, esto permite clasificarlos y obtener estadísticas de cuáles son los más complejos en solucionar y cuáles son los que toman menos tiempo determinando así soluciones óptimas.

**Pregunta 6.** ¿Le gustaría que se lleve un registro y control de la asistencia técnica que usted normalmente solicita a la dirección de TIC?

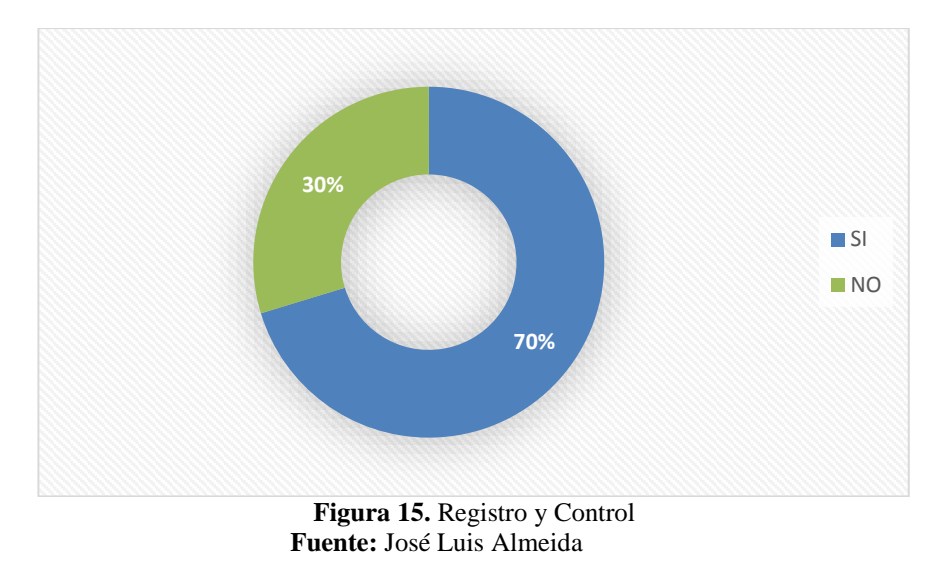

## **Análisis e interpretación**

El 70% del personal encuestado menciona que le gustaría que sus solicitudes sean guardadas mientras el 30% menciona que no obteniendo así el 100% del personal encuestado.

Esto permite al área de TI y a los usuarios mantener un registro de los requerimientos solicitados al igual que el técnico responsable sobre su solución además que permitirá verificar el flujo de trabajo establecido por cada uno de los técnicos reflejando las labores realizadas.

**Pregunta 7.** ¿Cree usted que la implementación de un sistema Help Desk o mesa de ayuda, permitirá un registro y mayor control de sus requerimientos sobre problemas informáticos presentados?

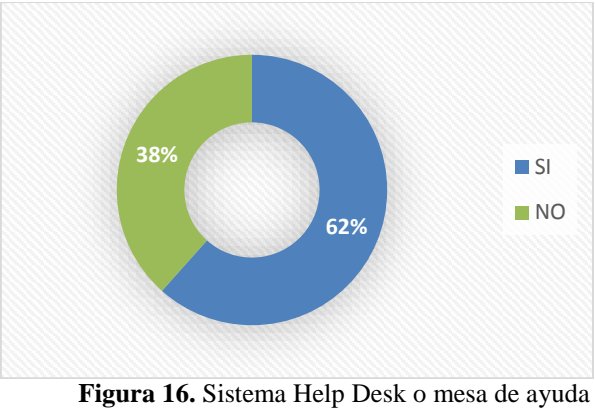

**Fuente:** José Luis Almeida Vizcaino

## **Análisis e interpretación**

El personal administrativo en un 62% menciona que se debería llevar un registro y control de las incidencias generadas, mientras que el 38% del personal menciona que no es necesario realizar un registro o control de las solicitudes de soporte técnico.

El correcto registro y control de incidencias generadas por el personal permite identificar cuáles fueron los requémenos y cuál fue el técnico en dar solución generando así información valiosa para reportes mensuales de carga laboral y que a su vez le permite al administrador registrar un histórico de las solicitudes.

## **Conclusión general**

Una vez analizada la información de la encuesta se puede identificar que los usuarios internos de esta casa de salud están de acuerdo que se mantenga un registro histórico de solicitudes de incidencias generadas o presentadas al área de tecnologías, por lo que un porcentaje alto menciona que es necesario realizar la implementación de un sistema que permita el registro de los errores tecnológicos presentados en las diferentes áreas de esta casa de salud, y que a su vez se mantenga la información clasificada, esta herramienta permitirá observar tiempos de respuesta de los técnicos y medir la satisfacción de los solicitantes tomando en cuenta siempre una mejora continua.

# **3 CAPÍTULO 3. PROPUESTA**

## **3.1 Diagramas de procesos**

El Hospital General Latacunga en la actualidad no posee un proceso definido para la gestión de incidencias tecnológicas, por ende, el proceso tuvo que ser levantado según las actividades diarias que realiza en el departamento de TI de esta casa de salud, en la siguiente ilustración se observa el proceso no automatizado:

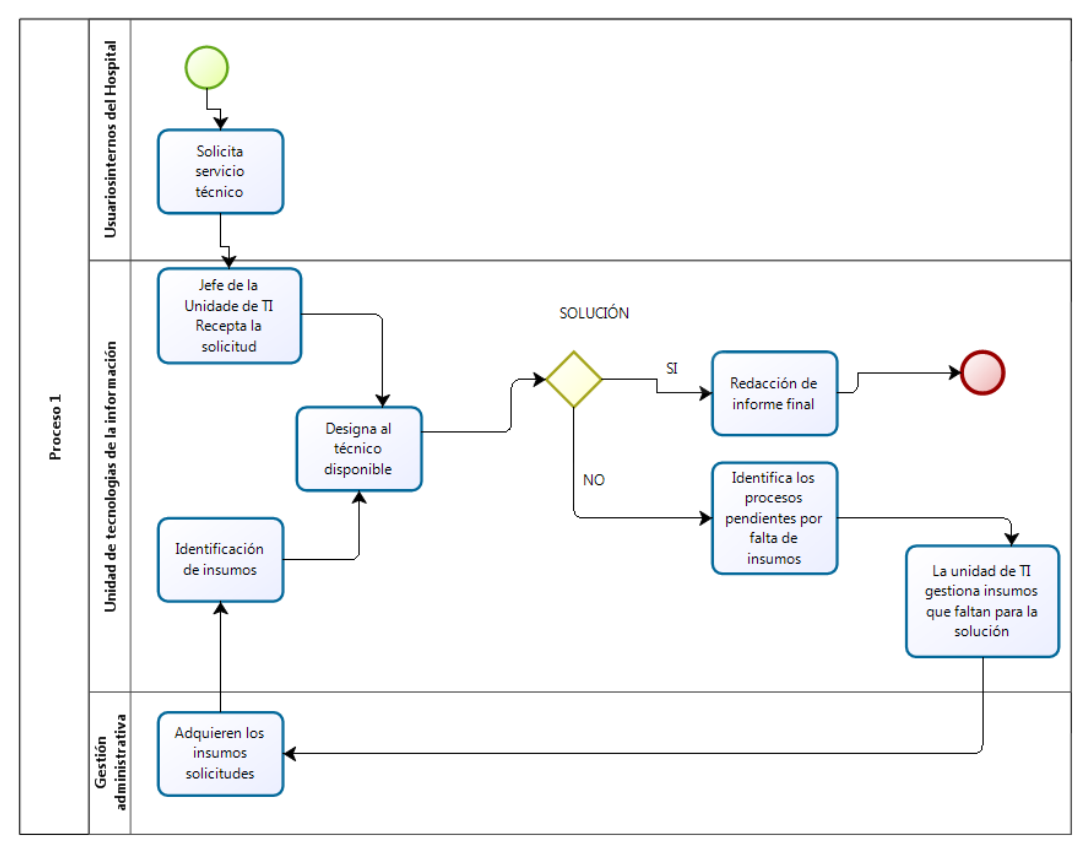

**Figura 17.** Proceso detallado por procesos **Fuente:** José Luis Almeida Vizcaino

La figura antes mencionada se identifica como es la gestión de incidencias dentro de esta casa de salud, la misma que será la base para el proceso automatizado de la propuesta, permitiendo así realizar un trabajo más organizado, que optimiza el proceso de resolución de incidentes.

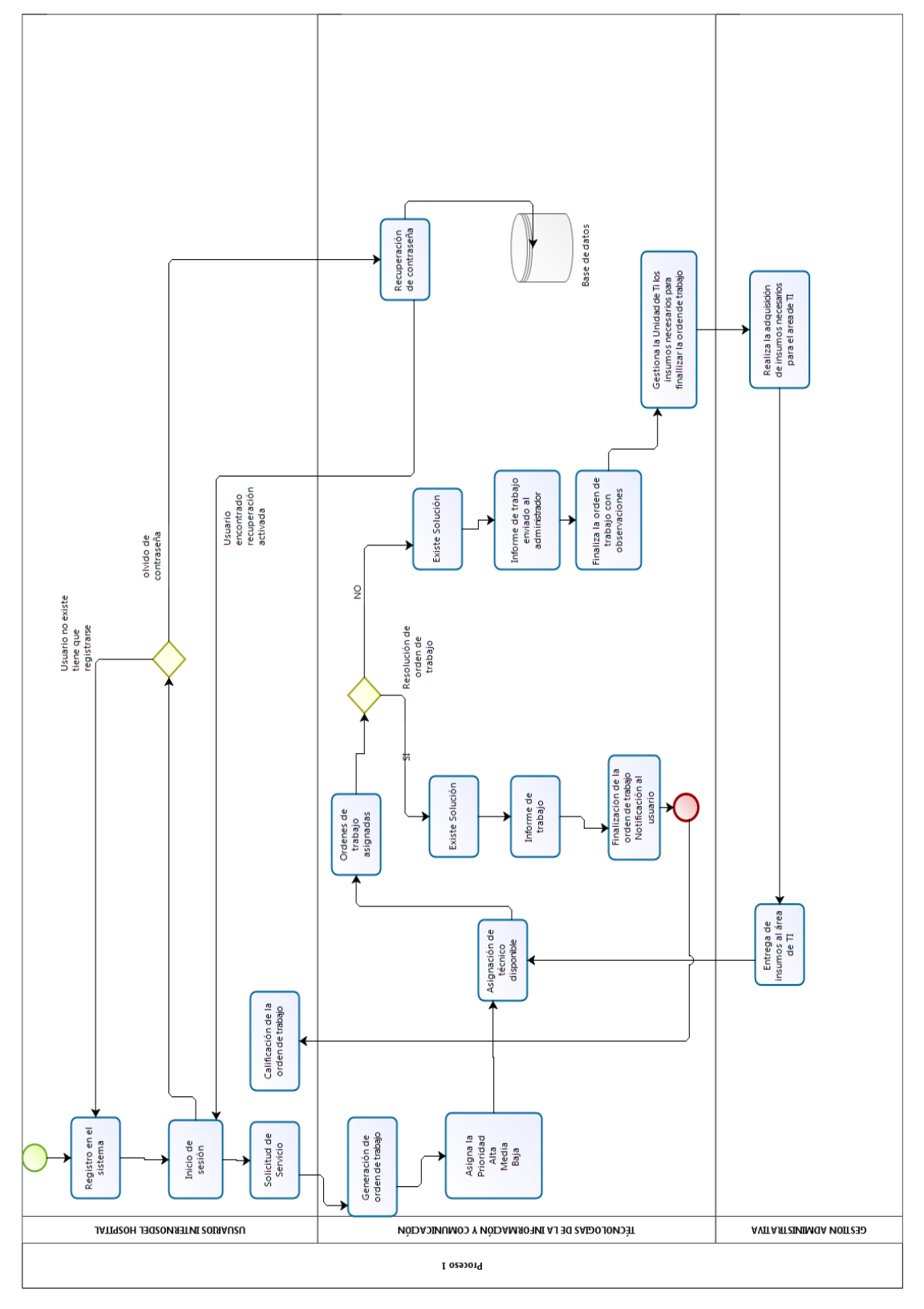

**Figura 18.** Proceso automatizado **Fuente:** José Luis Almeida

## **3.2 Factibilidad técnica**

Se realiza el análisis de requerimientos técnicos de hardware y software que es indispensable para la correcta implementación de este proyecto, en esta casa de salud lo que permitirá un correcto funcionamiento, el Hospital General de Latacunga cuenta con los equipos, por lo que no es necesario adquirirlos.

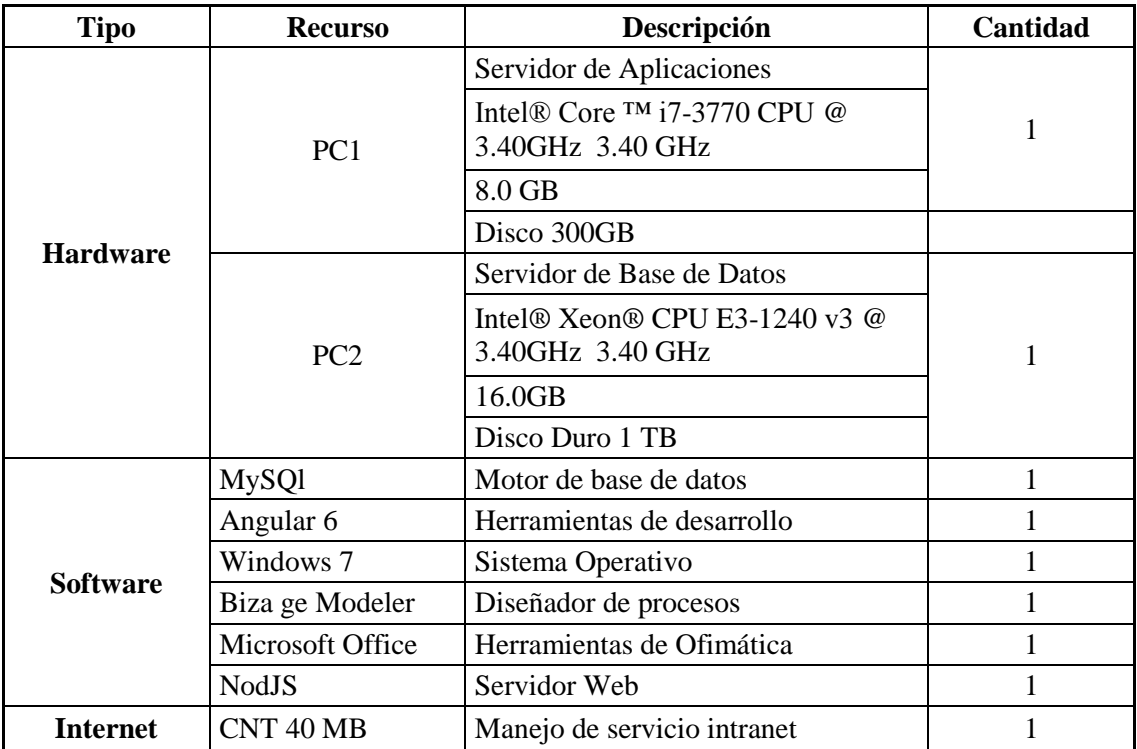

#### Tabla 3. *Recursos*

**Fuente:** José Luis Almeida

## **3.3 Factibilidad operacional**

Esta casa de salud cuenta con personal profesional y capacitado en conocimientos técnicos para realizar el mantenimiento del software a implementarse. El personal recibirá capacitación del funcionamiento del sistema y cada una de sus módulos, además el personal debe realizar una capacitación en Angular como framework de desarrollo, que les permitirá conocer más a fondo su desarrollo para posteriores mejoras o cambios.

## **3.4 Factibilidad económica-financiera**

En base a este análisis se determina el presupuesto generado entre recursos técnicos, recursos humanos y otros elementos que permitirán la correcta implementación.

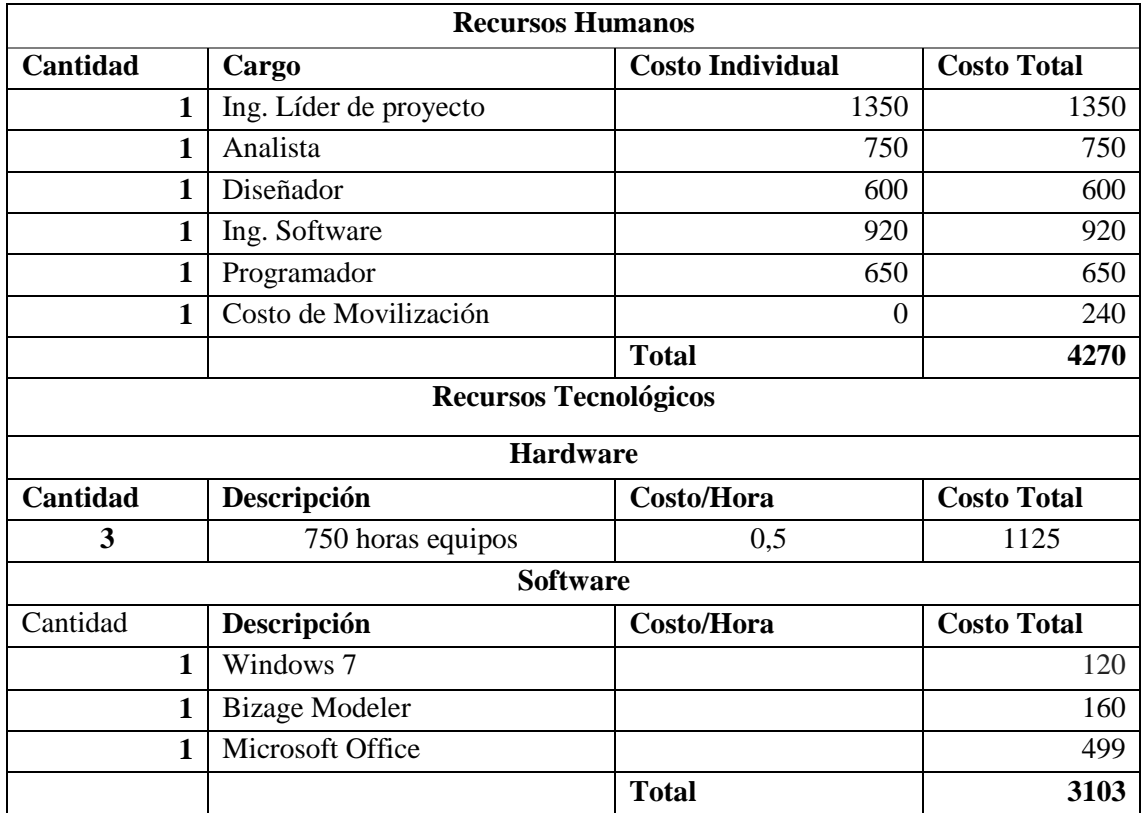

#### Tabla 4. *Factibilidad económica*

**Fuente:** José Luis Almeida

Nota: Los gastos antes mencionados no son financiados por esta casa de salud, todo lo antes mencionado lo cubre la autoría del desarrollador de esta propuesta.

## **3.5 Especificación de requerimientos**

Al establecer la automatización del proceso de soporte técnico permitirá al área de tecnologías de información el correcto análisis y la dirección de la información concebida de los procesos en relación a las solicitudes de soporte técnico.

## **3.5.1 Ámbito del software**

El sistema para la gestión de incidencias tecnológicas que se desarrollará para el Hospital General Latacunga, tendrá como nombre HGL Helpdesk, el cual permitirá sistematizar el proceso ordenes de trabajo generadas por los usuarios internos. Además, se mantendrá organizada el área de soporte técnico en base a la designación de trabajo a los técnicos disponibles.

Las órdenes de trabajo dispondrán de un número único, que le permitirán al usuario la verificación de su solicitud además el técnico que está encargado de brindar el soporte técnico. Se mantendrá un registro histórico de la resolución de órdenes de trabajo generadas. Esto permitirá el control de incidencias, así como de estadísticas mediante los reportes gerenciales que el mismo sistema permite generar.

## **3.5.2 Funciones del producto**

Se han elaborado varias historias de usuarios en cada uno de los módulos, a fin de determinar el funcionamiento óptimo necesario de HGL helpdesk.

## **Módulo de Seguridad.**

Este módulo controla el acceso al sistema mediante la validación de usuario y contraseña, las mismas que fueron generadas por el sistema, además que el administrador podrá realizar cambios de perfiles a los usuarios para poder asignarles otras opciones.

## **Módulo de administración.**

Este módulo permitirá realizar operaciones a los usuarios que dispondrán de acceso al sistema, se definirán los perfiles con el objetivo de que puedan realizar tareas exclusivas y únicas según los permisos otorgados en la aplicación.

El administrador es el único que puede generar los reportes de las órdenes generadas dentro del sistema.

#### Tabla 5. *Historia de usuario 1*

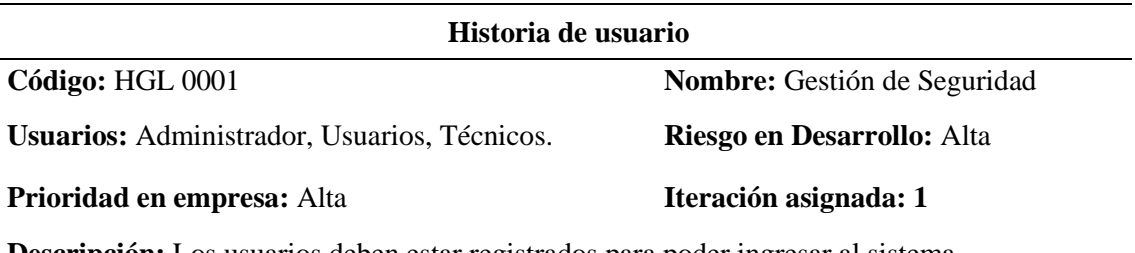

**Descripción:** Los usuarios deben estar registrados para poder ingresar al sistema.

El sistema generara un usuario automáticamente mediante la primera letra del primer nombre y el apellido

Se verifican que los datos sean correctos ya sea usuario y contraseña.

Para el registro se debe ingresar la cedula, nombre, apellido, correo electrónico y contraseña.

Se enviará un correo electrónico de verificación.

El usuario debe activar su cuenta mediante el link de autorización enviado a su correo electrónico, caso contrario el usuario no tendrá de acceso al sistema.

Una vez autorizado el ingreso lo direcciona al inicio del sistema Helpdesk

Para poder ingresar por primera vez al sistema deberá completar la información de registro que le muestra el sistema.

Recuperación de la contraseña a través del correo electrónico, en el cual indicara el restablecimiento.

**Observación:** En el argumento de que la autentificación sea fallida debe mostrar un mensaje demostrando que los datos ingresados son incorrectos y dar la contingencia de rescatar contraseña a través de correspondencia electrónica registrado.

Todos los registros serán asignados el perfil de Usuario, posteriormente el Administrador del Sistema podrá cambiar el privilegio de un Usuario.

Los usuarios no podrán ser registrados con un numero de cedula ya registrado, no puede tener dos sesiones abiertas y tampoco dos niveles de acceso distintos, para cambiar el nivel de acceso debe solicitarlo al administrador.

En el tema de que el correo sea incorrecto no logrará rescatar la contraseña bajo este método. Solamente logrará salvar su contraseña si tiene acceso al correo electrónico con el que se registró.

**Fuente:** José Luis Almeida

Tabla 6. *Historia de usuario 2*

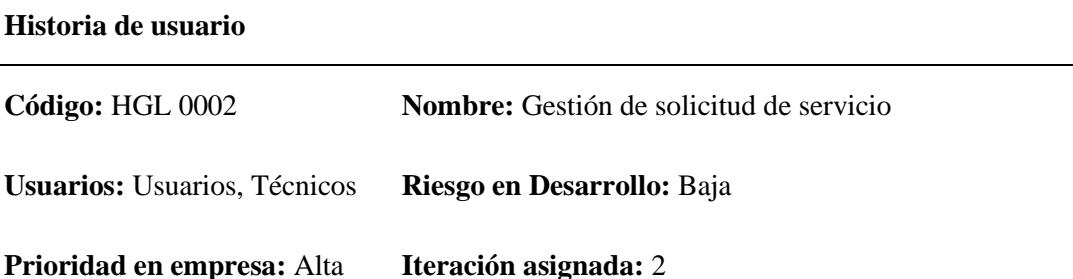

**Descripción:** Después de haber iniciado sesión correctamente el usuario será capaz de hacer solicitudes de servicio. El usuario podrá calificar los servicios obtenidos de acuerdo con su grado de satisfacción en calidad del servicio.

El usuario solicita a través de la plataforma en la cual presenta la siguiente clasificación entre Hardware, software y otros, adicional dispondrá de un campo donde explicara cual es el requerimiento que solicita y se registrará la orden de servicio en la base de datos.

Se registra la fecha y hora de solicitud.

Los datos del usuario solicitante se visualizan en la orden de trabajo

Se guardará el estado de la solicitud como en proceso.

Se debe notificar al técnico designado en la orden de trabajo.

Se debe notificar al usuario solicitante una vez terminada la orden de trabajo.

Se guardará el grado de satisfacción medido entre (Muy bueno, Bueno, Aceptable, Malo).

**Observación:** En el caso de no tener un inicio de sesión correcto el usuario no será capaz de realizar ningún tipo de solicitud.

**Fuente:** José Luis Almeida

Tabla 7 *Historia de usuario 3*

## **HISTORIA DE USUARIO**

**Código:** HGL 0003 **Nombre:** Gestión de generación de órdenes de trabajo. **Usuarios:** Administrador. **Riesgo en Desarrollo:** Baja **Prioridad en empresa:** Media **Iteración asignada:** 3 **Descripción:** El administrador podrá evaluar los casos y generar ordenes de trabajo para la resolución de solicitudes. Designación de la orden de trabajo. Se debe notificar al técnico. Se debe notificar al usuario solicitante. **Observación:** Ninguna

**Fuente:** José Luis Almeida

Tabla 8. *Historia de usuario 4*

#### **HISTORIA DE USUARIO**

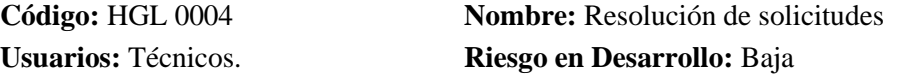

**Prioridad en empresa:** Alta **Iteración asignada:** 4

**Descripción:** Los técnicos podrán visualizar en el sistema las órdenes de trabajo designadas, visualizar lugar a donde dirigirse, el usuario solicitante y emitir informe de finalización de solicitud. Se debe verificar la orden de trabajo asignada.

Una vez resulta la orden de trabajo queda como solucionada

Se habilitará la opción de calificación por parte del usuario en su módulo.

**Observación:** En el caso de no poder resolver los casos debido a falta de infraestructura o materiales; la solicitud será finalizada con el respectivo informe.

**Fuente:** José Luis Almeida

Tabla 9 *Historia de usuario 5*

#### **HISTORIA DE USUARIO**

**Código:** HGL 0005 **Nombre:** Generación de reportes **Usuarios:** Administradores. **Riesgo en Desarrollo:** Alta

**Prioridad en empresa:** Alta **Iteración asignada:** 6

**Descripción:** El administrador debe ser capaz de visualizar reportes en cuanto a las solicitudes solucionadas, el modo de trabajo de sus técnicos y el grado de satisfacción de los clientes. Se deben generar reportes de calificación de los usuarios.

Se deben generar reportes de desempeño de los técnicos.

Se deben generar reportes de casos solucionados.

**Observación:** La generación correcta de los reportes y su fidelidad de datos, dependerán directamente del cumplimiento de todos los usuarios al realizar las tareas predeterminadas informando al sistema.

**Fuente:** José Luis Almeida

## **3.5.3 Características de los usuarios del sistema**

Tabla 10. *Perfiles de usuario*

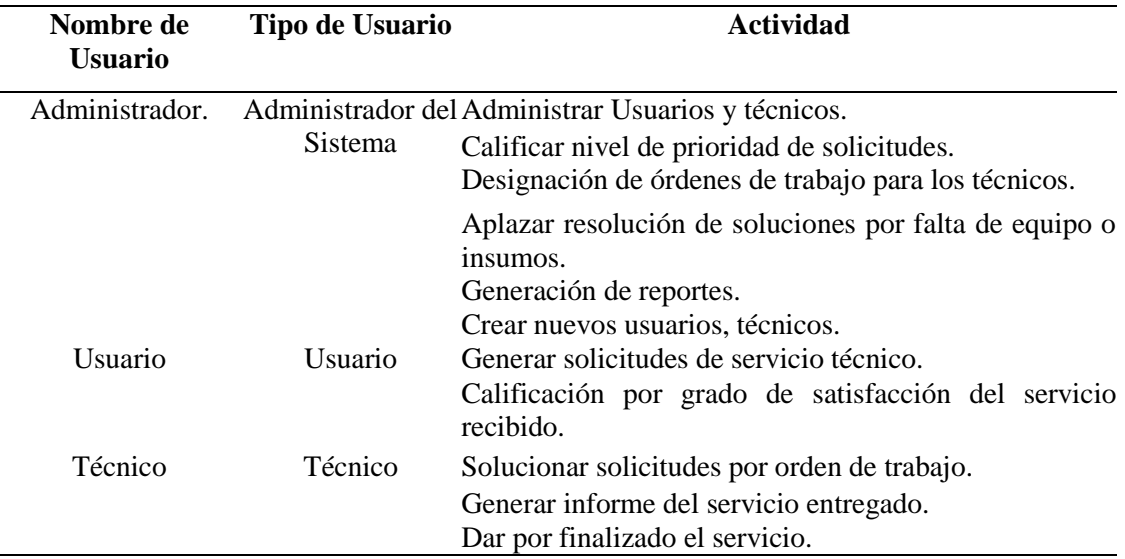

**Fuente:** José Luis Almeida

## **3.5.4 Restricciones de desarrollo**

Las restricciones para el desarrollo del sistema se describen a continuación:

- Se utilizará el sistema gestor de base de datos MYSQL que permite trabajar desde un servidor externo ya sea configurado o hosting y es compatible con PHP; lenguaje en el cual se desarrolla el proyecto.
- Se desarrollará en PHP con IDE Angular como framework de desarrollo, utilizando para su apariencia HTML y CSS, por otra parte, para el control de eventos JavaScript y todo esto instalado en un servidor Node.js.
- El desarrollo del sistema se lo realizará exclusivamente para el uso de empleados del Hospital General de Latacunga, el servicio de mantenimiento y reparación del mismo, así como de sus equipos informáticos en general.
- El equipo en el que se desee acceder al sistema deberá estar conectado a una red no necesariamente con acceso a internet ya que se manejara de manera en la intranet del hospital.

#### **Requisitos.**

Los requisitos que el usuario solicita en el desarrollo del sistema están plasmados en las listas de requerimientos funcionales y no funcionales mostrados a continuación.

## **Funcionales.**

**RF01:** El sistema permitirá a los usuarios autorizados el ingresar a los módulos dependiendo su nivel de privilegios y solo el Administrador puede modificar el privilegio de un usuario o técnico.

**RF02:** El administrador del sistema permitirá crear nuevos usuarios y/o modificar los existentes. El técnico y usuario no tienen este nivel de privilegios.

**RF03:** El sistema permitirá la recuperación de una contraseña por medio de un correo de verificación el cual es el único medio para recuperar una contraseña.

**RF04:** A cada usuario se le registrara con un ID único que servirá para rastreo del mismo en todas las actividades que registre dentro del sistema.

**RF05:** Cada solicitud de un cliente será almacenada con fecha y datos del mismo, así como el número de identificación único (ID) para su rastreo y reporte.

**RF06:** Para la creación de nuevos usuarios, el sistema cuenta con un módulo de usuarios en el cual se podrá realizar este requerimiento

**RF07:** El sistema permitirá el cambio de privilegios de los usuarios creados, cambio que podrá realizar únicamente el administrador del sistema.

**RF08:** El sistema permitirá emitir solicitudes de servicio, a los usuarios con nivel de acceso usuario.

**RF09:** En cada solicitud de servicio el cliente podrá calificar según su índice de satisfacción, esto una vez que el técnico haya dado por finalizada su solicitud de servicio.

**RF10:** Cada solicitud de servicio se le puede asignar un nivel de prioridad y posteriormente ser designada a un técnico.

**RF11:** El sistema receptara un único informe por cada orden de trabajo que el técnico ha solucionado. Este informe no podrá ser modificado por ningún usuario en el sistema y además este servirá como información estadística para futuros reportes.

**RF12:** Cada solicitud y orden de trabajo quedara guardada aun cuando ya se haya finalizado con los datos del usuario solicitante como del técnico que dio fin a la orden.

**RF13:** El sistema será capaz de emitir reportes tanto de resolución de solicitudes como en desempeño laboral, y el índice de satisfacción de los clientes en cuanto a la resolución de solicitudes.

**RF14:** En el campo de correo electrónico solo se aceptan correos electrónicos válidos.

**RF15:** La interfaz del sistema es Responsive (adaptable) para ser visualizado en cualquier dispositivo de escritorio o móvil.

**RF16:** El módulo de trabajo es intuitivo y gráfico.

**RF17:** Consta con un control de minimización de menús para mejor adaptación en dispositivos móviles.

**RF18:** Visualización de alertas para mensajes de error y éxito.

## *No funcionales.*

## **Eficiencia**

**RNF01:** El sistema debe ser capaz de operar adecuadamente con varios usuarios conectados a la vez con sesiones concurrentes esto se demostrará en las pruebas de carga y estrés.

**RNF02:** Los datos modificados en la base de datos deben ser actualizados para todos los usuarios que acceden en menos de 2 segundos.

**RNF03:** Emitir un informe al usuario del servicio técnico dado.

## **Seguridad lógica y de datos**

**RNF04:** El nuevo sistema debe desarrollarse aplicando patrones y recomendaciones de programación que incrementen la seguridad de datos.

**RNF05:** Todos los sistemas deben respaldarse cada 24 horas.

**RNF06:** Todas las comunicaciones externas entre servidores de datos, aplicación y cliente del sistema deben estar encriptados.

**RNF07:** Todo usuario del sistema debe estar registrado e ingresado en el sistema para poder manipular a las opciones disponibles de acuerdo a su rol.

## **Usabilidad**

**RNF08:** El tiempo de aprendizaje del sistema por un usuario deberá ser menor a 4 horas.

**RNF09:** La tasa de errores cometidos por el usuario deberá ser menor del 1% de las transacciones totales ejecutadas en el sistema.

**RNF10:** El sistema debe contar con manuales de usuario estructurados adecuadamente.

**RNF11:** El sistema estará disponible al 100% del tiempo en que el servidor que lo contiene esté en funcionamiento.

## **Roles participantes en el proyecto**

Clientes, Programador, Tester, Coach, Manager

Tabla 11. *Roles proyecto Hpgl Helpdesk*

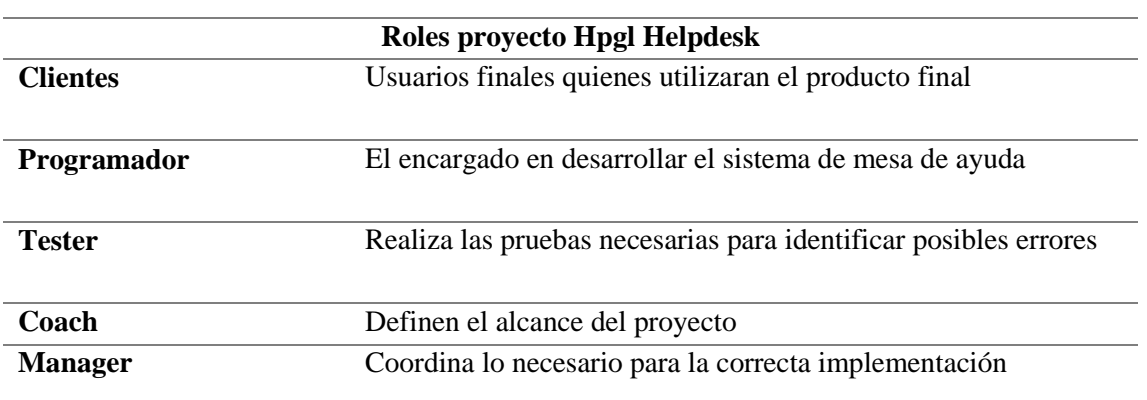

**Fuente:** José Luis Almeida

## **3.5.5 Plan de entregas.**

Tabla 12 *Plan de entregas*

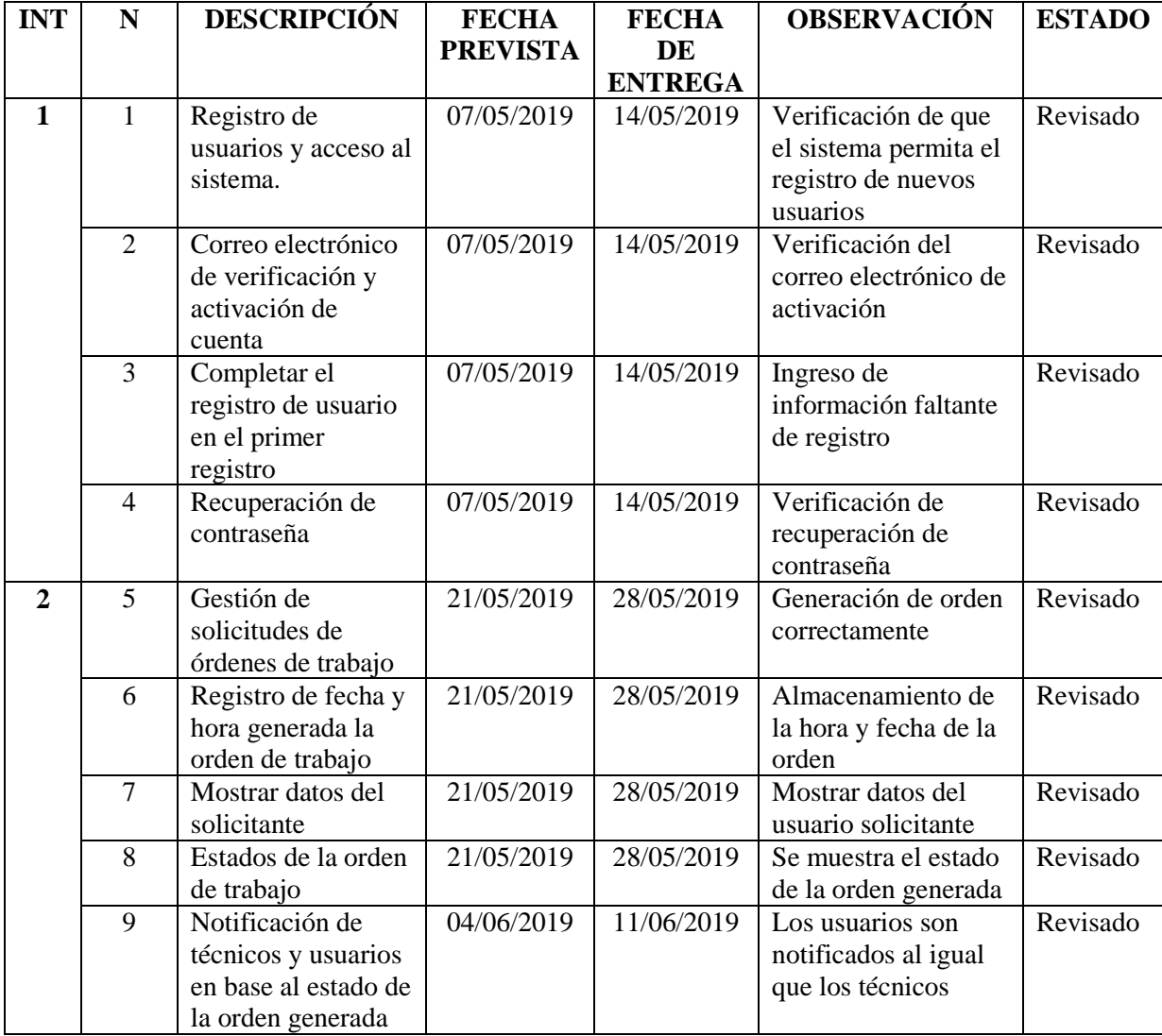

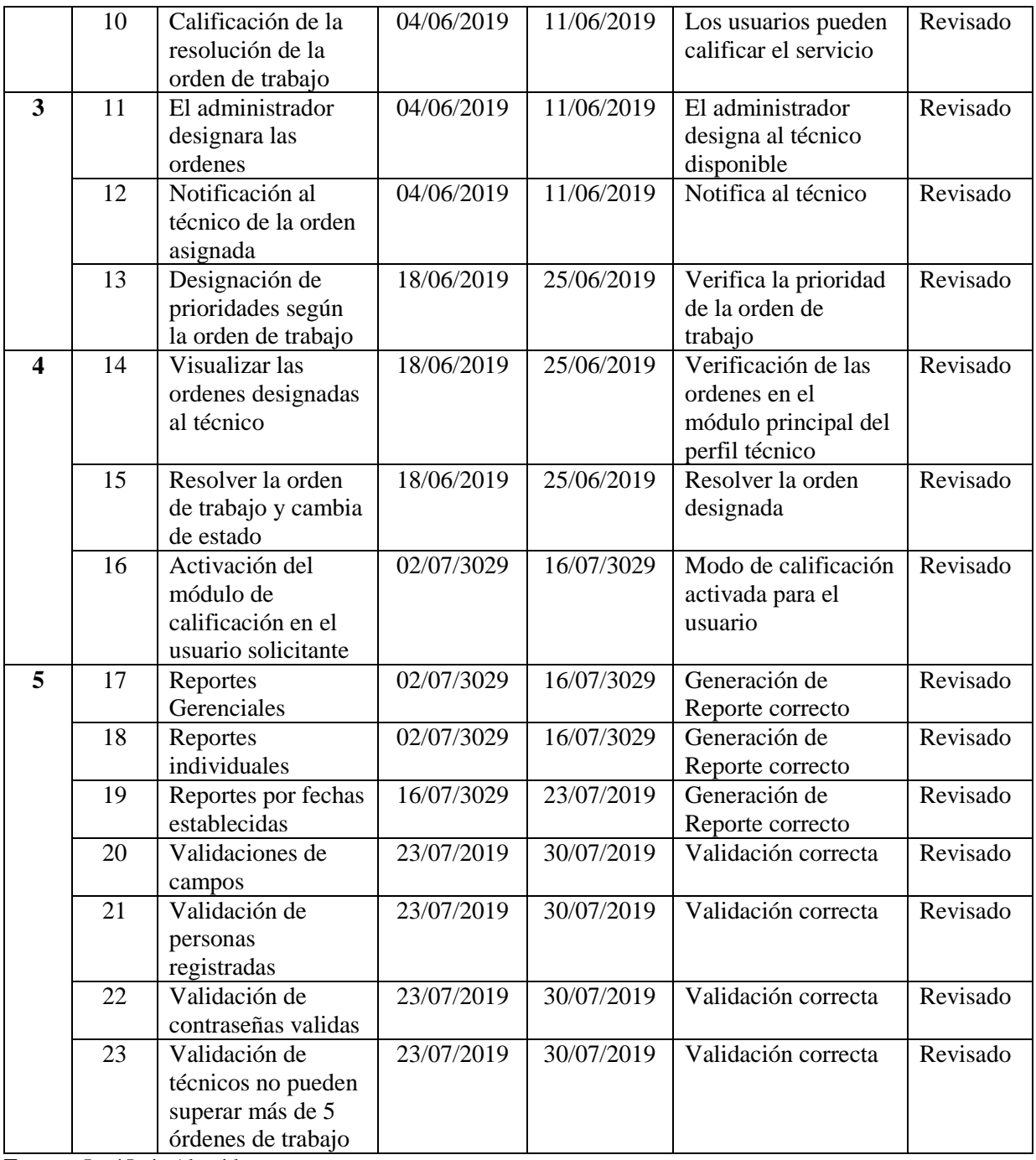

**Fuente:** José Luis Almeida

# **4 CAPÍTULO 4. IMPLEMENTACIÓN**

## **4.1 Diseño**

Las tarjetas CRC permiten la representación gráfica en el desarrollo de sistemas las mismas que constan de siguiente estructura:

- Nombre de la clase
- Responsabilidades de la clase o acciones
- Colaboradores

## Tabla 13. *Tarjeta CRC 1 Gestión de Seguridad*

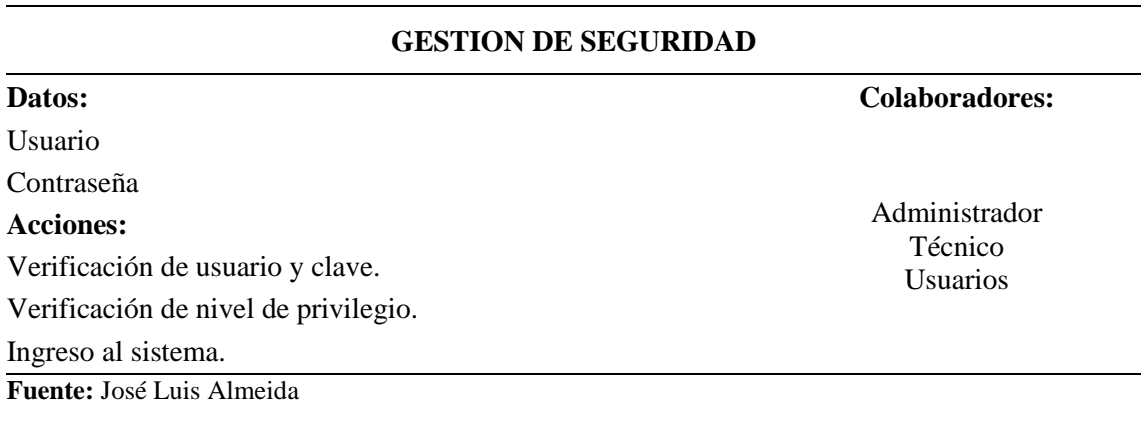

Tabla 14 *Tarjeta CRC 2 Gestión de Seguridad*

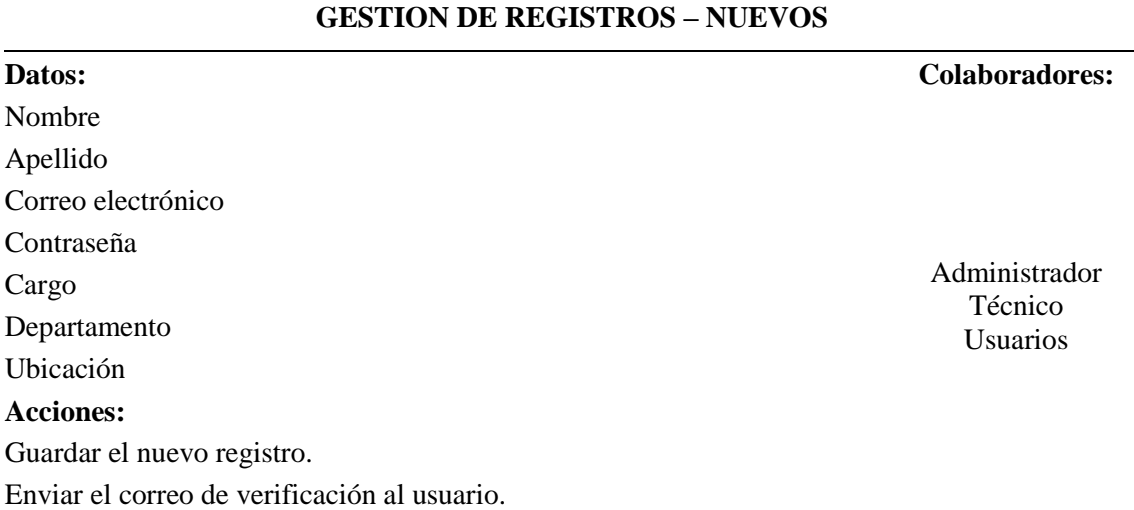

Verificación del correo por medio de un link verificador.

Solicitud de información restante para completar el registro.

**Fuente:** José Luis Almeida

## Tabla 15 *Tarjeta CRC 3 Olvido de contraseña*

## **GESTION DE OLVIDO DE CONTRASEÑA**

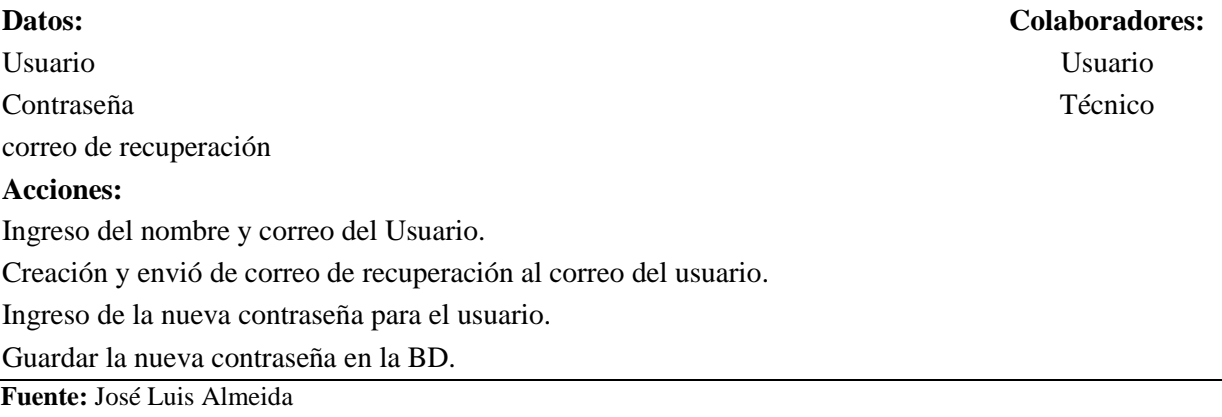

Tabla 16 *Tarjeta CRC 4 Olvido de contraseña*

## **GESTION DE SOLICITUD DE SERVICIO**

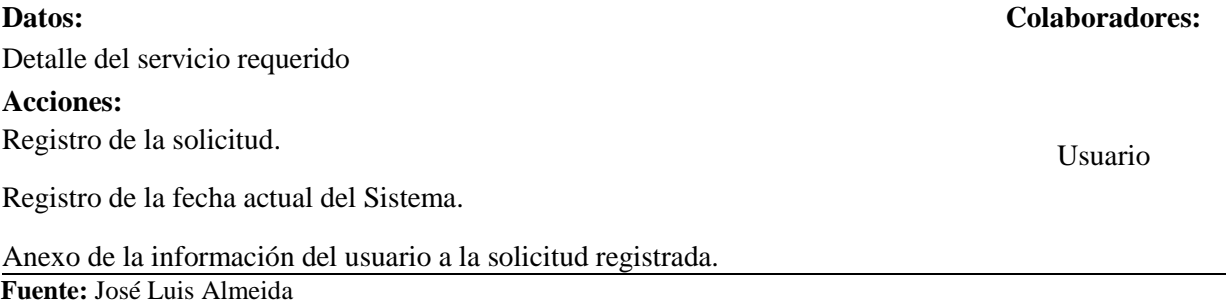

Tabla 17 *Tarjeta CRC 5 Olvido de contraseña*

## **GESTION DE CALIFICACION DEL SERVICIO**

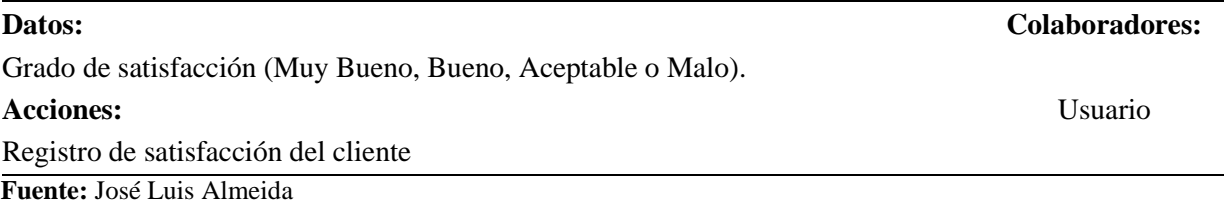

#### Tabla 18 *Tarjeta CRC 6 Olvido de contraseña*

#### **GESTION DE GENERACION DE ORDEN DE TRABAJO**

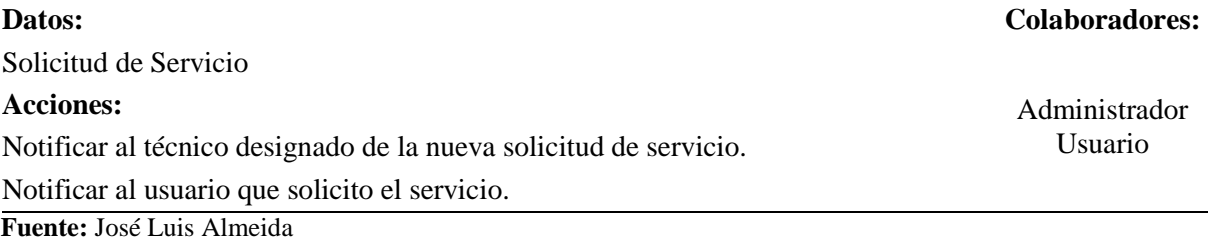

Tabla 19 *Tarjeta CRC 6 Olvido de contraseña*

## **GESTION DE RESOLUCION DE SOLICITUDES**

# **Datos: Colaboradores:** Solicitud de servicio

Lugar y cliente que solicito el servicio.

## **Acciones:**

Generación de un informe de finalización del servicio.

Solicitud cambia a estado "finalizada".

Habilita la opción de calificación para el cliente.

**Fuente:** José Luis Almeida

Tabla 20 *Tarjeta CRC 6 Reportes*

## **GESTION DE REPORTES**

# **Datos: Colaboradores:** Escoger Categoría Administrador Escoger Tiempo **Acciones:** Visualización de reportes en el rango de tiempo escogido por el administrador. Opción de exportar reportes a PDF o Excel.

**Fuente:** José Luis Almeida

## **4.2 Esquema de la base de datos**

El esquema de la base de datos que se utilizará en el desarrollo de la aplicación web HGL Helpdesk, donde se representa los objetos de datos relacionales como; tablas,

Técnico

columnas, claves principales y relaciones, con el propósito de obtener un acceso eficiente a los datos almacenados mediante el sistema web.

El diseño fue tomado como base el modelo relacional, debido a que ordena los datos en tablas, también conocidas como relaciones, cada una de las cuales se compone de columnas y filas por lo cual se lo puede verificando el **Anexo 2**.

## **4.3 Diagrama de la arquitectura del sistema**

**Figura 19.** Arquitectura del sistema **Fuente:** José Luis Almeida

## **4.4 Diseño de interfaces**

Las interfaces permiten identificar los esquemas que serán utilizados durante todo el desarrollo del proyecto así que se detallara las principales:

## **Pantalla de inicio al usuario**

La pantalla principal a presentarse al usuario es de iniciar sesión es el acceso al sistema según su perfil asignado consta de lo siguiente:

- 1. Cuadros de texto en la cual ingresara el usuario y contraseña,
- 2. Botones de acción que son para inicio de sesión, registro y olvido de contraseña.

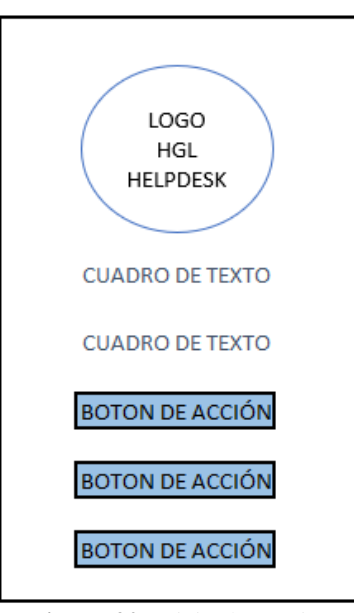

**Figura 20.** Inicio de sección **Fuente:** José Luis Almeida

## **Formulario principal de trabajo del sistema**

En la siguiente pantalla se observa el diseño principal del sistema, esto depende del perfil asignado a los diferentes usuarios, esta interfaz consta de lo siguiente:

Una cabecera donde se indica el nombre del sistema y el usuario conectado, a su vez dispone del banner del lado izquierdo en el cual consta de botones de acción de todo el funcionamiento del sistema, además de un área de trabajo en la cual presentara los datos y acciones adicionales.

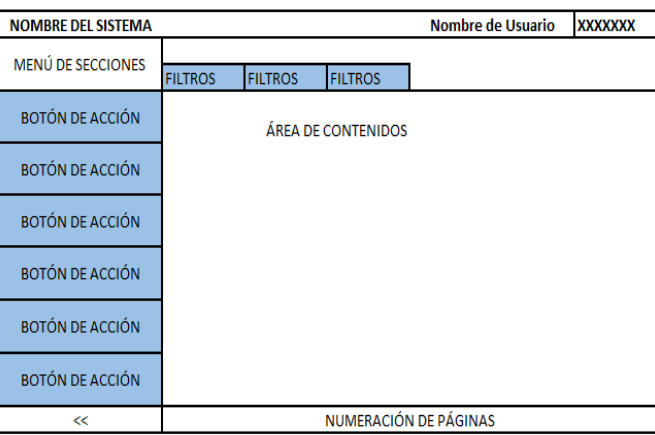

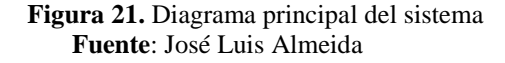

## **4.5 Estándares de programación utilizados**

## **Estándares de programación PSR en PHP**

## **PSR-0 : Estándar de auto carga de clases**

- Cada clase puede tener tantos sub-clases como se quiera.
- Los seudónimos de las clases deben ser espaciados por un guion bajo.
- Los seudónimos de las clases deben ser de modo sistemáticas alfabéticamente.
- Todos los archivos deben tener la extensión php

# **PSR-1: Codificación estándar básica. Habla sobre de cómo se deberían cargar las clases**.

- Los seudónimos de las clases corresponden manipular la notación (MiClase)
- El seudónimo de las invariables debe estar en mayúsculas.
- Los seudónimos de las metodologías corresponden exponerse en anotación camelCase (getUserOrders()).

# **PSR-2: Lo realiza mediante la enumeración de una serie de reglas común y expresiones sobre cómo dar formato al código PHP.**

- No se debe usar tabulaciones. En su lugar, se deben usar cuatro espacios para indotación.
- No debe concurrir un término imperativo para la distancia de una línea. No obstante. Esto perfeccionara la legibilidad del código al poseer un menor recorrido que realizar en horizontal
- Debe haber una línea en blanco después de la declaración del sitio de nombres y una línea posteriormente de todos los utilice. Esto aparta de un modo lógico desiguales aparatos del principio de una clase.

## **Estándares utilizados en HTML/CSS**

- Los tags tienen que estar escritos en minúsculas.
- Los objetos HTML deben tener id y nombre, y ambos deben ser iguales.
- Cuando hay que escribir variables de PHP dentro de un código HTML se debe tener el HTML dentro de PHP y no al revés.
- Cuando se construye un código de php, después del tag de mayorinterrogación, debe venir la palabra php.
- No usar una línea para cada atributo, ya que hace los archivos muy grandes.

En programación a nivel general, existen unos estándares o convenciones para programar a nivel universal, es en este punto donde un programador sin importar el lugar de procedencia puede interpretar el código de otro con facilidad y coherencia.

## **Base de datos**

En el diseño de la base de datos se utiliza Snake Case como estándar, para el nombre de las tablas y de los registros.

Se abrevio el uso de la letra Ñ a ni, para evitar inconvenientes al momento de codificar las variables, procedimientos, etc.

- Los nombres de los campos para las tablas están escritos en minúsculas y su contenido es descriptivo para su fácil manejo.
- Normalización tercera regla normal de base de datos.

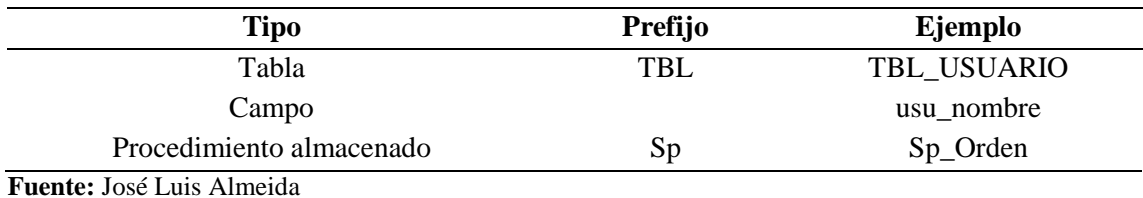

#### Tabla 21 *Nomenclatura base de datos*

## **4.6 Pruebas**

El transcendental fin es comprobar si el sistema HLGHelpdesk, cumple con los requerimientos establecidos en las historias de usuarios, para alcanzar este objetivo se realizan pruebas de cada uno de los módulos, con el propósito de constatar que cada uno de ellos cumplan al 100% con lo determinado.

## **4.6.1 Pruebas de funcionalidad (Aceptación de usuario)**

A continuación, están las tablas de las pruebas de funcionalidad realizadas en el Hospital de Latacunga.

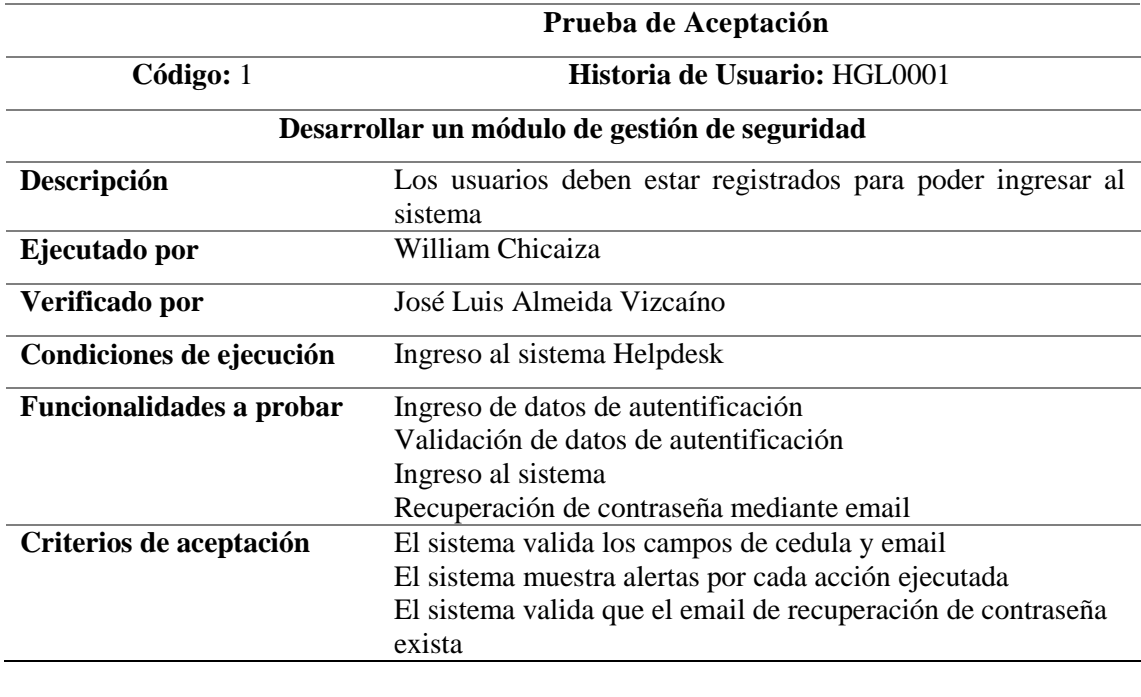

## Tabla 22 *Prueba de aceptación en base a HGL0001*

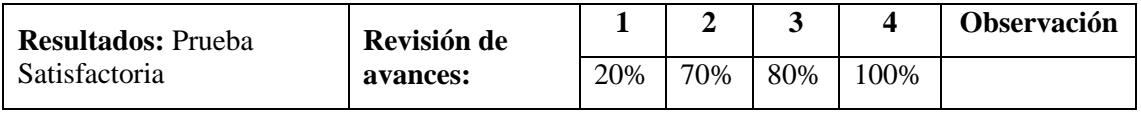

**Fuente:** José Luis Almeida

## Tabla 23 *Prueba de aceptación en base a HGL0002*

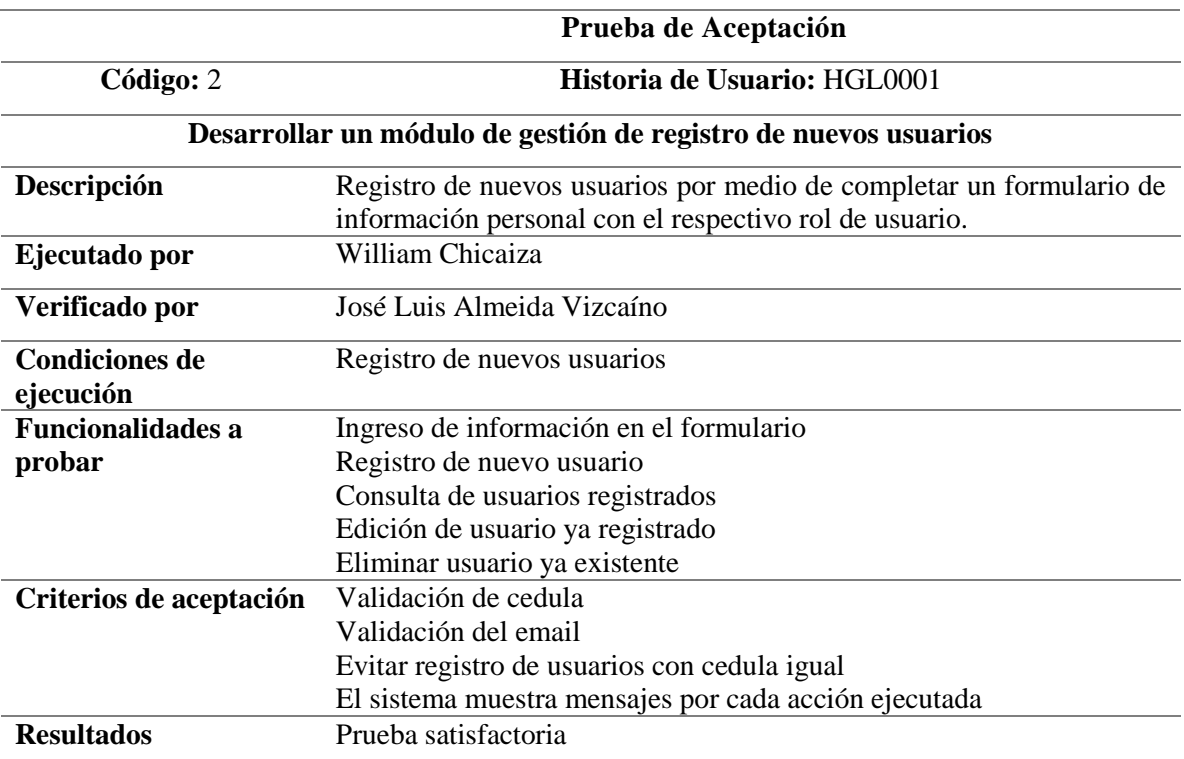

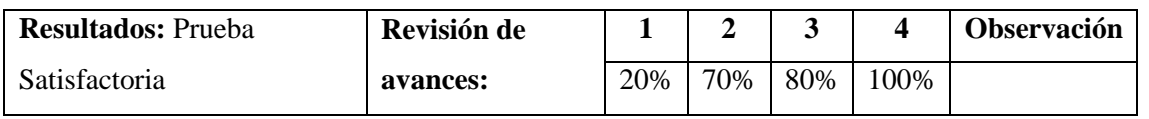

**Fuente:** José Luis Almeida

## Tabla 24 *Prueba de aceptación en base a HGL0003*

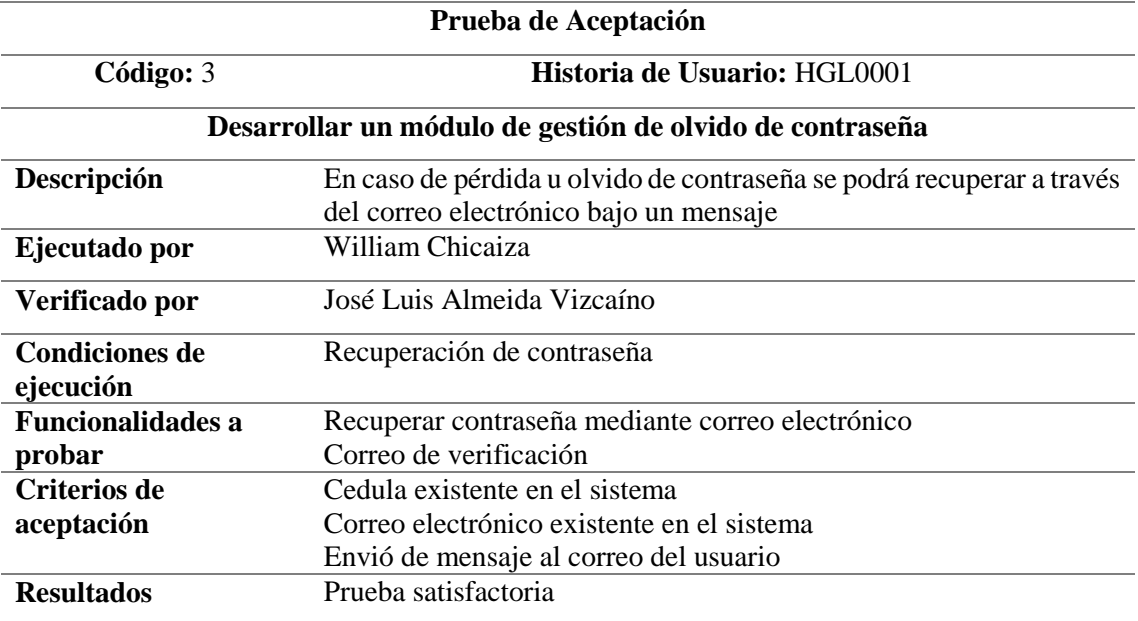

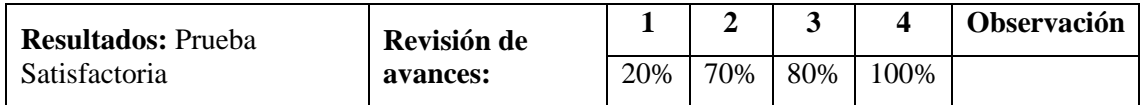

**Fuente:** José Luis Almeida

## Tabla 25 *Prueba de aceptación en base a HGL0004*

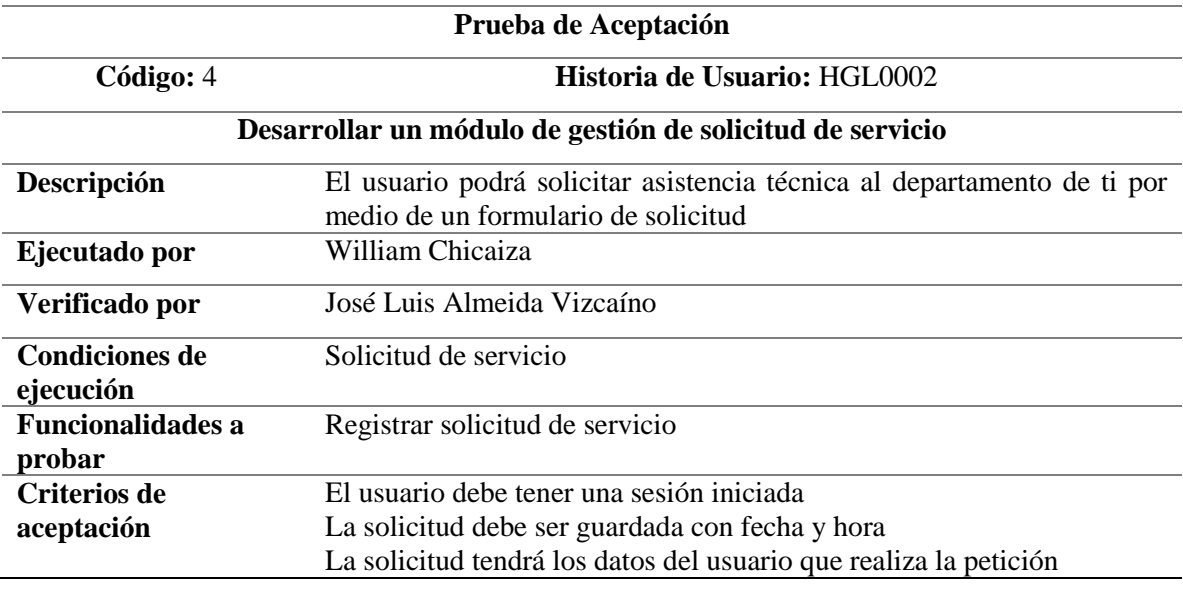

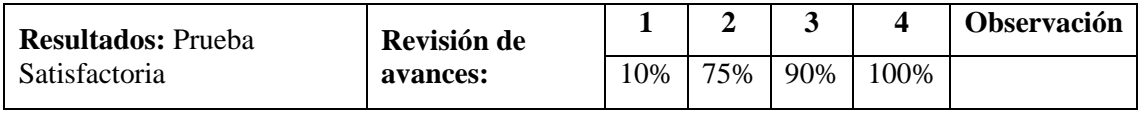

**Fuente:** José Luis Almeida

## Tabla 26 *Prueba de aceptación en base a HGL0005*

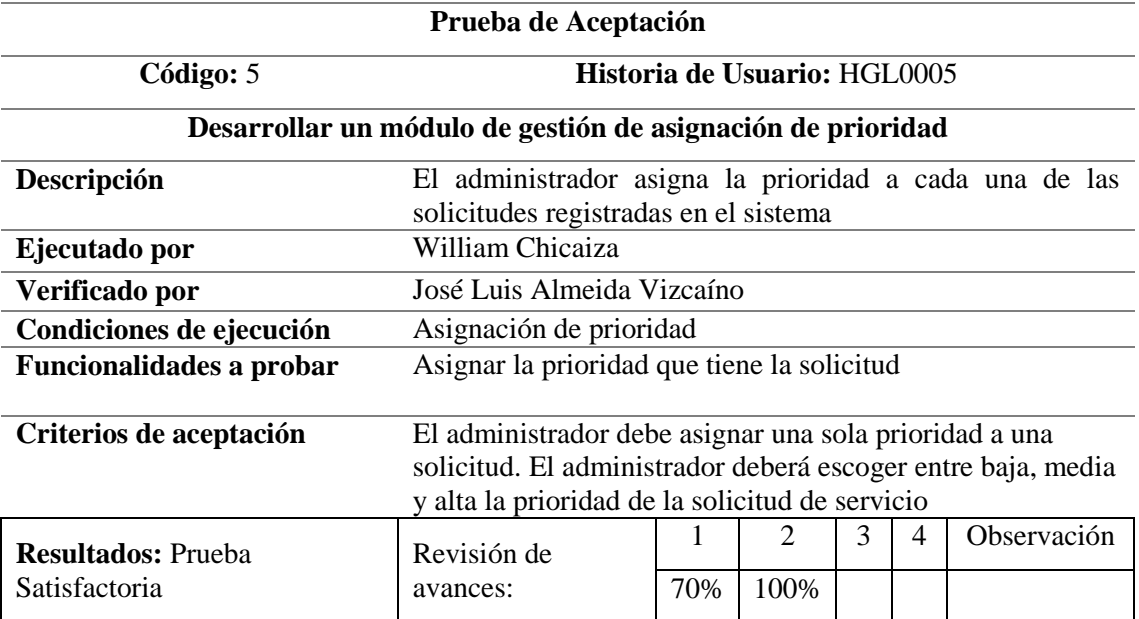

**Fuente:** José Luis Almeida

## Tabla 27. *Prueba de aceptación en base a HGL0006*

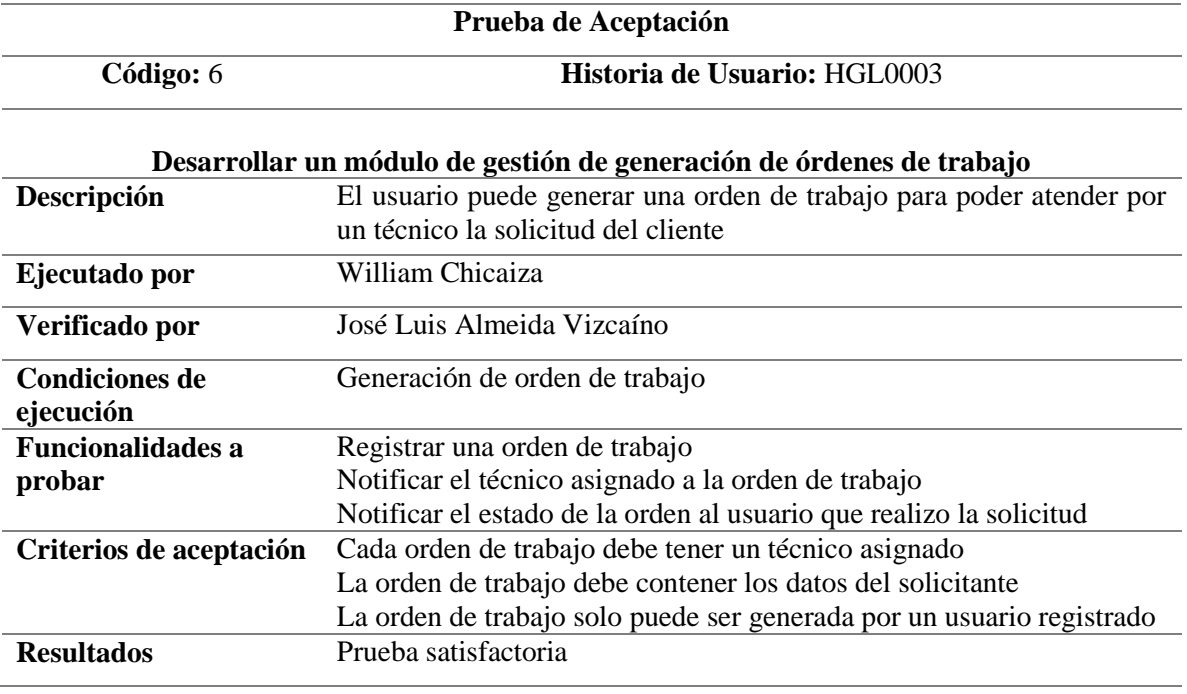

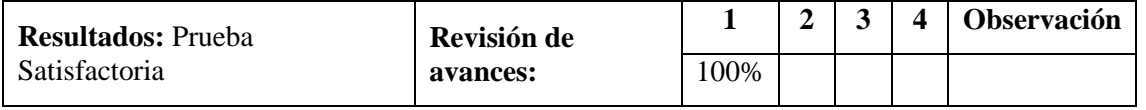

**Fuente:** José Luis Almeida

Tabla 28 *Prueba de Aceptación HGL0007*

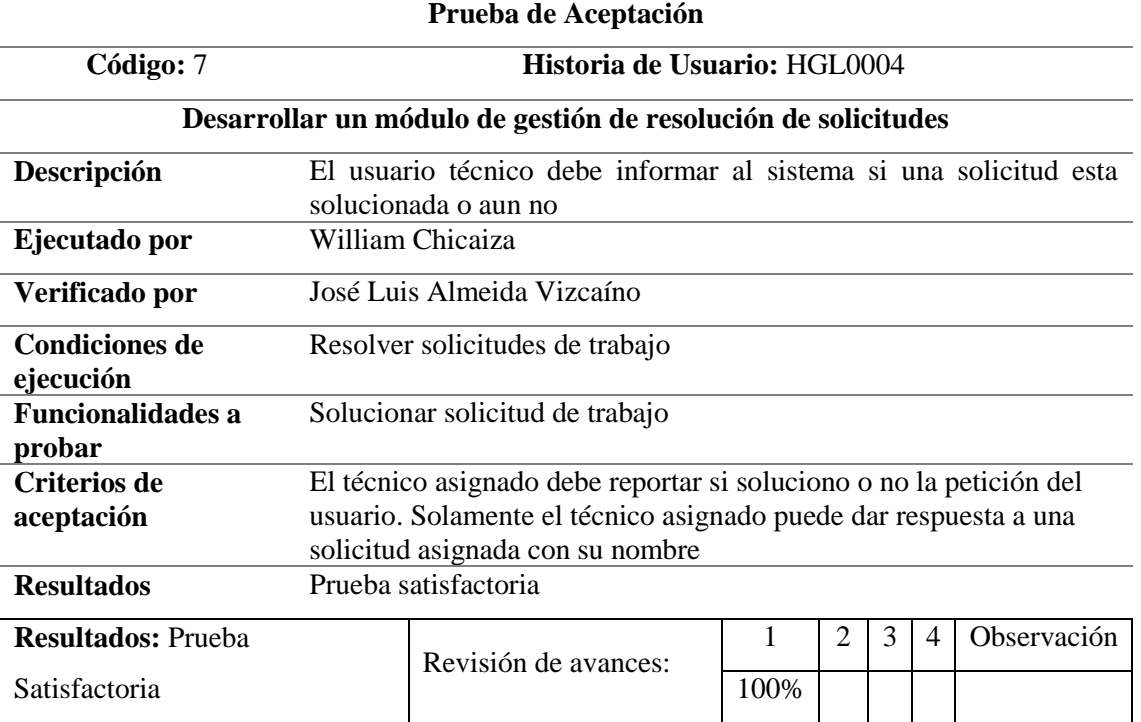

**Fuente:** José Luis Almeida

## Tabla 29 *Prueba de aceptación en base a HGL0008*

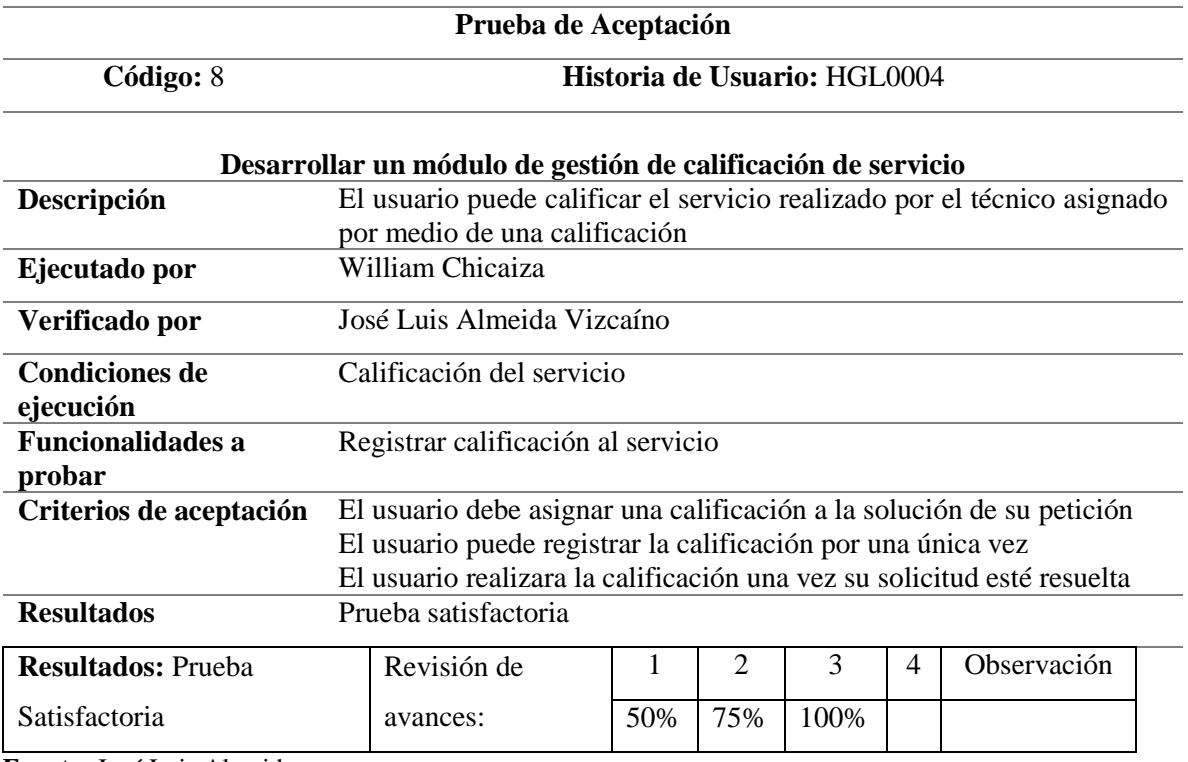

**Fuente:** José Luis Almeida

## Tabla 30.*Prueba de aceptación en base a HGL0009*

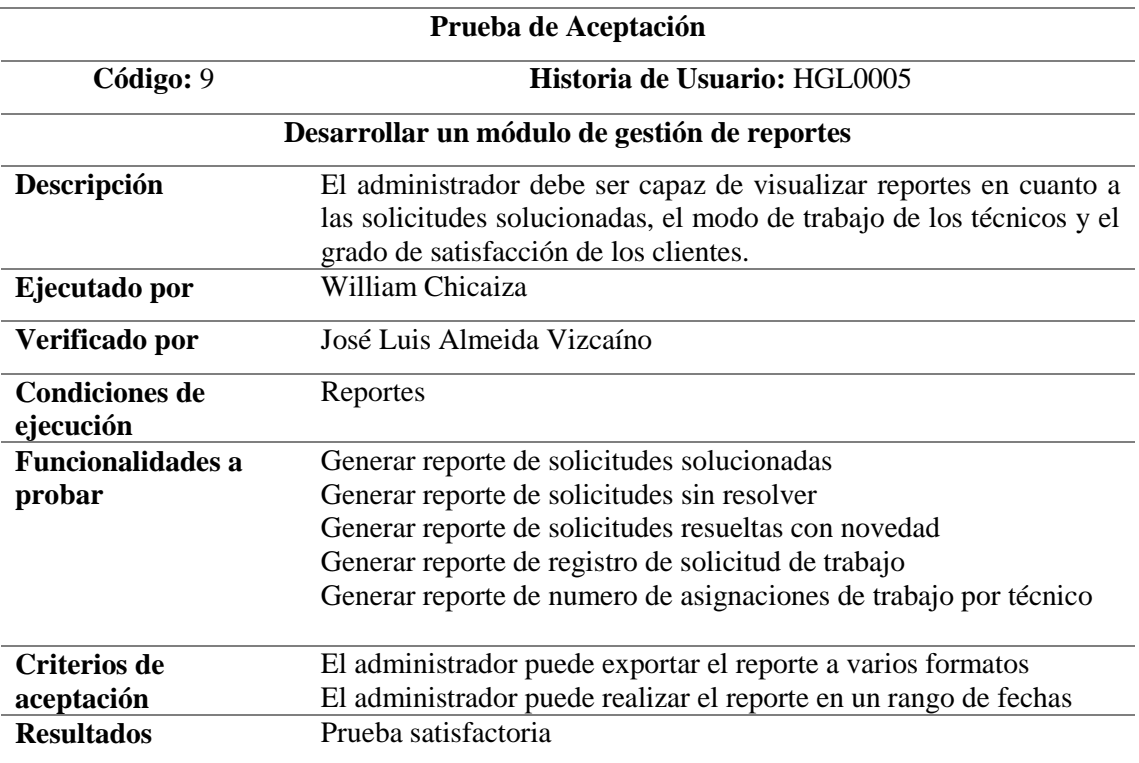

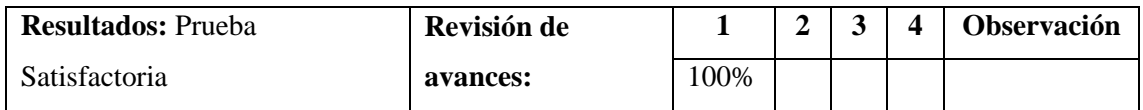

**Fuente:** José Luis Almeida

## **1.1.1 Pruebas de rendimiento (Aceptación técnica)**

Las pruebas de rendimiento tomaron valores del depurador web del navegador en este

caso de Google Chrome y a continuación se obtuvieron los siguientes resultados.

| A francisco erazo<br><b>HGL Helpdesk</b>                                                                                  |                                                                                                    |                     |                       |                        |                     |                    |                          |                                       |
|----------------------------------------------------------------------------------------------------|----------------------------------------------------------------------------------------------------|---------------------|-----------------------|------------------------|---------------------|--------------------|--------------------------|---------------------------------------|
| $\Box$ Principal                                                                                                    | 26                                                                                                  | - -                 |                       | 12 <sup>°</sup>        |                     | 124                |                          | 13                                    |
| şœ,<br><b>Usuarios</b>                                                                                                    | <b>New</b><br>Comments!                                                                             | ≡                   |                       | New task!              |                     | <b>New Orders!</b> |                          | <b>New Tickets!</b>                   |
| şœ,<br>Consultas                                                                                                    | <b>View Details</b>                                                                                 | <b>View Details</b> |                       | $\bullet$              | <b>View Details</b> | -61                | <b>View Details</b>      | $\bullet$                             |
| <b>Acciones Intermedias</b><br>G.                                                                                         |                                                                                                    |                     |                       |                        |                     |                    |                          |                                       |
| Mantenimiento<br>₹                                                                                                    |                                                                                                    |                     |                       |                        |                     |                    |                          |                                       |
| $\ll$                                                                                                    |                                                                                                    |                     |                       |                        |                     |                    |                          |                                       |
| ほ 印                                                                                                    | Elements Console Sources Network Performance Memory Application Security Audits Adblock Plus        |                     |                       |                        |                     |                    |                          | $01A21$ : $\times$                    |
| ▼ Q   View: 1 ℃ Group by frame   ID Preserve log ID Disable cache   ID Offline No throttling ▼<br>$\bullet$ $\circ$<br>m. |                                                                                                    |                     |                       |                        |                     |                    |                          |                                       |
| Filter<br>300 ms<br>$100 \text{ ms}$<br>$200$ ms                                                                          | Hide data URLs [31] XHR JS CSS Img Media Font Doc WS Manifest Other<br>400 ms<br>$600$ ms<br>500 ms | 700 ms<br>800 ms    | $900$ ms<br>$1000$ ms | 1100 ms                | 1200 ms<br>1300 ms  | 1400 ms<br>1500 ms | 1600 ms<br>1700 ms       | 20 <sub>1</sub><br>1800 ms<br>1900 ms |
|                                                                                                    |                                                                                                    |                     | ╾                     |                        |                     | Æ                  | $\sim$<br>$-1$<br>$\sim$ |                                       |
| Name                                                                                                    | Status                                                                                              |                     | Type                  | Initiator              |                     | Size               | Time                     | Waterfall                             |
| dashboard                                                                                                    | 200                                                                                                 |                     | document              | Other                  |                     | 1.1 KB             | 309 ms                   |                                       |
| runtime.js                                                                                                    | 304                                                                                                 |                     | script                | dashboard              |                     | 2118               | 15 ms                    |                                       |
| polyfills.js<br>styles.js                                                                                                 | 304<br>304                                                                                          |                     | script<br>script      | dashboard<br>dashboard |                     | 2128<br>212 B      | $18 \text{ ms}$<br>20 ms |                                       |
| scripts.js                                                                                                    | 304                                                                                                 |                     | script                | dashboard              |                     | 213 B              | $22$ ms                  |                                       |
| vendor.js                                                                                                    | 304                                                                                                 |                     | script                | dashboard              |                     | 213 B              | 30 ms                    |                                       |
| <b>El mainir</b>                                                                                                    | 204                                                                                                 |                     | rrink                 | daridsmand             |                     | 2110               | 21 me                    |                                       |

**Figura 22.** Prueba de rendimiento del menú principal **Fuente:** José Luis Almeida

En el caso del menú principal muestra que las consultas, peticiones y ejecución de los componentes del sistema Helpdesk tienen una media entre 20 y 40 milisegundos de respuesta esto representa un rendimiento totalmente aceptable para un sistema que tendrá cientos de interacciones al mismo tiempo.

Las pruebas de rendimiento fueron realizadas en varios equipos de características similares en donde se obtuvo el mismo resultado reflejado en las siguientes capturas de pantalla del depurador web:

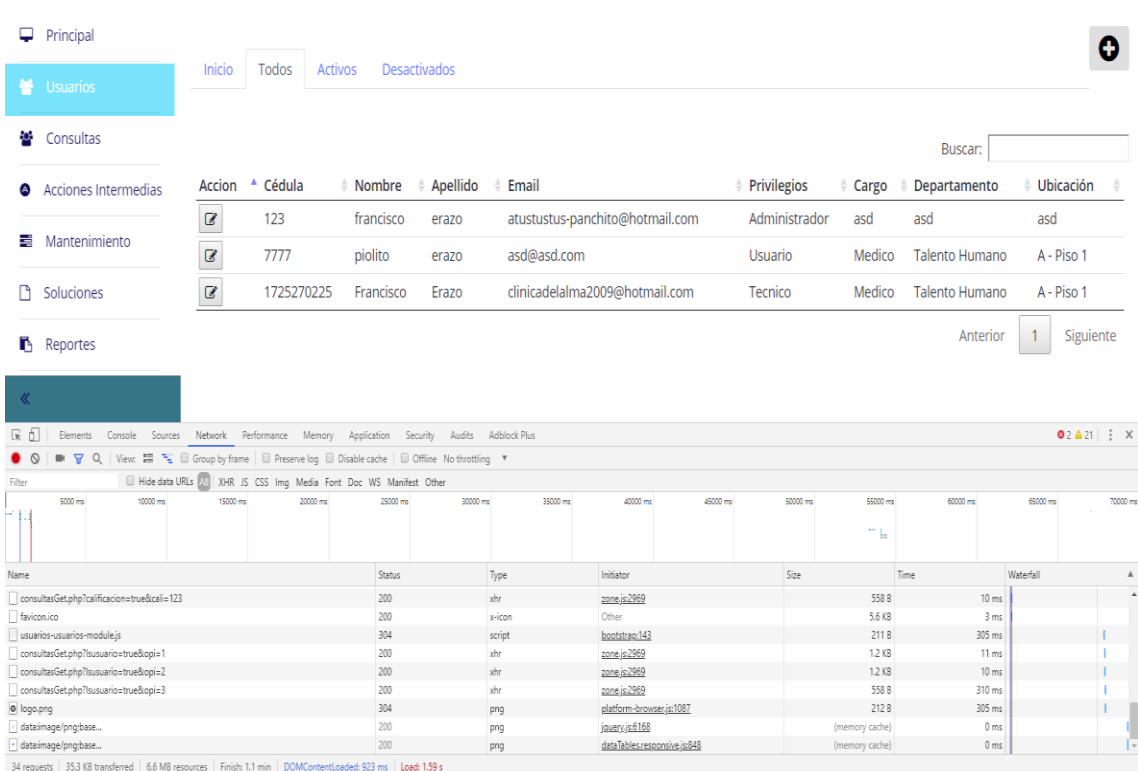

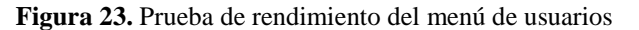

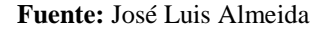

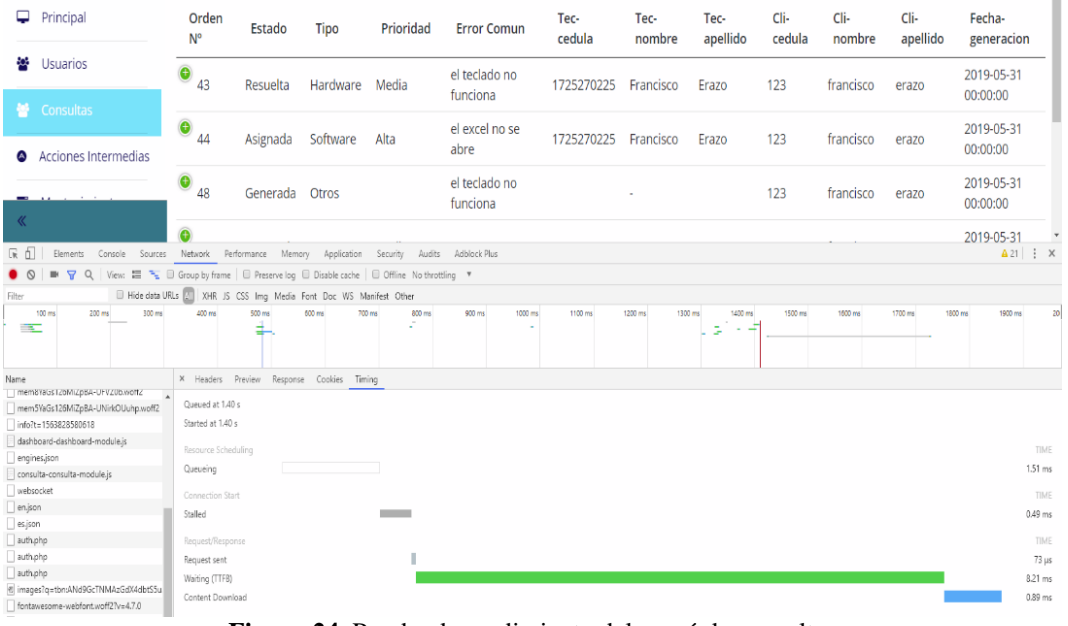

**Figura 24.** Prueba de rendimiento del menú de consultas **Fuente:** José Luis Almeida
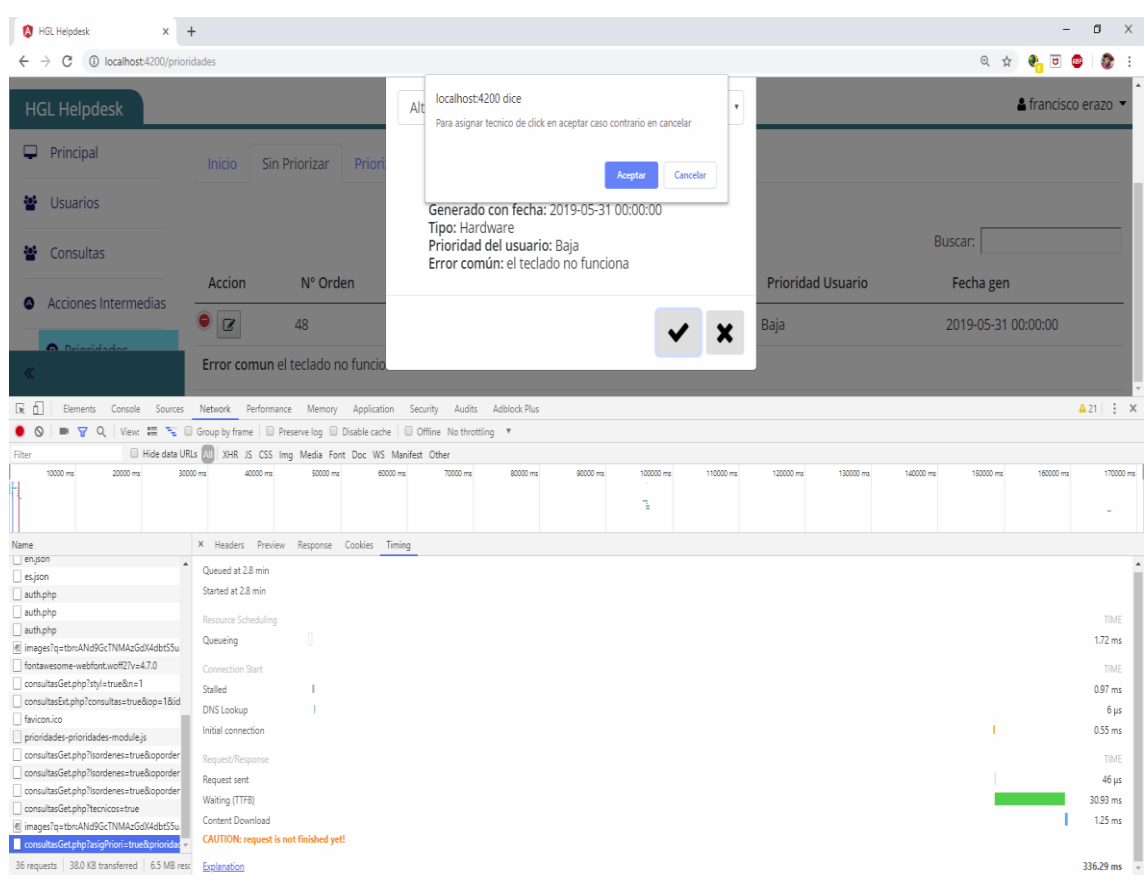

**Figura 25.** Prueba de rendimiento del menú de asignación de prioridad **Fuente:** José Luis Almeida

Si se desea revisar con mayor detalle los resultados de cada uno de los módulos se puede ver en los anexos de este proyecto. Claramente el sistema tiene un rendimiento eficiente en respuesta de parte del JavaScript, el PHP, el MYSQL y el nodejs de angular.

#### **1.1.2 Pruebas de carga y estrés (Aceptación técnica)**

El sistema fue sometido a trabajar en su máxima capacidad realizando solicitudes, cargando archivos, registrando usuarios entre otras iteraciones para poder verificar su funcionamiento en condiciones de estrés en lo cual ha tenido resultados satisfactorios ya que ha funcionado de la misma manera siempre evitando así un uso elevado de procesador, memoria RAM si como lo indica la siguiente gráfica:

Las pruebas de cargas se las realizó en conjunto con las pruebas de rendimiento valorando los picos máximos de carga que soporta el sistema web y servidor, con lo cual se llegó a los siguientes resultados:

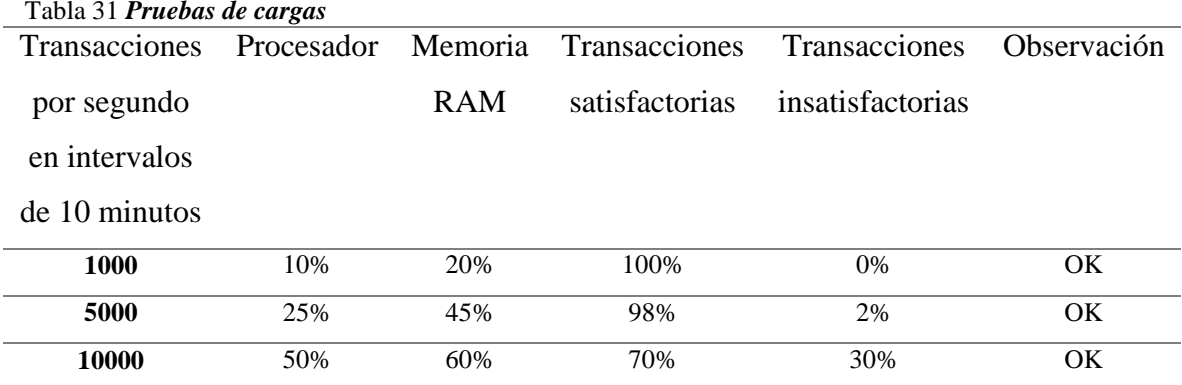

**Fuente:** José Luis Almeida

#### **1.2 Implementación**

Extreme Programming como metodología ágil de desarrollo, establece que se debe elaborar un plan de implementación en el mismo que estará el plan de entregas, esto se realiza conjuntamente con el cliente midiendo tiempos necesarios para la realización de cada iteración.

# **1.2.1 Plan de implementación**

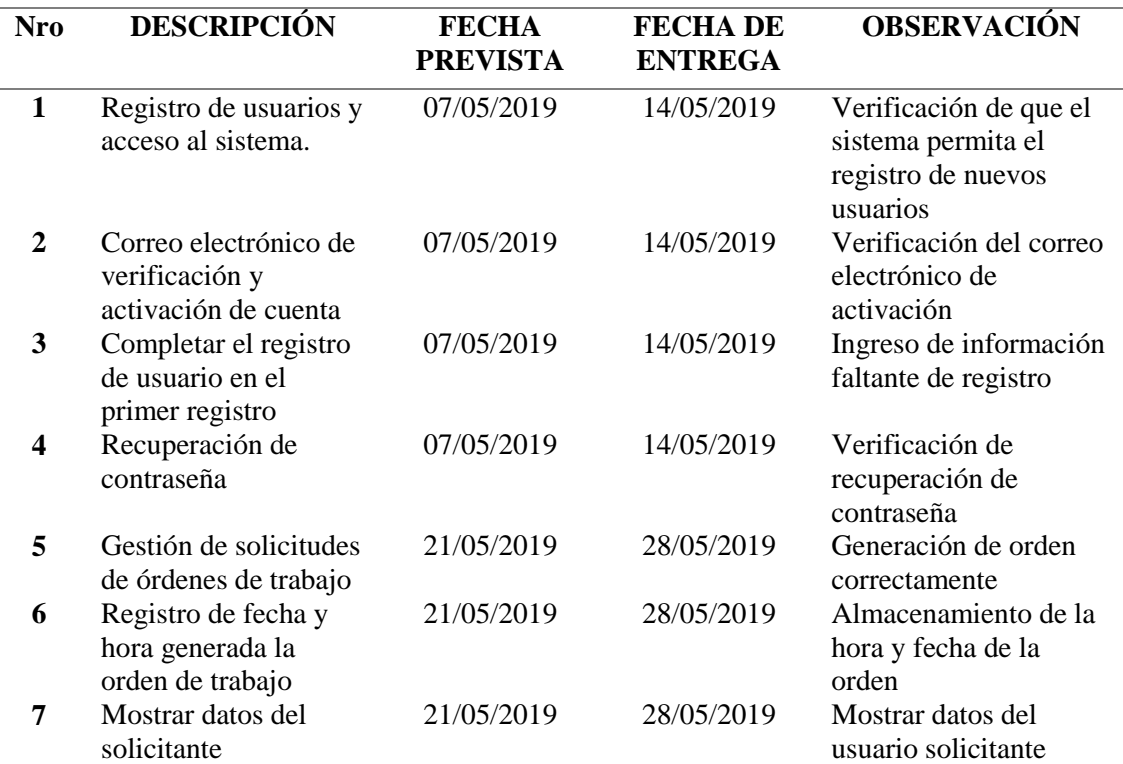

Tabla 32 *Plan de implementación*

<u>in</u>

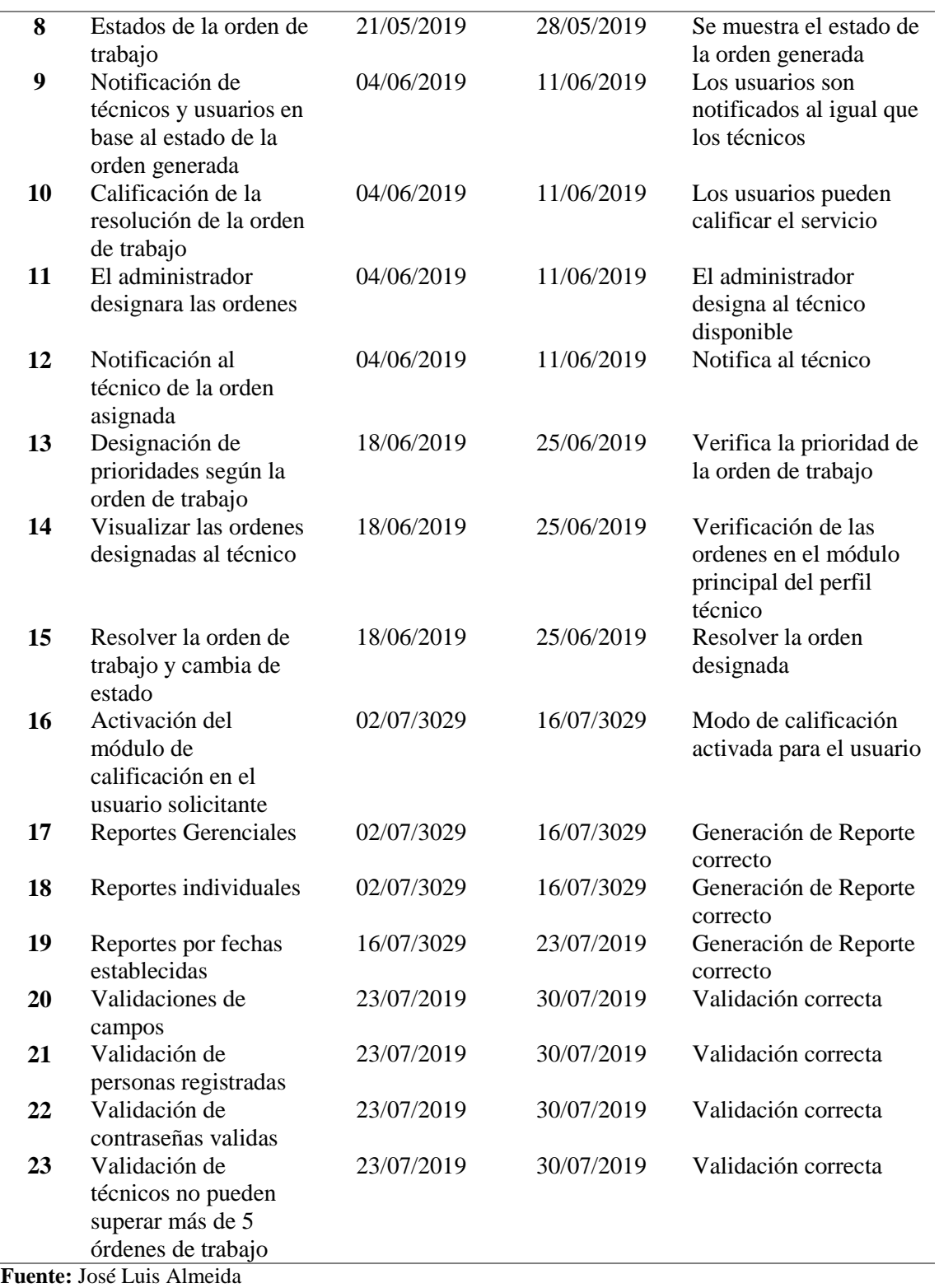

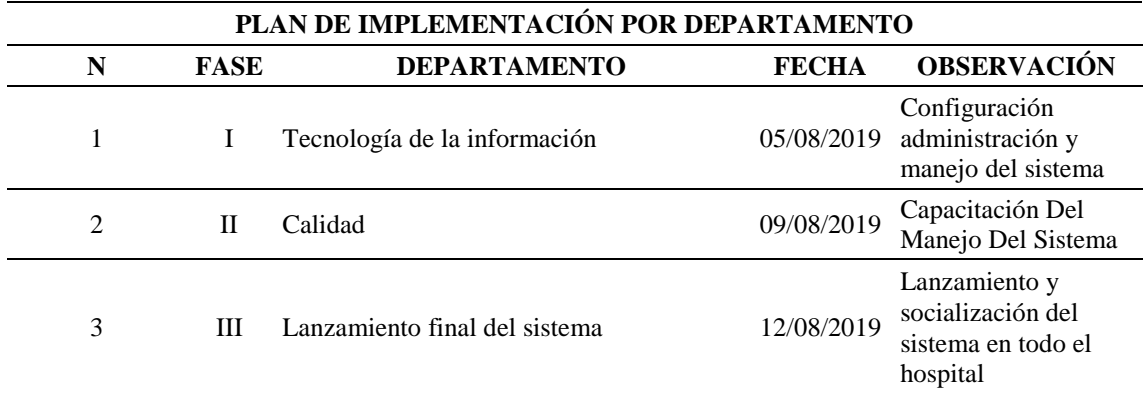

#### Tabla 33 *Plan de implementación por departamento*

**Fuente:** José Luis Almeida Vizcaíno

#### **1.2.2 Requerimientos de implementación**

Para el correcto funcionamiento del HGL HELPDES, es indispensable que el servidor cumpla con los requerimientos necesarios entre hardware y software por lo que se detalla a continuación lo necesario:

#### **Software para servidor**

- SGBD MySql en su versión MariaDB 10.3.16
- Servidor Web apache 2.4.39.
- Node Js 10.16.0.
- Angular 6
- Aplicaciones de terceros Ms-office, Adobe Reader.

#### **Software para usuario**

- Navegador web Chrome Versión 60 o superior.
- Firefox, Versión 65 o superior.

### **Hardware para servidor**

- RAM de 6 Gb o más.
- Procesador Core I5 de 2.1GHz, o superior.
- Tarjeta de Red 1Gbps.
- Disco duro de 500gb

#### **1.2.3 Manual de usuario**

El manual de usuario contiene el manejo y correcto funcionamiento del Sistema web para la gestión y control de incidentes para el Hospital General Latacunga, para cualquier persona identificada como usuario en el sistema. **(Ver Anexo # Manual de Usuario)**

#### **1.2.4 Manual técnico**

El manual técnico contiene cómo es la realización de la implementación, conjuntamente se representan las especificaciones técnicas del desarrollo de la aplicación de gestión de incidencias. **(Ver Anexo # Manual de Usuario)**

#### **1.2.5 Plan de capacitación**

Se coloca los recursos, personas involucradas, fechas, resultados de la capacitación, se hace referencia a los manuales o ayudas entregadas.

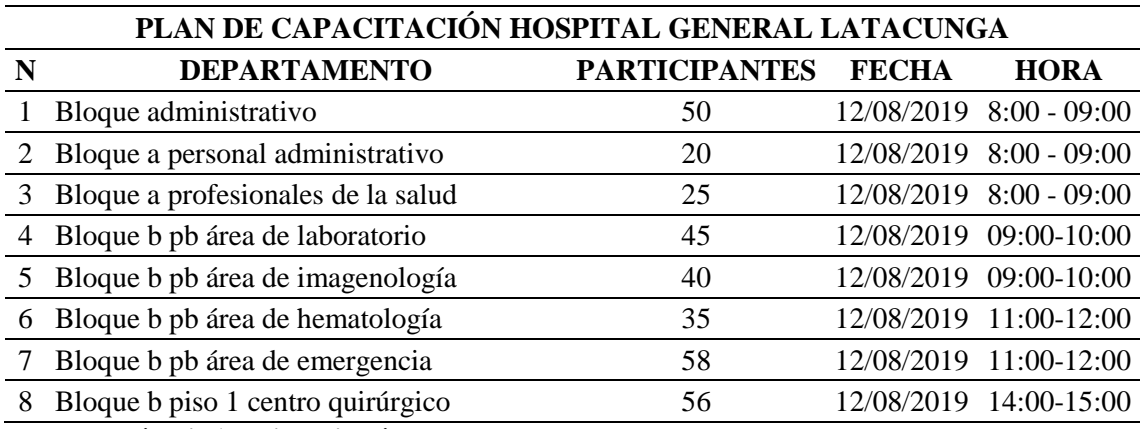

Tabla 34 *Plan de capacitación*

**Fuente: José Luis Almeida Vizcaíno**

# **CONCLUSIONES**

- Al utilizar la metodología de ITIL V3, se realizó la estrategia, diseño y transición de una mesa de ayuda, la misma que permitió identificar la situación actual del área de TI en el Hospital General Latacunga al brindar un servicio de soporte técnico.
- La implementación de la mesa de ayuda en el Hospital General Latacunga, mejora el soporte técnico, ya que permite realizar una mejor gestión de incidencias de una manera ordenada, esto permite que los tiempos de respuesta por los técnicos hacia los usuarios internos sea más rápido, optimizando recursos y obteniendo mejores resultados.
- El sistema HGL Helpdesk, permite al administrador realizar un seguimiento y control de las órdenes de trabajo solicitadas, logrando de esta manera brindar una respuesta oportuna al usuario.
- La implementación de esta herramienta permite una mejor distribución de trabajo con los técnicos existentes en el HPGL.
- Su entorno grafico facilita al usuario contar con una herramienta sencilla de utilizar, al momento de solicitar un requerimiento y realizar el seguimiento del estado de su orden de trabajo.
- Se realizaron las pruebas necesarias para la aceptación del usuario final, el mismo que acepto los módulos desarrollados e implementados.

# **RECOMENDACIONES**

- Utilizar los reportes gerenciales de manera mensual de las órdenes de trabajo generadas, para identificar cuáles son los problemas más comunes entre los usuarios, en base a esta información se realizará planes de capacitaciones para evitar que los usuarios cometan ciertos errores comunes que afectan a sus labores diarias.
- Realizar respaldos de la base de datos de una manera periódica permitiendo que se guarde un histórico de las solicitudes de incidencias generadas por los usuarios internos, además que esto permitirá contar con información para generar estadísticas futuras.
- Algo muy importante dentro de ITIL V3 es mantener la comunicación, por lo que es necesario planificar reuniones, capacitaciones periódicas con los usuarios para mantener organizado e informado sobre las actividades del departamento de TI.
- Identificar los procesos que son necesarios optimizar y mejorarlos como lo recomienda el ciclo de Deming.
- Obtener recursos tecnológicos que permita una mayor fluidez de los sistemas implementados.
- Seguir la guía de Itil V3 sobre la gestión de incidencias para el desarrollo de otros módulos que son necesarios en los diferentes niveles de gestión de problemas.

# **REFERENCIAS BIBLIOGRÁFICAS**

Colocar aquí la bibliografía en normas APA ordenada alfabéticamente.

- Abernethy, M. (14 de 06 de 2011). *IBM.* Obtenido de https://www.ibm.com/developerworks/ssa/opensource/library/osnodejs/index.html
- Alicante, U. d. (2017). *Servicio de Informática.* Obtenido de https://si.ua.es/es/documentacion/asp-net-mvc-3/1-dia/modelo-vista-controladormvc.html
- C.R.A. "Villanueva del campo". (2017). *Proyecto educativo Villanueva del Campo.* Recuperado el 10 de Mayo de 2019, de https://docplayer.es/81978837- Qwertyuiopasdfghjklzxcvbnmqwerty-uiopasdfghjklzxcvbnmqwertyuiopasdfghjklzxcvbnmqwertyuiopasdfghjklzx.html
- Chillida, J. M. (2018). *informeticplus.com*. Obtenido de http://www.informeticplus.com/que-son-las-tecnologias-de-la-informacion
- Coronado, A. (s.f). *Nodejs*. Obtenido de https://www.albertcoronado.com/wpcontent/uploads/2014/06/angularApp.png
- CUESTAS FLORES, L. A. (31 de 10 de 2017). *Repositorio Digital - EPN.* Obtenido de http://bibdigital.epn.edu.ec/handle/15000/18882
- ECuRed. (s.f). *CSS.* Obtenido de https://www.ecured.cu/CSS
- FindTics Wiki. (s.f). *Servidor Web.* Obtenido de Programacion web, Sexto: https://findtics.fandom.com/es/wiki/Servidor\_Web

Gardey, J. P. (2012). *DEFINICION.DE*. Obtenido de https://definicion.de/html/

- González, L. (13 de Mayo de 2015). *Auditoria de sistemas de TI.* Obtenido de https://auditoriadesistemasdeti.blogspot.com/2015/05/que-son-las-tic.html
- Huerta, C. (2010). *Creación de sitios web con sistemas de gestión de contenidos (CMS) con un aspecto personalizado.* Universidad Rey Juan Carlos, Escuela Técnica Superior de Ingeniería Informática. Ingeniería técnica en informática de gestión. Recuperado el 18 de Julio de 2019, de https://eciencia.urjc.es/bitstream/handle/10115/4175/Memoria\_CHG.pdf?sequen ce=1&isAllowed=y
- ITIL V3, G. (22 de 04 de 2019). *servicetonic.* Obtenido de https://www.servicetonic.com/es/itil/itil-v3-gestion-de-incidencias/
- Letelier, P., & Penadés, C. (26 de 06 de 2014). *Métodologías ágiles para el desarrollo de software: eXtreme Programming (XP).* Universidad Politécnica de Valencia (UPV), Departamento de Sistemas Informáticos y Computación (DSIC). Recuperado el 10 de Junio de 2019, de http://www.cyta.com.ar/ta0502/v5n2a1.htm
- Lopez Vera, L. (06 de 2014). *Implementación de un sistema de mesa de ayuda informático (HELP DESK) para el control de incidencias que se presentan en el Gobierno Autónomo Descentralizado de la provincia de Esmeraldas.* Pontificia Universidad Católica del Ecuador - Sede Esmeraldas. Recuperado el 10 de Junio de 2019, de https://repositorio.pucese.edu.ec/bitstream/123456789/189/1/LOPEZ%20VERA %20FABIAN.pdf
- Maida, E. J. (2015). *Metodologìas de desarrollo de software.* Argentina: Universidad Católica de Argentina.
- Martínez, D., & Morales, B. (2015). *Diseño e implementación de mejoras a la plataforma para la gestión de pruebas de proyectos de software - mantest.* Universidad Tecnológica de Pereira, Pereira. Recuperado el 11 de Junio de 2019, de

http://repositorio.utp.edu.co/dspace/bitstream/handle/11059/5407/00538M385.p df?sequence=1&isAllowed=y

Merino, J. P. (2019). *DEFINICION.DE*. Obtenido de https://definicion.de/css/

Oltra, R. (s.f). *Procesos, Funciones y Roles en ITIL® (Information Technology Infrastructure Library).* Universitat Politècnica de València, Departamento de Organización de Empresas. Recuperado el 10 de Junio de 2019, de https://riunet.upv.es/bitstream/handle/10251/68356/Oltra%20- %20Procesos,%20Funciones%20y%20Roles%20en%20ITIL%C2%AE.pdf?seq uence=1

ORACLE. (2019). Obtenido de ORACLE: https://www.oracle.com/es/mysql/

- Pérez, J. (2012). *HTML.* Obtenido de https://definicion.de/html/
- Pressman. (2010). *INGENIERÍA DEL SOFTWARE. UN ENFOQUE PRÁCTICO.* MEXICO: Marcela I. Rocha Martínez.

Ramírez, J. M. (2017). *Estado del Arte.* Bogotá: Universidad de los Andes.

- Raúl, G. M., Jaramillo Díaz, D., & Martínez Hernández, C. (2014). *Repositorio Universidad de Santo Tomas de Colombia*. Obtenido de https://hdl.handle.net/11634/751
- Robles, V. (2017). *¿Que es Angular y para que sirve?* Obtenido de https://victorroblesweb.es/2017/08/05/que-es-angular-y-para-que-sirve/

Rodríguez, M. (2017). *Scrum desde cero.* Madrid: Mc. Graw-Hill.

SANZ, P. V. (2015). *ECOEDICIONES.* Obtenido de https://www.ecoeediciones.com/wp-content/uploads/2015/08/Administracionde-sistemas-gestores-de-bases-de-datos.pdf

- Vargas, C. (2015). *NodeJs para Genios (Manual).* Programación Para todos. Recuperado el 10 de Mayo de 2019, de https://geniosprogramadores.blogspot.com/2016/04/descargas-nodejs-para-geniosmanual.html
- XP EXTREME, P. (OCTUBRE de 2013). *AGIL PROCESS*. Obtenido de http://www.extremeprogramming.org/

# **ANEXOS**

#### **Anexo 1 Encuesta**

Encuesta a los usuarios internos del Hospital General Latacunga, para la implementación de una mesa de ayuda en el departamento de tecnologías de la información.

1.- ¿Con qué frecuencia solicita asistencia técnica al departamento de TI?

Diariamente Semanalmente Nunca se lo utiliza

2.- ¿Seleccione el medio que usa para solicitar la asistencia técnica al Departamento de TI?

Personalmente Teléfono WhatsApp

3. ¿Los servicios de asistencia técnica son brindados a tiempo?

SI NO

4. De las siguientes temáticas de incidencias, ¿Cuál es la más frecuente por la que usted solicita asistencia técnica a la dirección de TI?

Hardware (Teclado, Monitor, Mouse, CPU, impresoras) Software (Sistemas internos, Quipux, SGI, Word, Excel, PRASS, Correo Electrónico)

5. ¿Qué tiempo considera usted de espera que usted, estima que debe tener su soporte solicitado, considerando que solo existen 3 funcionarios para cubrir los dos edificios?

De 1 a 15 minutos 30 minutos Más de 60 minutos

6. ¿Le gustaría que se lleve un registro y control de la asistencia técnica que usted normalmente solicita a la dirección de TIC?

SI NO

7. ¿Cree Usted que la implementación del sistema Help Desk o mesa de ayuda permitirá un mejor control y atención en sus incidencias informáticas, le ayudaría a aumentar su rendimiento laboral?

SI NO

### **Anexo 2 Diagrama de base de datos**

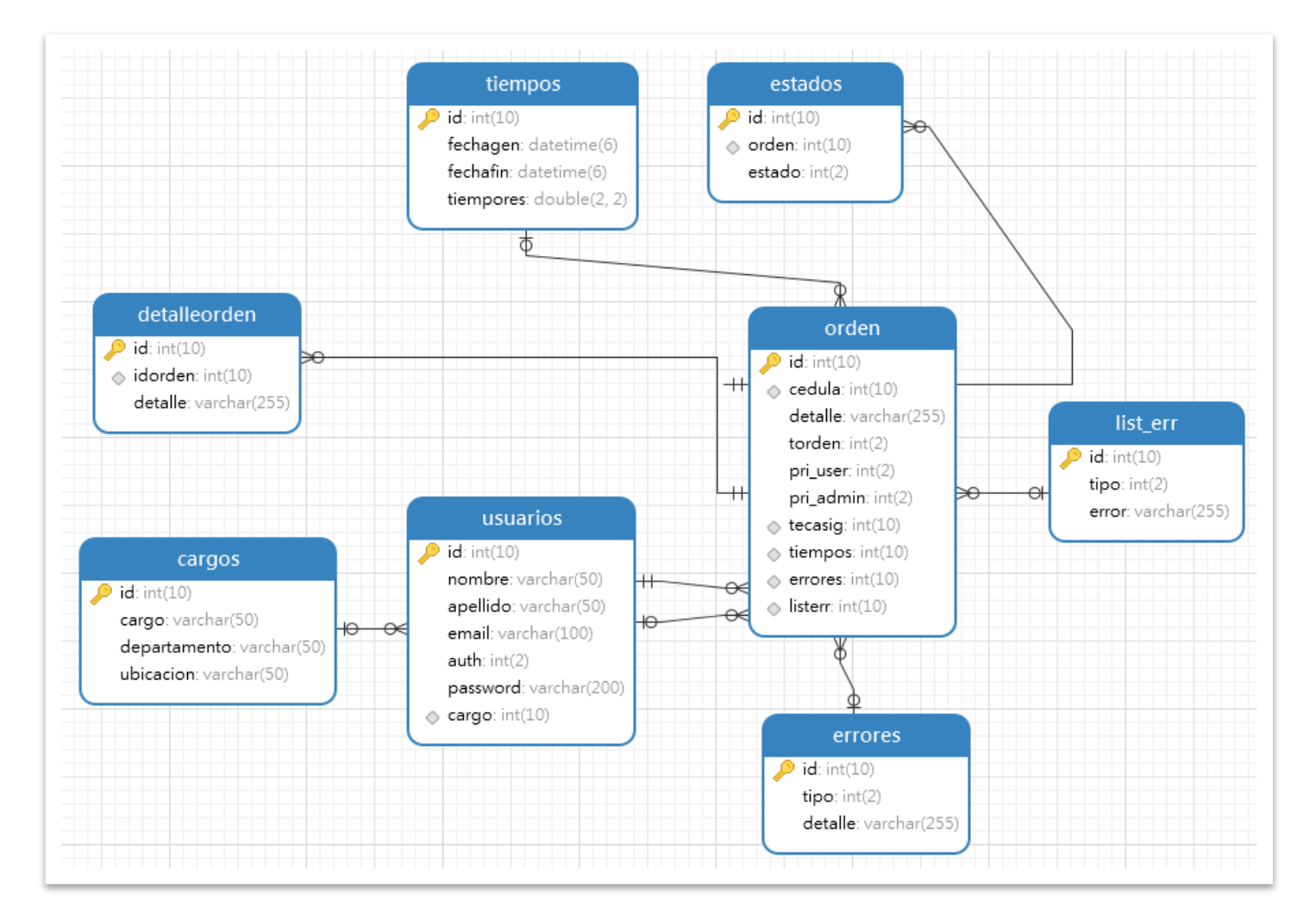

#### **Anexo 3. MANUAL DE USUARIO**

El sistema "HELPDESK" permite la gestión de solicitudes técnicas por parte del personal médico del hospital general de Latacunga, para lo cual se ha realizado el siguiente manual explicando cada uno de los pasos para poder manejar de manera correcta y eficiente el sistema de una manera clara y precisa.

#### **1. INGRESO AL SISTEMA**

Para poder ingresar al sistema ingresamos el nombre de usuario con el cual se registró y la contraseña. Si no se encuentra registrado debe dar clic en el botón registrar para poder acceder a ese modulo del sistema.

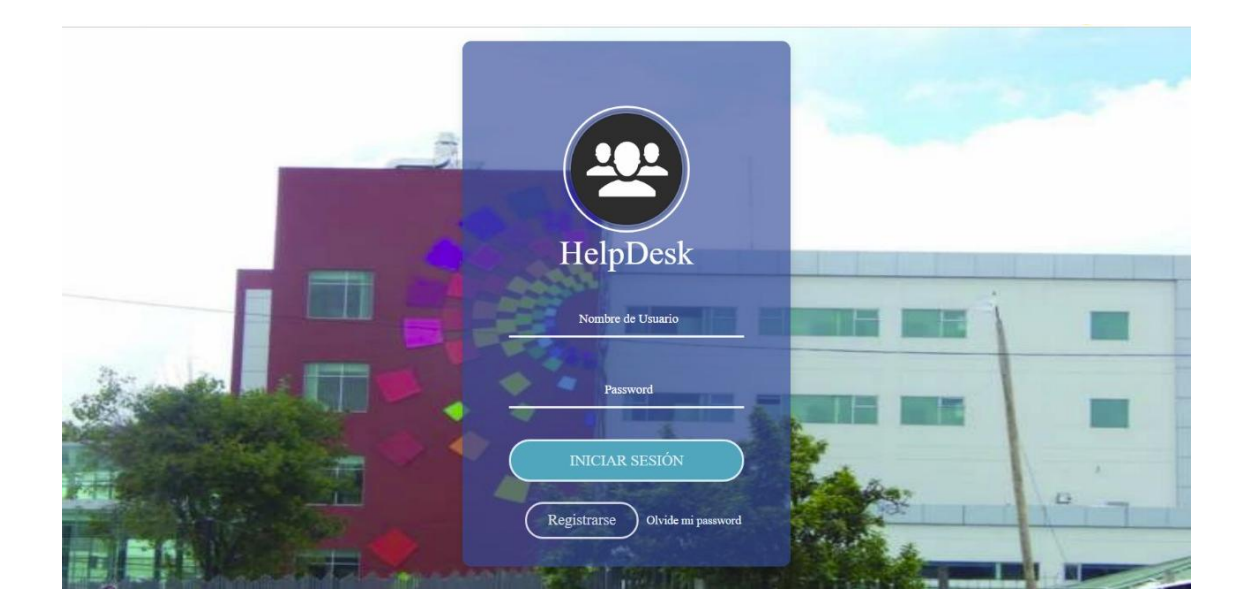

## **2. REGISTRO DE NUEVO USUARIO**

Para registrarse en el sistema es necesario completar el siguiente formulario:

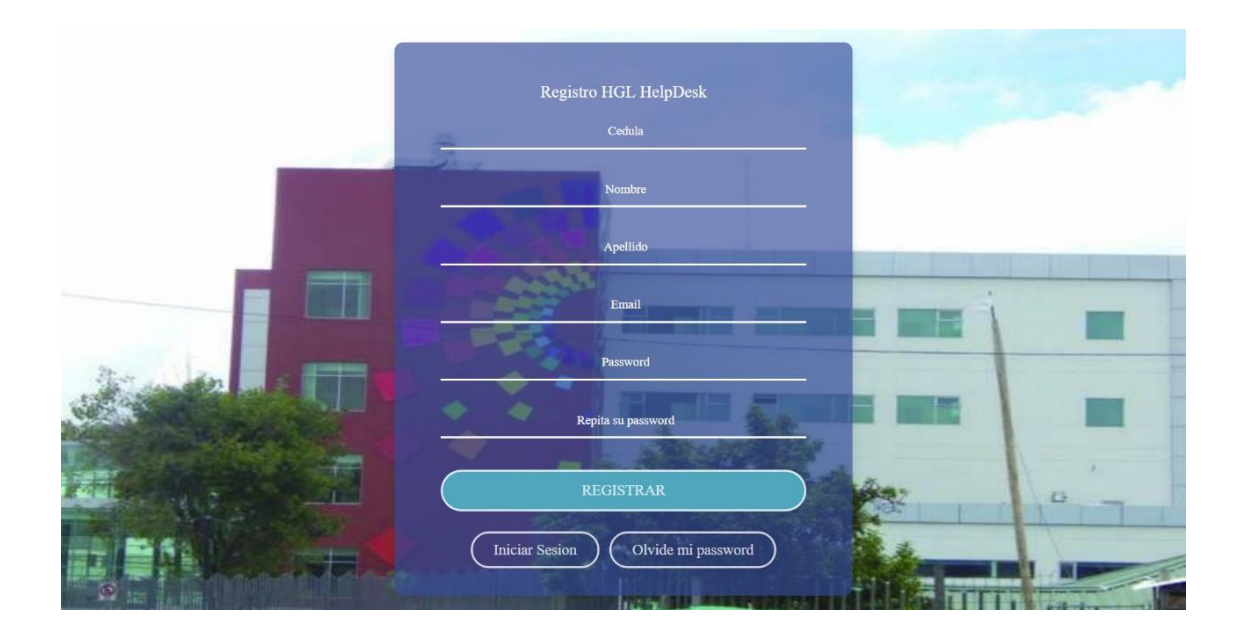

En donde llenaremos los campos de: Cédula, Nombre, Apellido, E-mail, Nivel de privilegio, Contraseña y Cargo. Hay recordar a los usuarios que la cédula debe ser legitima ya que será comprobada por medio de un algoritmo de verificación.

Para continuar con el proceso de registro de nuevo usuario damos clic en el botón guardar para que el sistema registre el nuevo usuario, el cual tendrá acceso al sistema con su propio nombre de usuario y contraseña. Para poder finalizar con el proceso de registro es necesario ingresar al correo ingresado en el formulario de nuevo usuario para poder validar la existencia del mismo, esta es la única manera en la que el usuario puede completar el registro en el sistema.

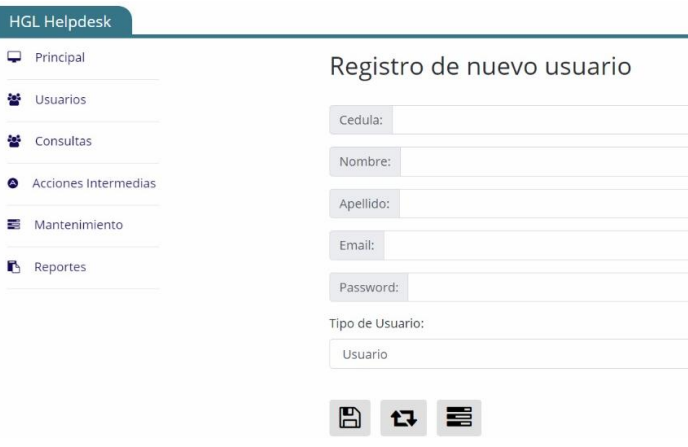

# **3. RECUPERACION DE CONTRASEÑA**

Para poder realizar la recuperación de contraseña nos dirigimos al botón recuperar contraseña en el cual se nos pedirá el ingresar el correo con el cual registro su cuenta de usuario. A continuación, se enviará un correo de recuperación a su bandeja de entrada en el cual se le permitirá reestablecer su contraseña para poder acceder al sistema de manera normal.

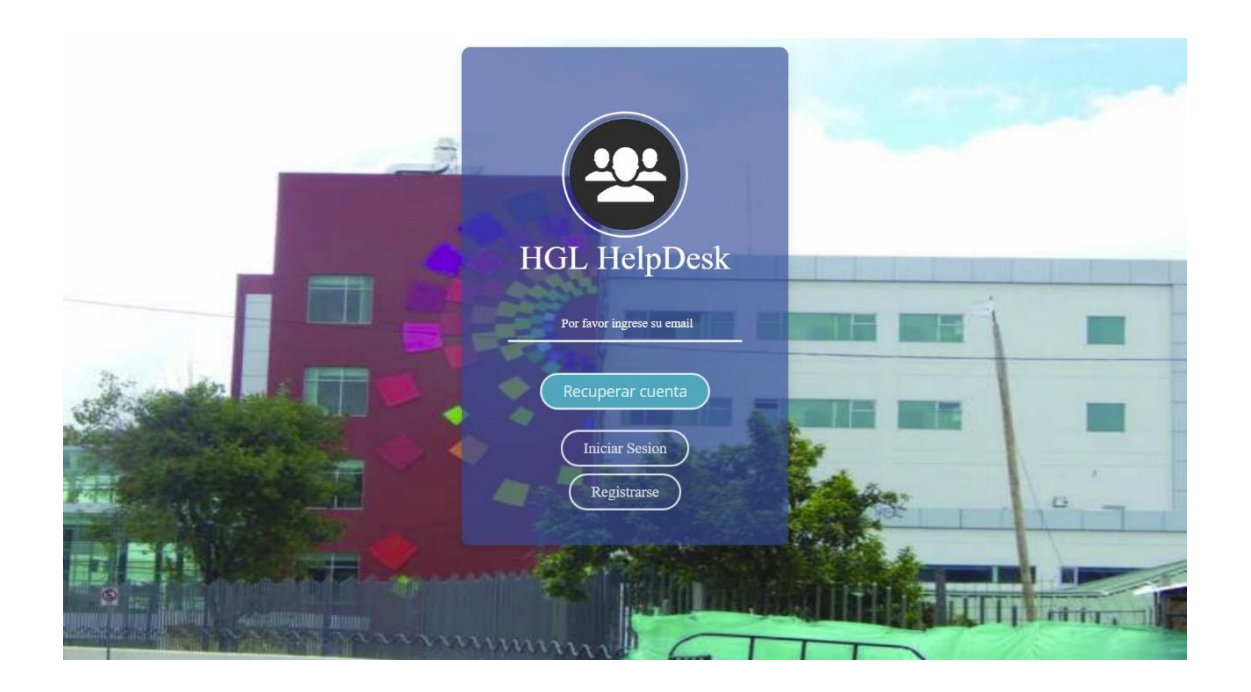

#### **4. MENU PRINCIPAL**

En el menú principal del sistema "HELPDESK" encontramos un menú lateral con los módulos disponibles dependiendo el tipo de usuario con el que se inició sesión. El estilo del sistema puede ser cambiado desde el submenú estilos ubicado en la parte superior derecha de la ventana, en donde también podemos encontrar la opción de perfil y cerrar sesión. Los módulos del sistema se mostrarán dependiendo del privilegio del usuario como se muestra a continuación:

# a. PRIVILEGIO ADMINISTRADOR

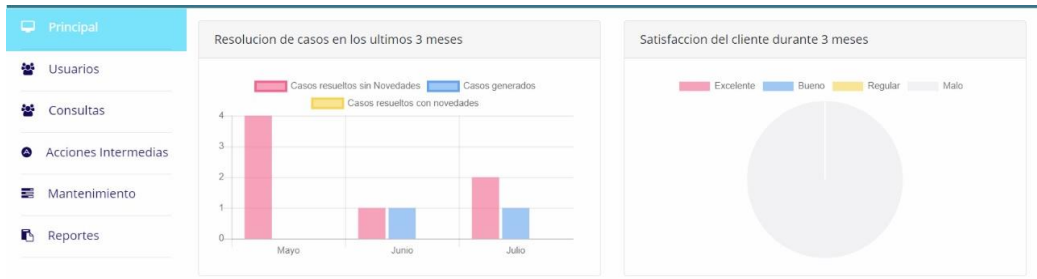

# b. PRIVILEGIO TECNICO

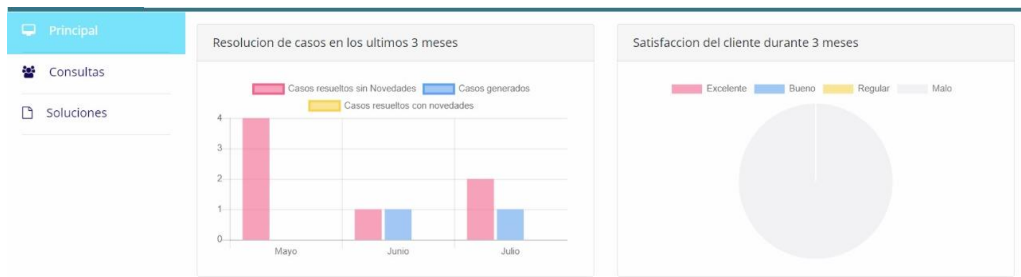

# c. PRIVILEGIO CLIENTE

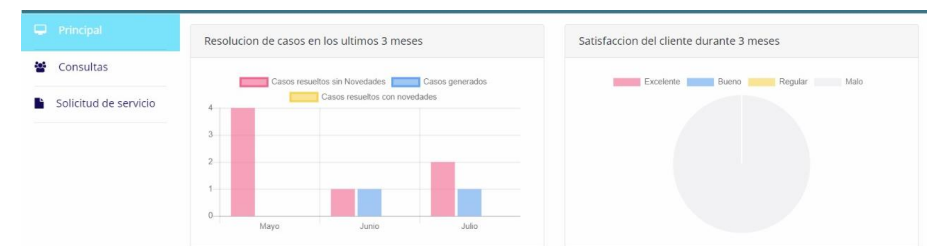

## **5. PERFIL DEL USUARIO**

El usuario que inicio sesión en el sistema puede acceder a su perfil personal en donde podrá cambiar la información personal que ha registrado en el sistema, así como también su contraseña para el ingreso al sistema.

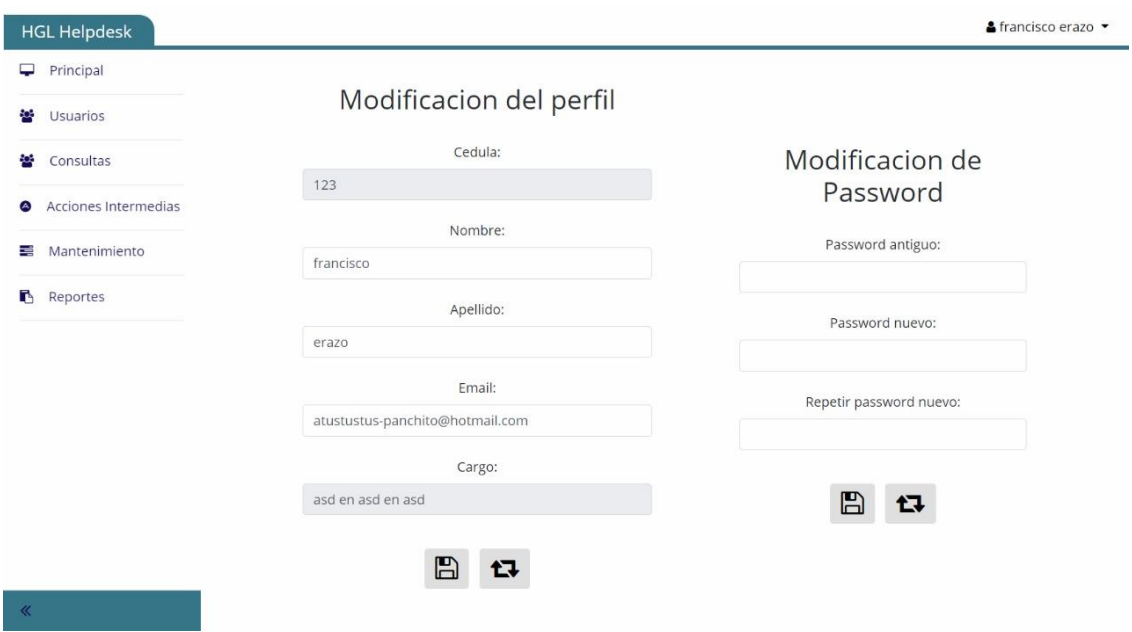

### **6. LISTA DE USUARIOS**

Este módulo es exclusivo del usuario administrador ya que en él se puede habilitar o deshabilitar a un usuario, editar la información de un usuario y eliminar por completo a un usuario de la base de datos del sistema.

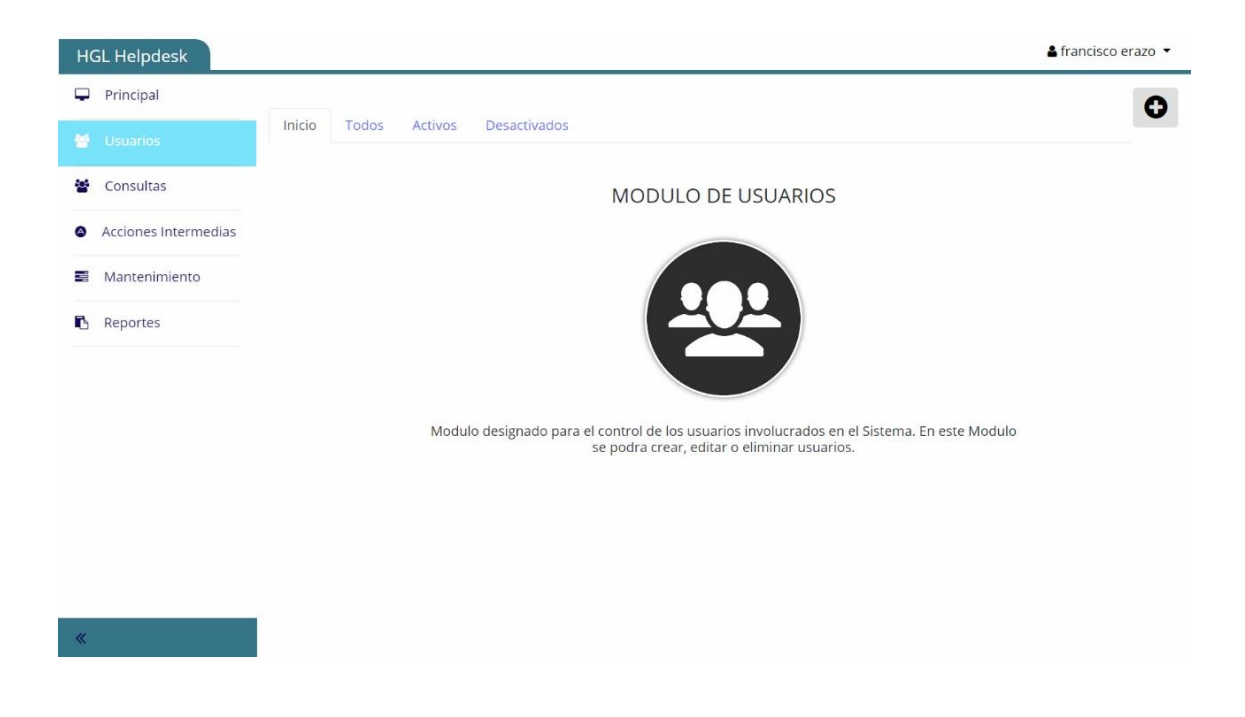

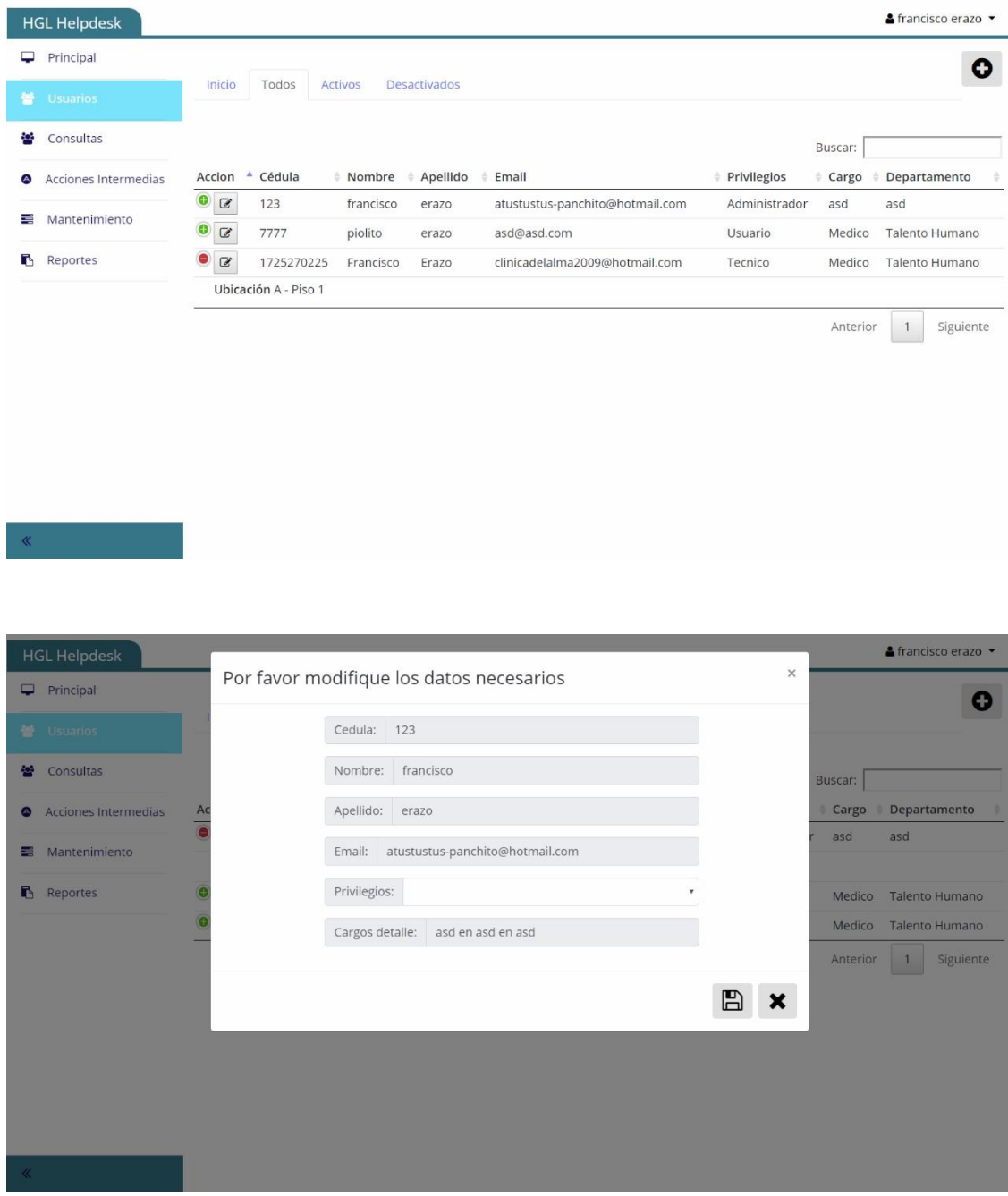

# **7. CONSULTAS**

En este módulo el usuario puede ver con detalle exhaustivo toda la información de las solicitudes realizadas o solicitudes asignadas en el caso del usuario técnico y cliente. Si hablamos del usuario administrador la tabla desplegara un informe detallado del estado de todas las solicitudes realizadas en el sistema.

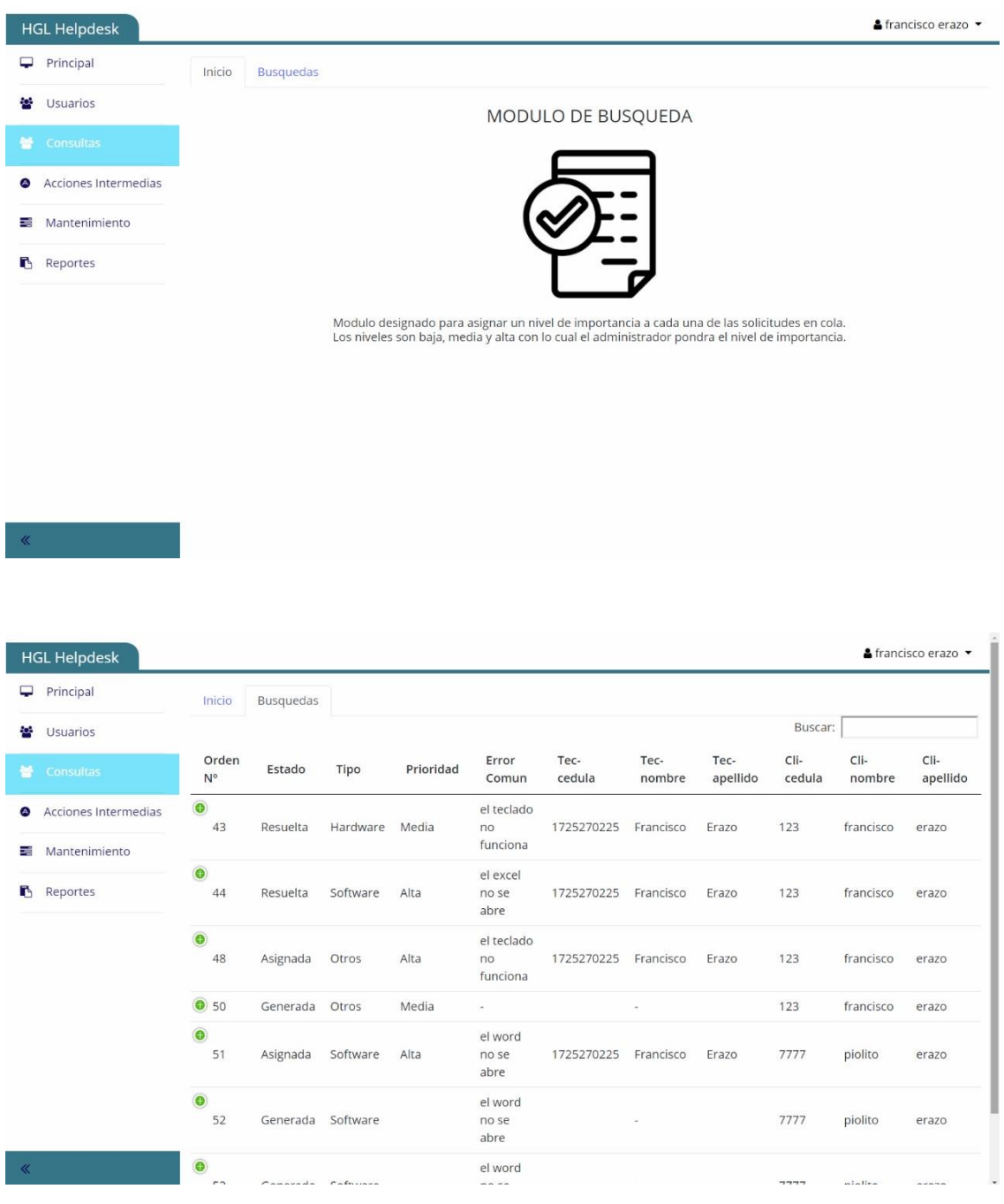

# **8. PRIORIDADES**

Este módulo es exclusivo del administrador en el cual puede asignar un nivel de urgencia a cada una de las solicitudes realizadas por los clientes.

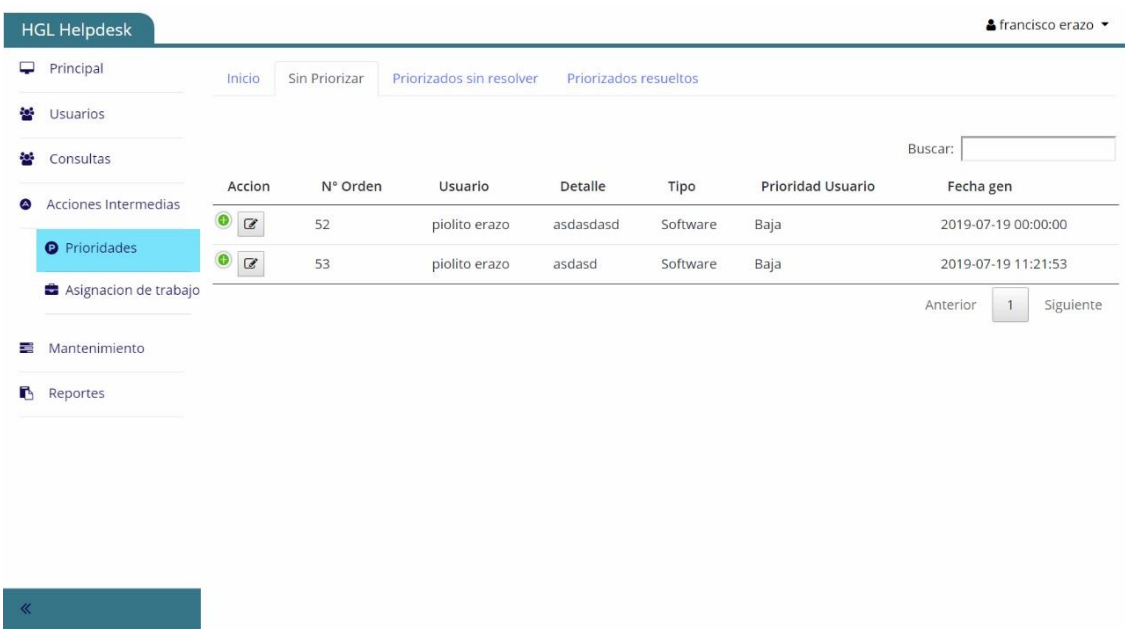

Para poder asignar una prioridad el administrador deberá dar clic en el botón de la tabla correspondiente a la solicitud a asignar, después se desplegará una ventana con un control de selección en el cual se podrá elegir la prioridad asignada a la solicitud que puede ser: baja, media alta. Después da clic en guardar y la prioridad escogida será asignada a esa solicitud de trabajo

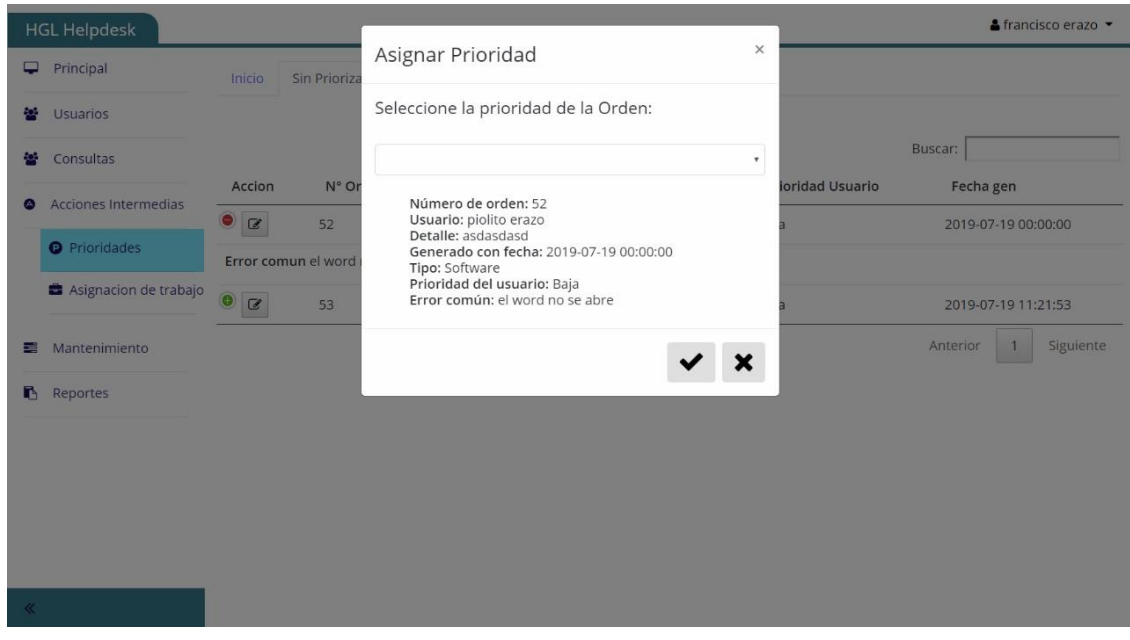

#### **9. ASIGNACION DE TRABAJO**

Otro modulo exclusivo para el administrador en el cual podrá asignar el trabajo a los técnicos disponibles en el sistema. La tabla que se despliega muestra en detalle todas las solicitudes de servicio que aún no disponen de un técnico asignado, para lo cual el administrador debe dar clic en el botón de la columna acciones, después de esto aparecerá una ventana en la cual el usuario debe asignar la solicitud a un técnico de entre una lista de los técnicos disponibles para atender dicha solicitud.

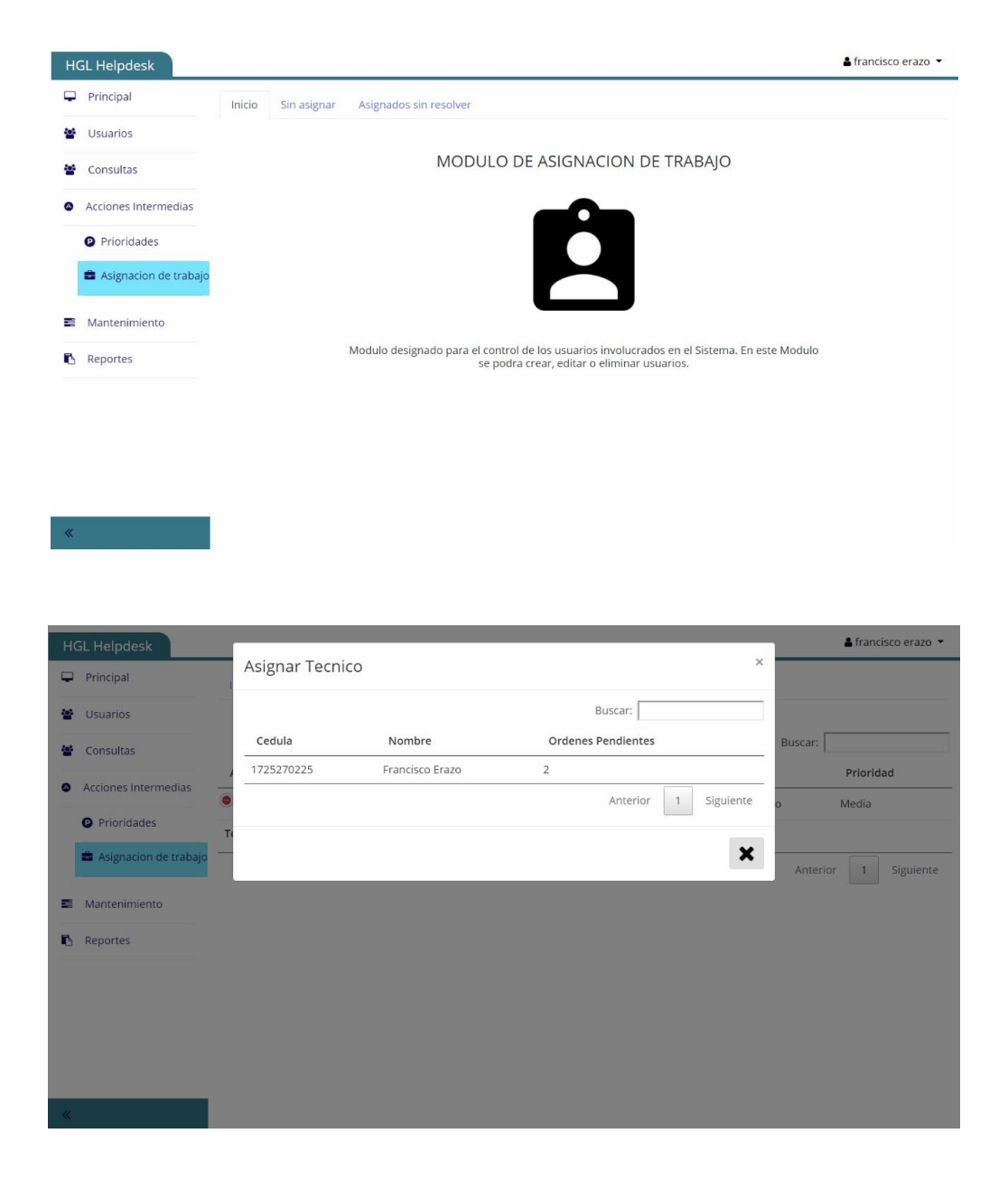

#### **10. LISTA DE ERRORES**

En este módulo el administrador del sistema puede crear un nuevo error el cual será visualizado en la solicitud realizada por los usuario clientes. Para poder crear un nuevo error se debe dar clic en el botón (+) el cual desplegará un formulario para la creación de este error nuevo que será guardado en la base de datos.

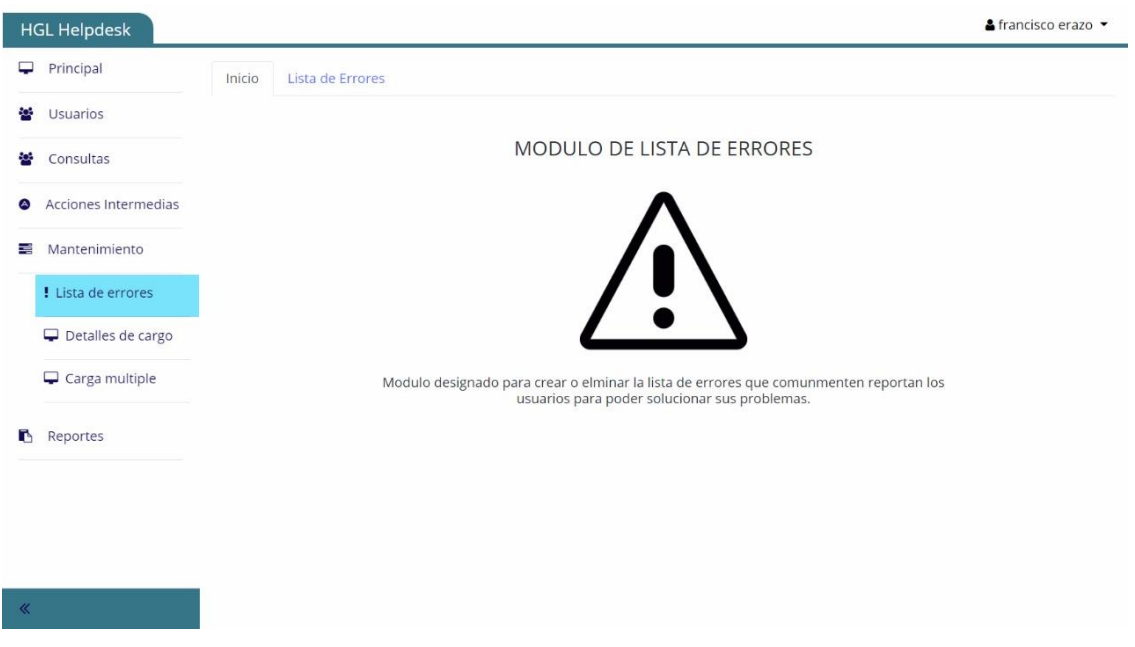

El usuario administrador también puede eliminar alguno de los errores listados en la tabla para lo cual solamente bastara con dar clic en el botón (X) con lo cual se procede a eliminar el botón.

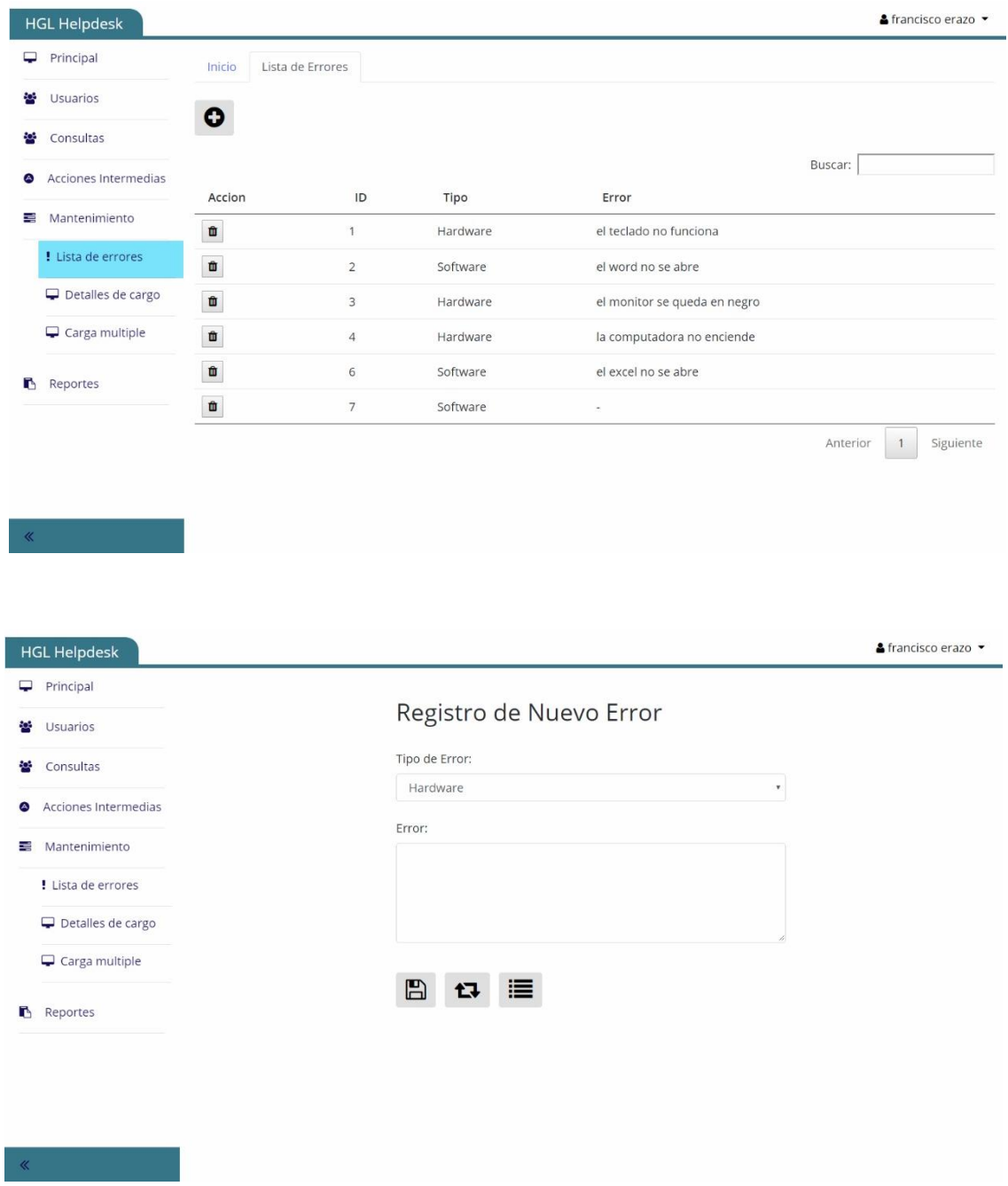

### **11. DETALLE DE CARGO**

Para este módulo el administrador podrá visualizar tablas con la información de los cargos, departamentos y piso. Para poder agregar una nueva ubicación, departamento o cargo se da clic en el botón (+) y a continuación se llenan los campos que aparecen al instante, después se da clic en guardar y quedara almacenada la información en el sistema.

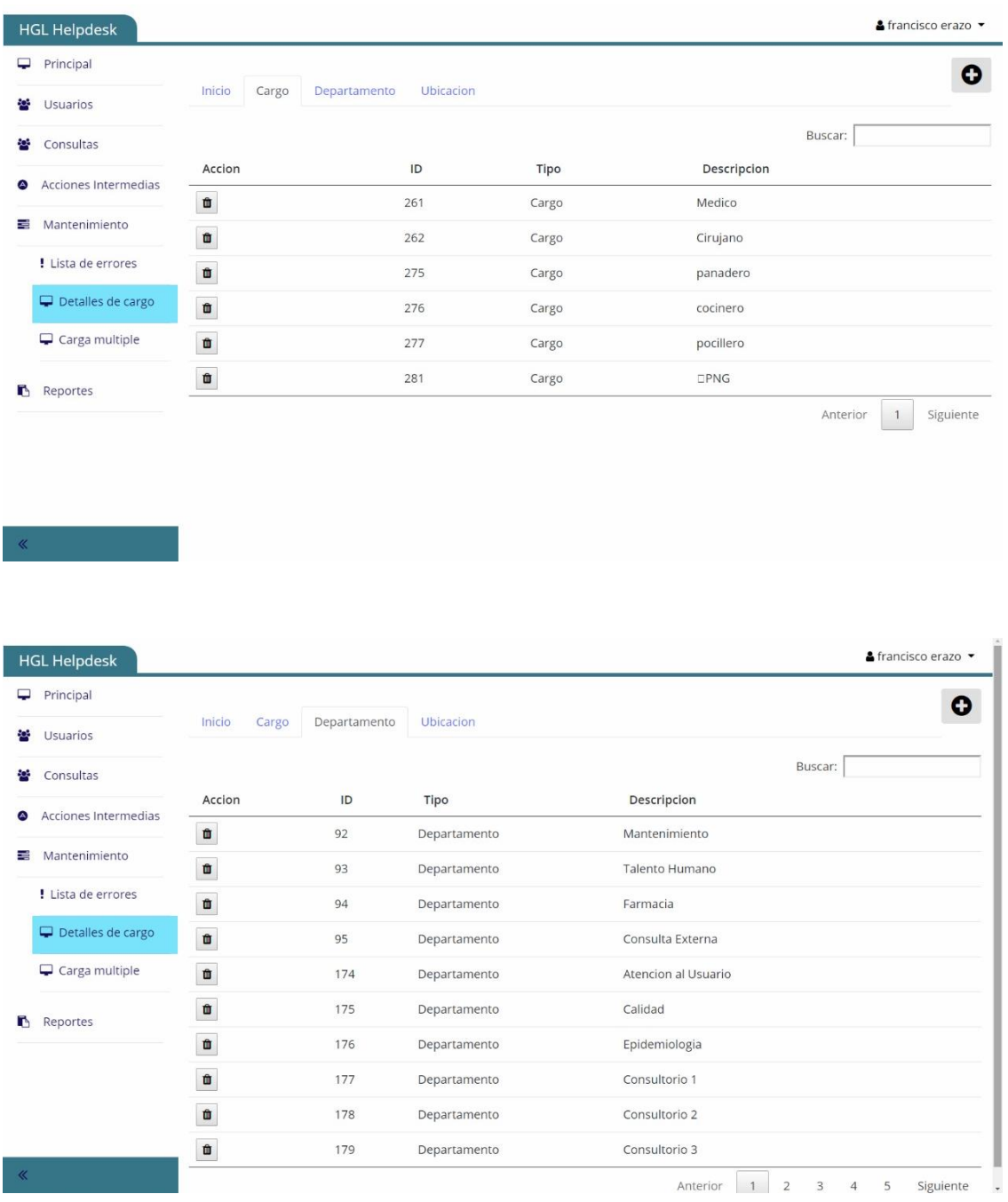

De igual manera para eliminar algún registro de las tablas solo damos clic en el botón (X) y el registro será eliminado de manera permanente del sistema.

#### **12. CARGA MULTIPLE**

Este módulo está destinado a realizar una subida masiva de cargos por medio un archivo de Excel el cual contendrá la información para subir al sistema. Para lograrlo se da clic en subir archivo y se abrirá una ventana en donde se buscar el archivo y el sistema subirá la información a la base de datos.

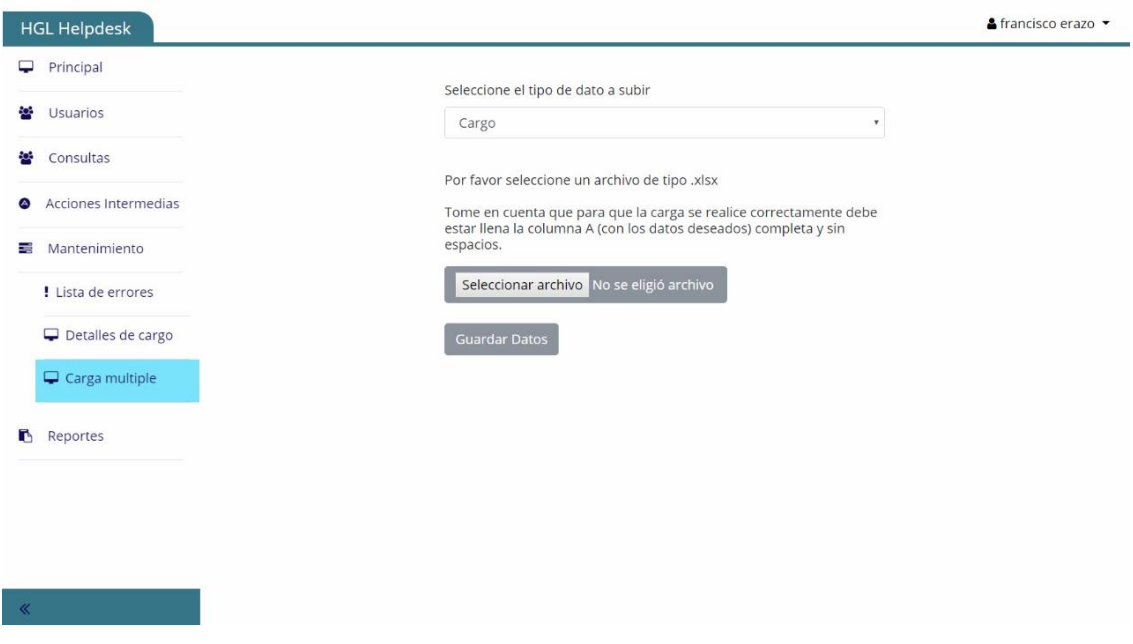

## **13. SOLICITUD**

Este módulo está habilitado para los usuarios clientes los cuales podrán realizar la solicitud de servicio por medio de un formulario detallado a continuación:

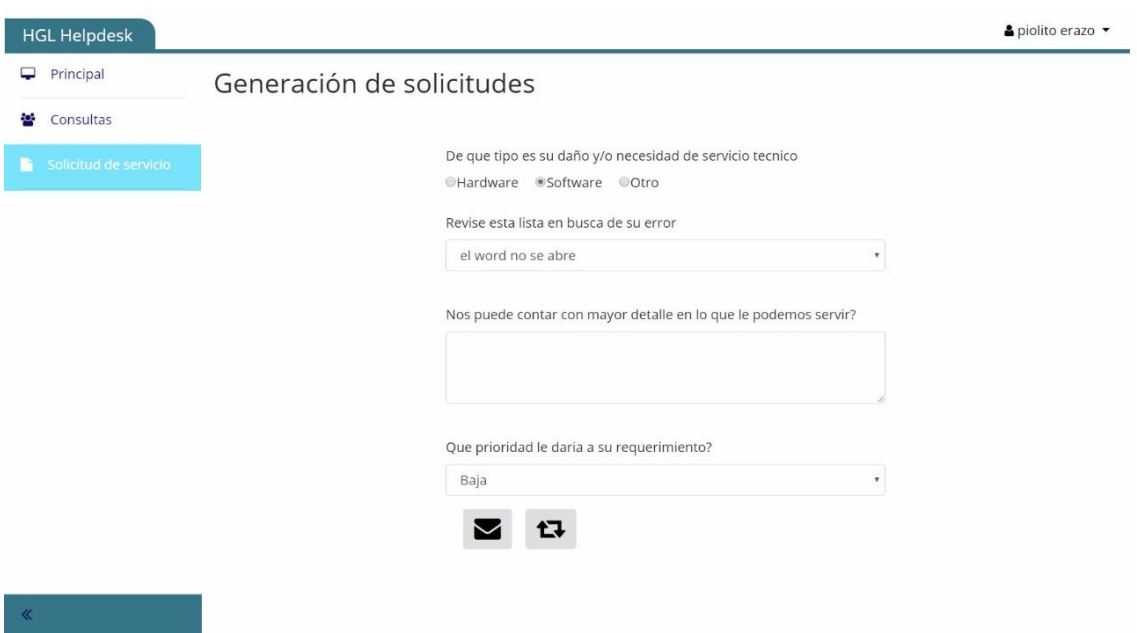

El usuario debe llenar todos los campos, escoger el tipo de error, un error de la lista que se despliega ahí y además de ello podrá darle una urgencia a su solicitud la cual será revisada por el administrador del sistema.

Después de haber completado el formulario el usuario debe dar clic en enviar para poder registrar su solicitud de servicio.

### **14. REPORTES**

Este módulo es quizás uno de los más importantes del sistema ya que permite únicamente al usuario administrador poder visualizar todas las estadísticas del sistema como el número de solicitudes, las solicitudes solucionadas, etc.

Al inicio de este módulo encontramos gráficos estadísticos que muestran de forma general los reportes del sistema. Además de esto el usuario puede realizar búsquedas personalizadas que le permitan visualizar los reportes con respecto a los datos de rango de fechas, día, mes o año.

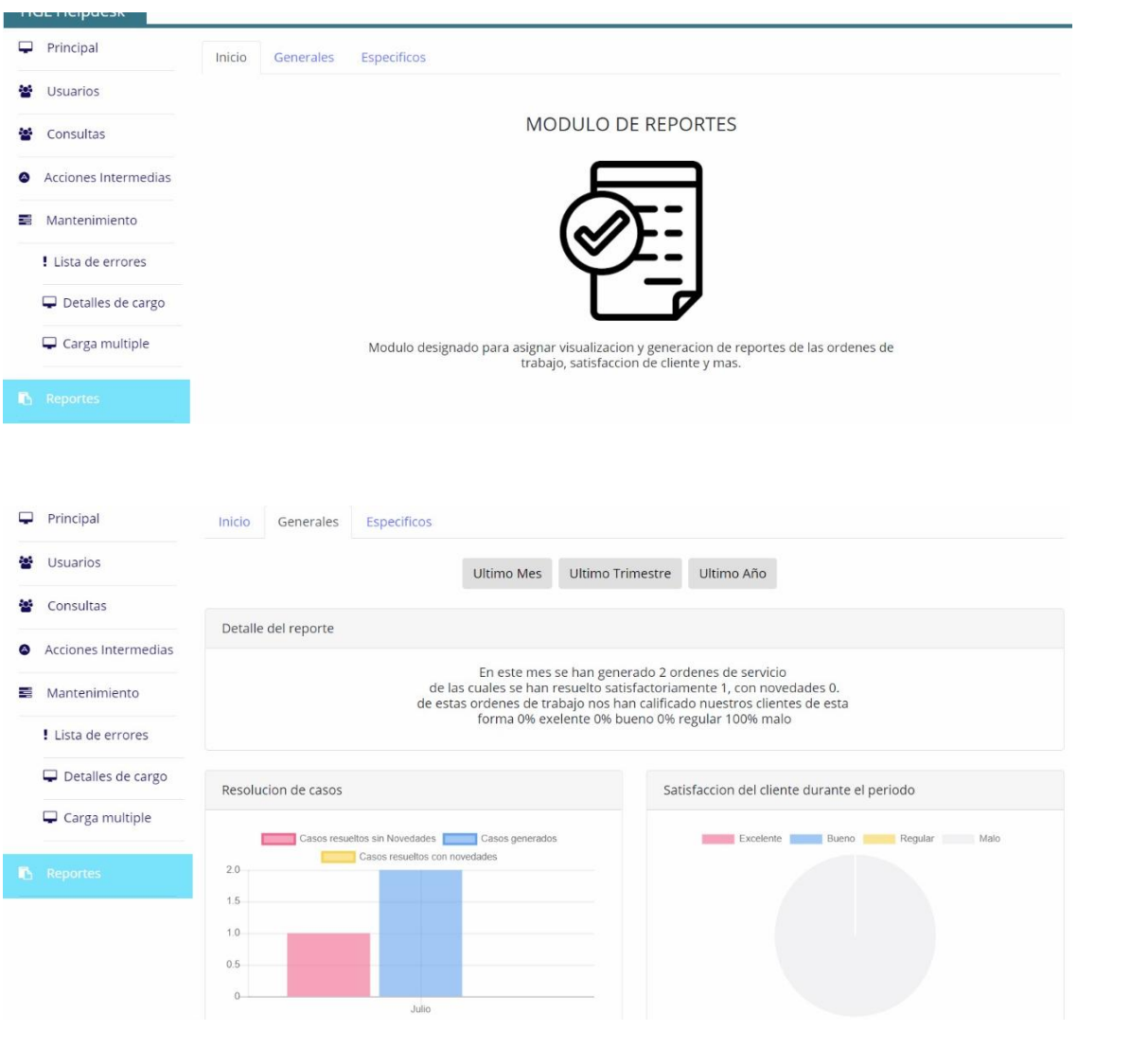

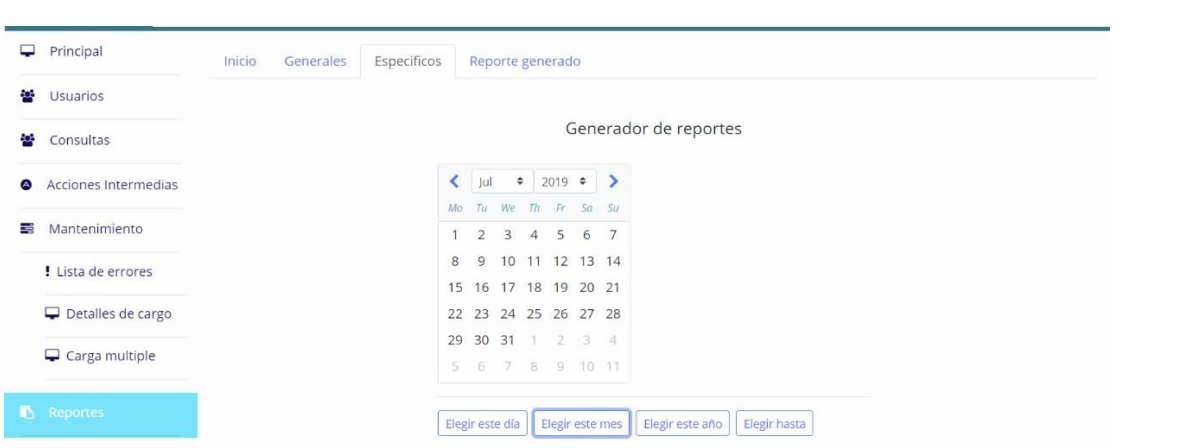

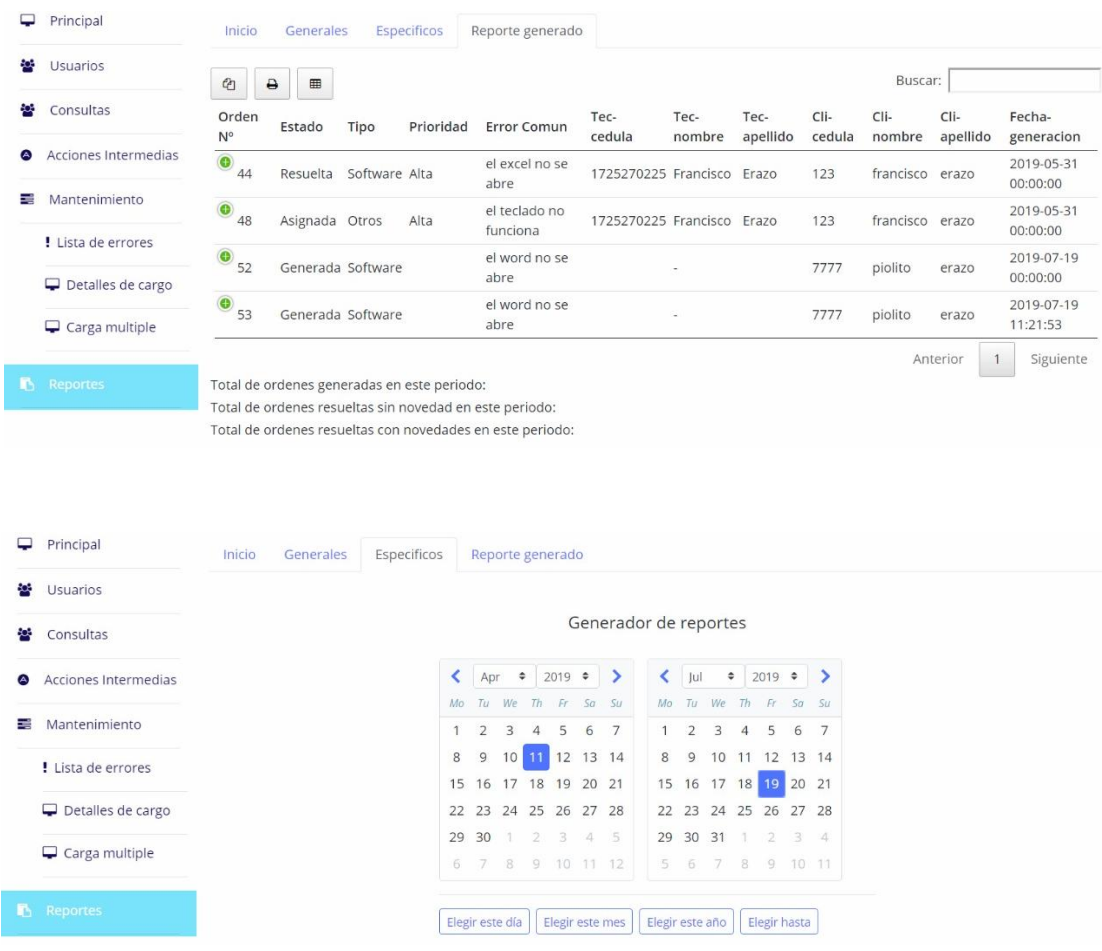

# **ANEXO 4 MANUAL TÉCNICO E INSTALACIÓN**

# **MANUAL DE INSTALACIÓN**

El siguiente manual explica paso a paso la instalación del Sistema "HELPDESK" en un computador nuevo, con cada uno de sus componentes y requisitos para su correcto funcionamiento.

Para poder instalar el sistema se requieren los siguientes instaladores:

## **1. NODE JS**

### <https://nodejs.org/es/>

La versión más actual si es posible dependiendo de los requerimientos de sistema y de nuestro pc.

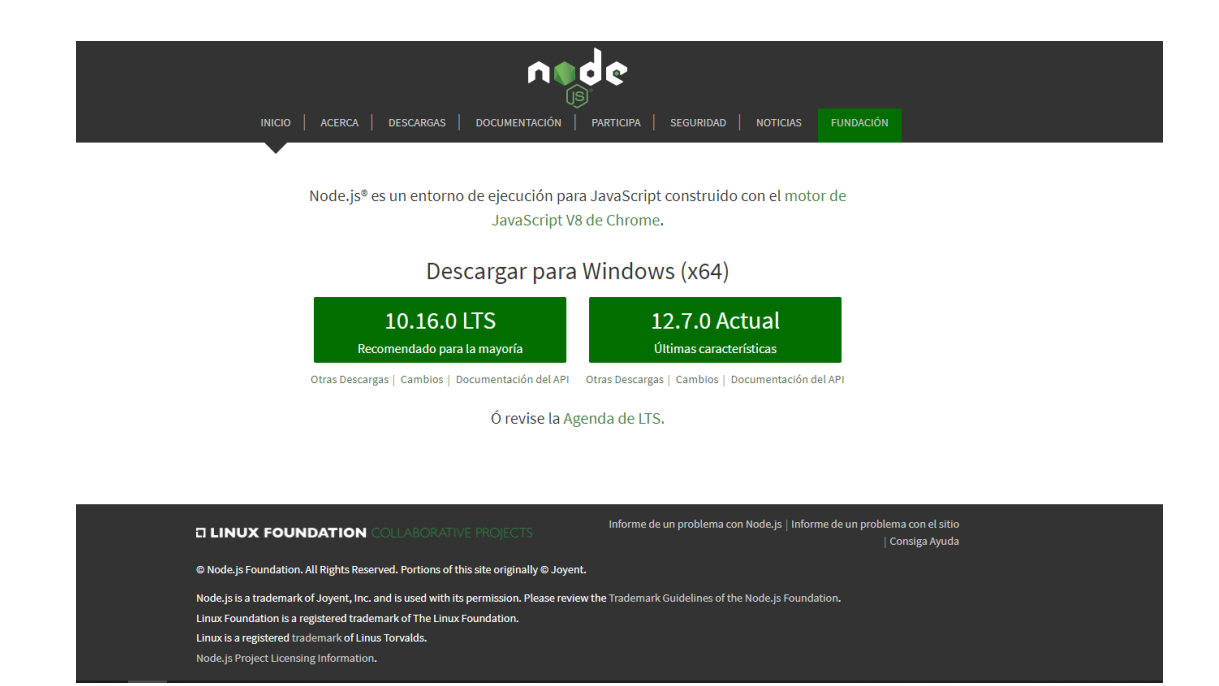

2. **VISUAL STUDIO CODE** o cualquier editor de código que soporte TypeScript

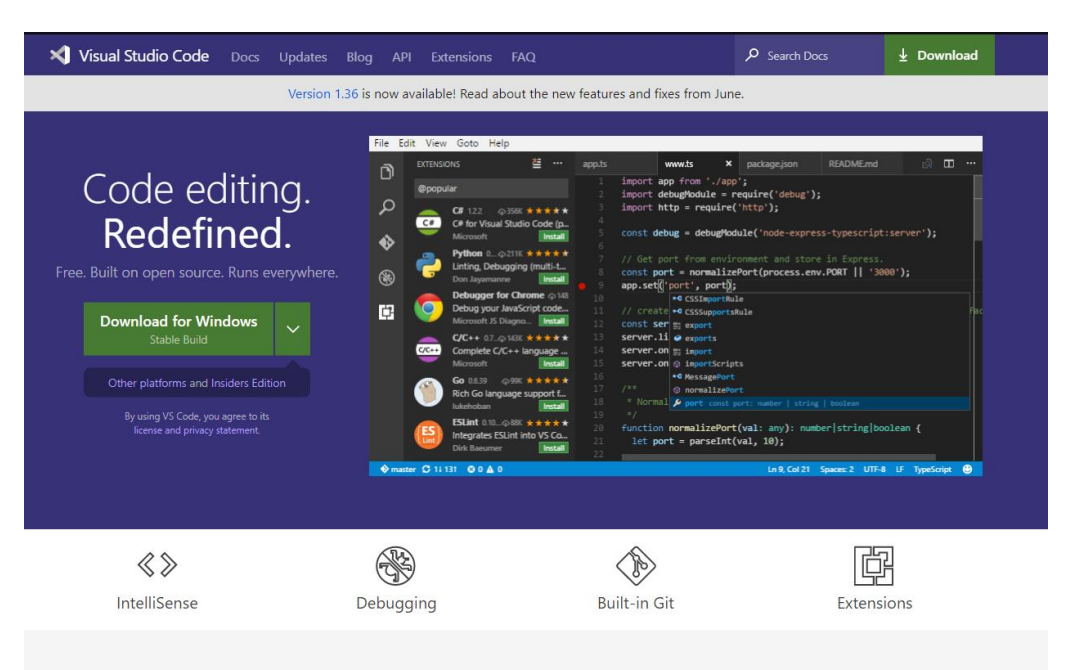

<https://code.visualstudio.com/>

3. **XAMPP** o cualquier manejador de base de datos MYSQL y servidor de apache

<https://www.apachefriends.org/es/index.html>

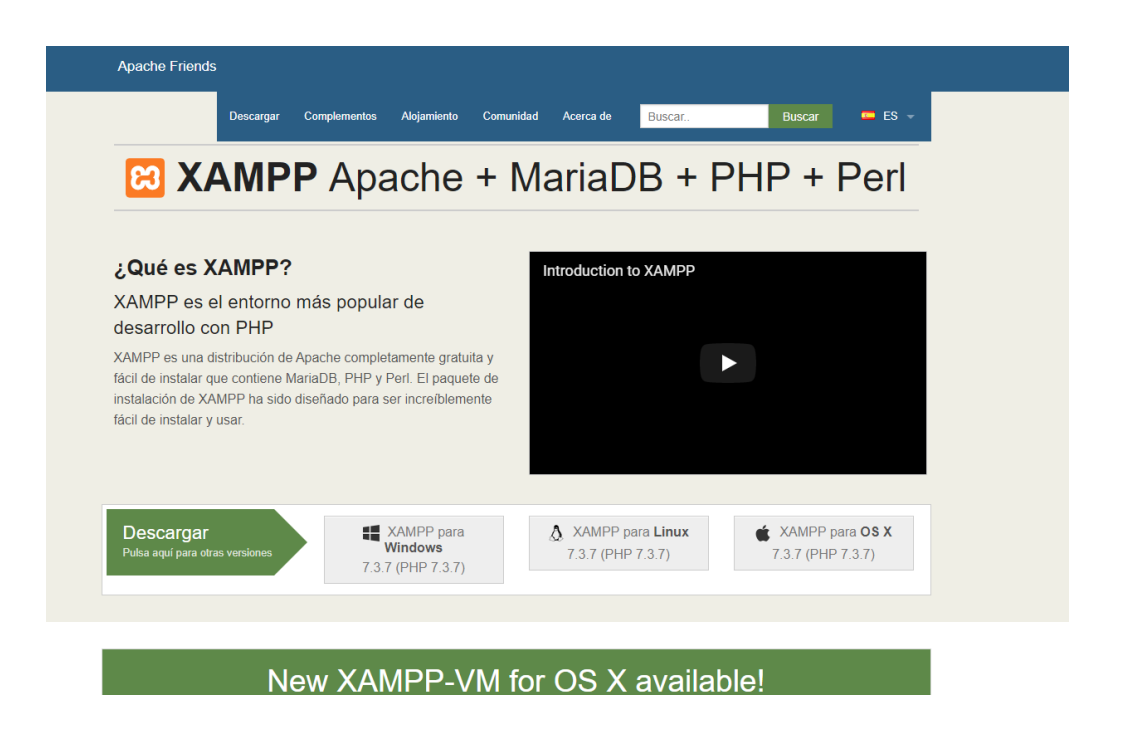

Pasos para la instalación del sistema:

 Abrimos el instalador de NODE JS, esperamos a que verifique los requerimientos del programa cotejando las características del computador y damos clic siguiente posteriormente dejamos todas las configuraciones que trae el instalador de fábrica y damos clic en siguiente hasta finalizar.

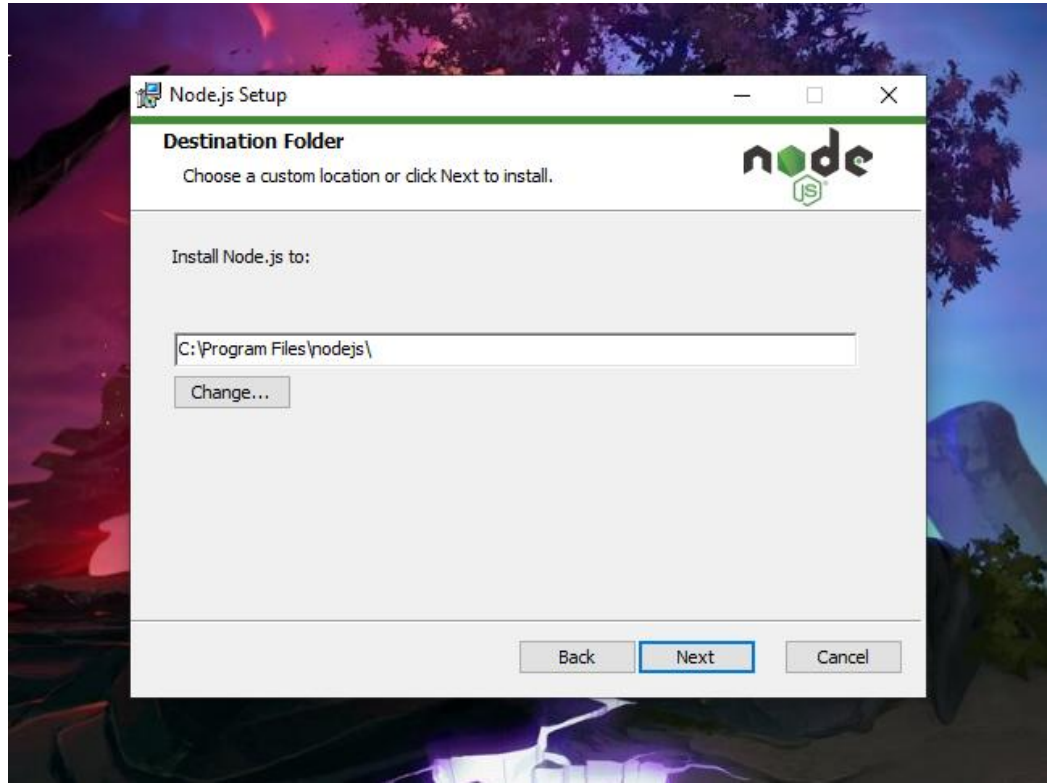

- Una vez instalado el NODEJS vamos a la consola de Windows (accedemos a ella dando clic en inicio, escribimos CMD, en la opción que dice símbolo del sistema damos clic derecho y elegimos ejecutar como administrador), una vez abierta la consola de Windows vamos a escribir "node -v" y presionamos ENTER (nos aparecerá la versión actual instalada en nuestro computador, y de haber existido algún error en la instalación nos saltara un error en la consola y esto significara que debemos volver a instalar el NODEJS), con esto verificaremos la instalación y la versión instalada en nuestro computador.
- Ahora vamos a instalar el angular, en su versión 6.0 que es la que se ha utilizado para el desarrollo. Para ello, en la misma consola de Windows vamos a escribir "npm install -g @angular/cli@6.0.0". Luego aplastamos la tecla ENTER. Una vez terminado este proceso en la misma consola escribimos "ng --v" lo que nos arrojara todos los datos necesarios para comprobar la instalación del angular en nuestra computadora.

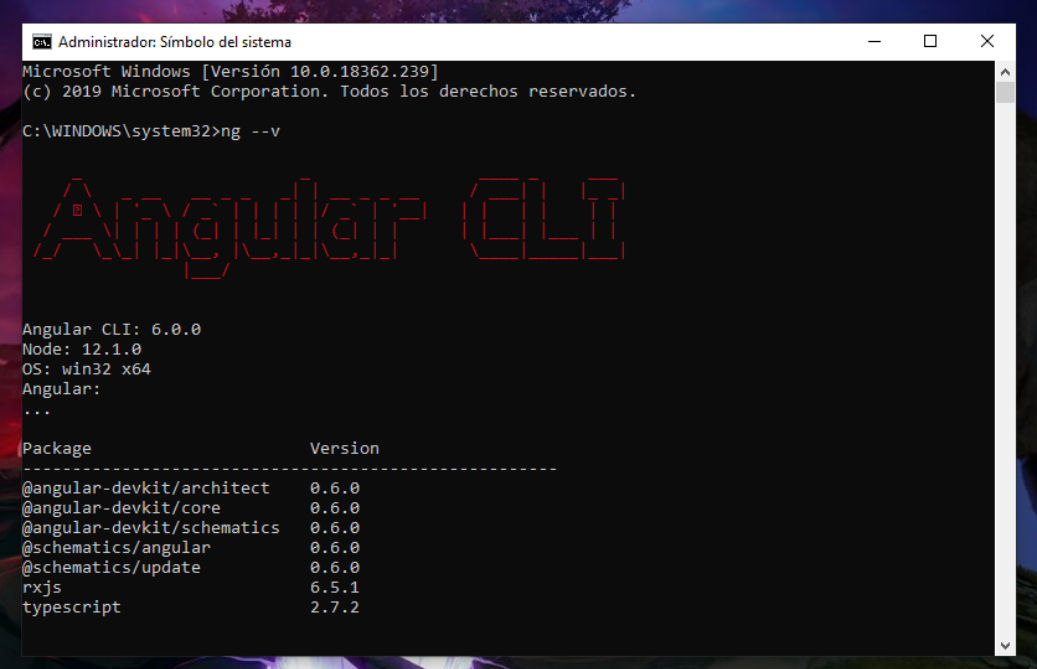

 Siguiente paso es instalar el VISUAL STUDIO CODE que nos ayudara a depurar el código de nuestro sistema y por otro lado para lanzarlo. Para ello, abrimos el instalador y aceptamos las configuraciones de fábrica contenidas en el instalador, y damos siguientes hasta finalizar.

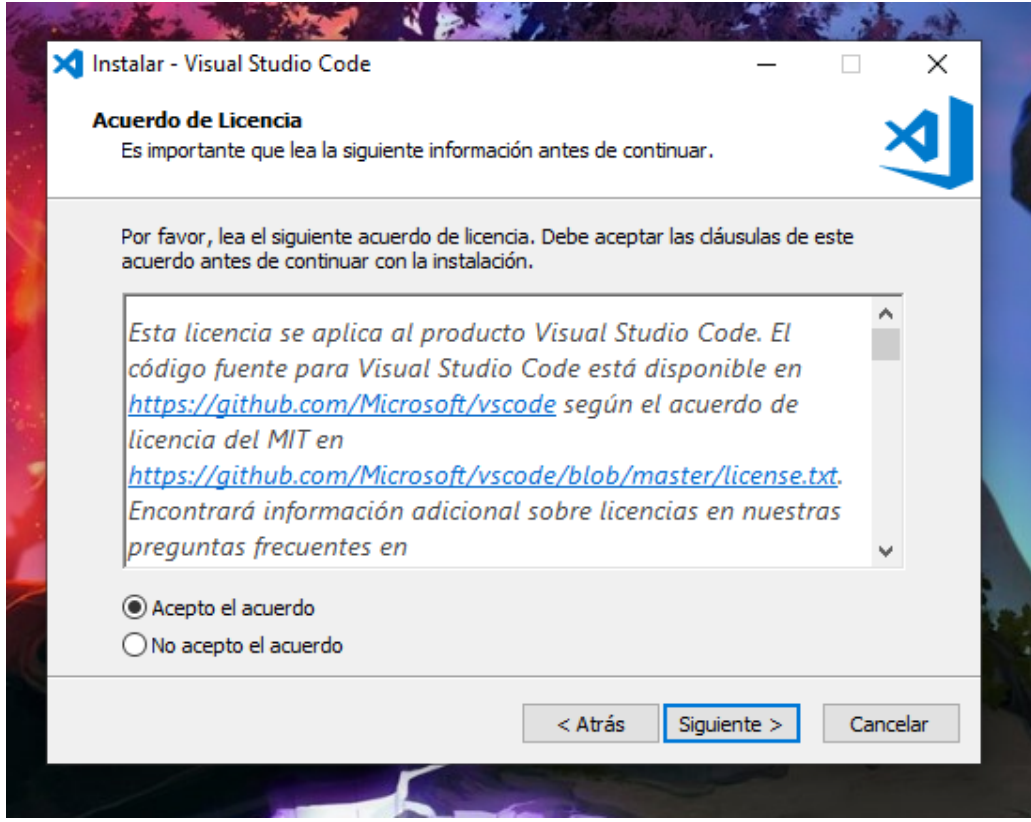

 Ahora necesitamos instalar el XAMPP, para ello ejecutamos el instalador, aceptamos todos los valores de fábrica y damos siguientes hasta finalizar.

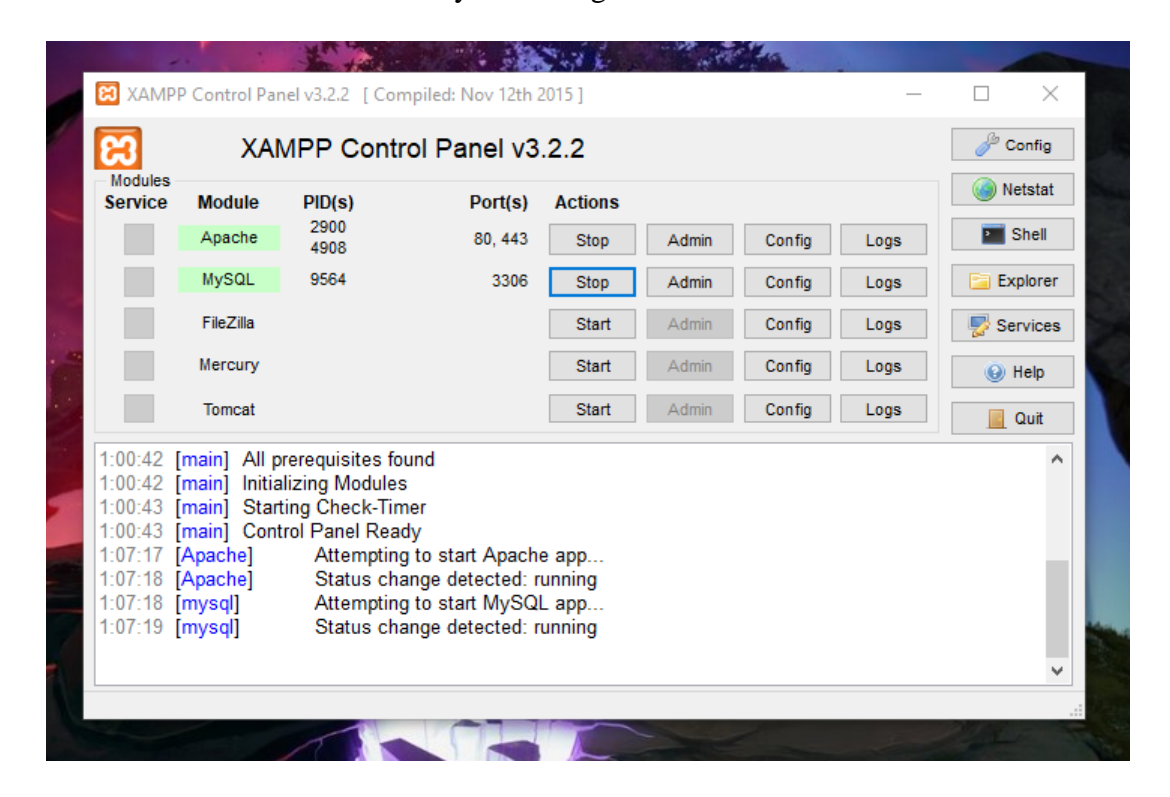

- En el servidor apache debemos configurar los puertos designados en nuestro proyecto de angular (para el apache puerto :1234 y para MYSQL :3306). Para ello abrimos el XAMPP ya sea en su icono en nuestro escritorio o desde el icono en la barra de notificación, una vez abierta la ventana de XAMPP damos clic en config y elegimos la opción de apache (httpd.conf), una vez abierto buscamos "Listen 80" y remplazamos el 80 por "1234", después de ello buscamos la línea donde dice "ServerName localhost:80" y de igual manera remplazamos el 80 por "1234" (con ello ya tendremos nuestro servidor apache transmitiendo al puerto :1234).
- Necesitamos importar la base de datos con la que trabaja nuestro sistema, para ello damos clic en start tanto el servidor apache como en MYSQL del XAMPP, posteriormente vamos al navegador de internet de nuestra preferencia y en la barra de URL escribimos "http://localhost:1234" o "http://127.1.1.0:1234" y le damos ENTER

(nos aparecerá la pantalla de bienvenida de XAMPP), ahora damos clic en el botón de la parte superior derecha que dice PHPMYADMIN y damos clic.

- Una vez adentro de PhpMyAdmin damos clic en la base de datos y después de ello damos clic en importar y seleccionamos la base de datos con la que hemos trabajado en nuestro proyecto, en la parte inferior hay un botón que dice continuar o subir y se ejecutaran una serie de consultas que crearan las tablas y registros necesarios para que nuestro sistema funcione óptimamente.
- Por otra parte, vamos a abrir el VISUAL STUDIO CODE y proseguimos a, abrir la carpeta donde está guardado nuestro proyecto. En la barra de menús vamos a la opción que dice terminal y elegimos nuevo terminal, en la consola que se nos ha abierto digitaremos los siguiente (solamente por primera y única vez) "npm install" (lo que instalara los módulos de angular y node en los que vamos a trabajar en nuestro proyecto), una vez finalizado digitamos "npm start" (este comando ejecutara nuestro proyecto y lo pondrá visible en nuestra web), después que el proceso de carga haya finalizado ya podemos visualizar nuestra aplicación digitando "localhost:4200" en la barra de navegación de nuestro navegador preferido.

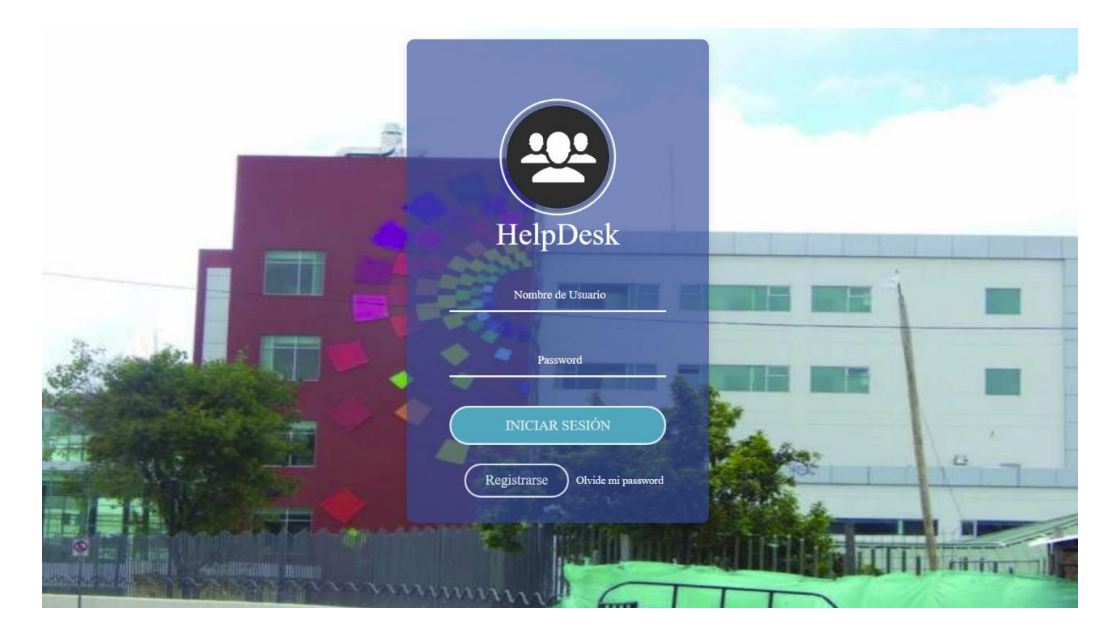
## **MANUAL TÉCNICO**

## **MANUAL TÉCNICO**

- 1. Cada módulo o cada sección de programación realizada en este proyecto consta de la siguiente manera, el cual permitirá identificar y realizar modificaciones pertinentes o futuras mejorar e implementación de nuevos módulos que servirán para mejorar continua.
- 2. Dentro de la siguiente carpeta consta todos los estilos utilizados ya sea colores formas y demás.

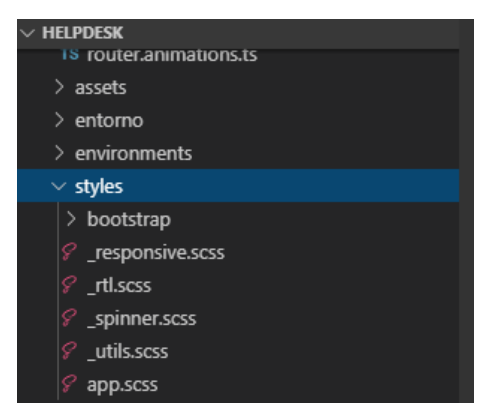

Ejemplo dentro del app.css se encuentra el siguiente código, que permite cambiar colores de los botones de acción su descripción y demás. Aquí se declaran sus varíales como son alturas máximas, bordes, fondos de pantalla, colores, tonalidad trasparente y más cosas. Además, se debe tomar en cuenta que los estilos son aplicados a todo el proyecto y que de ser necesario dentro de cada módulo se dispone de una hoja de estilo si se desea realizar adicionar algo más.

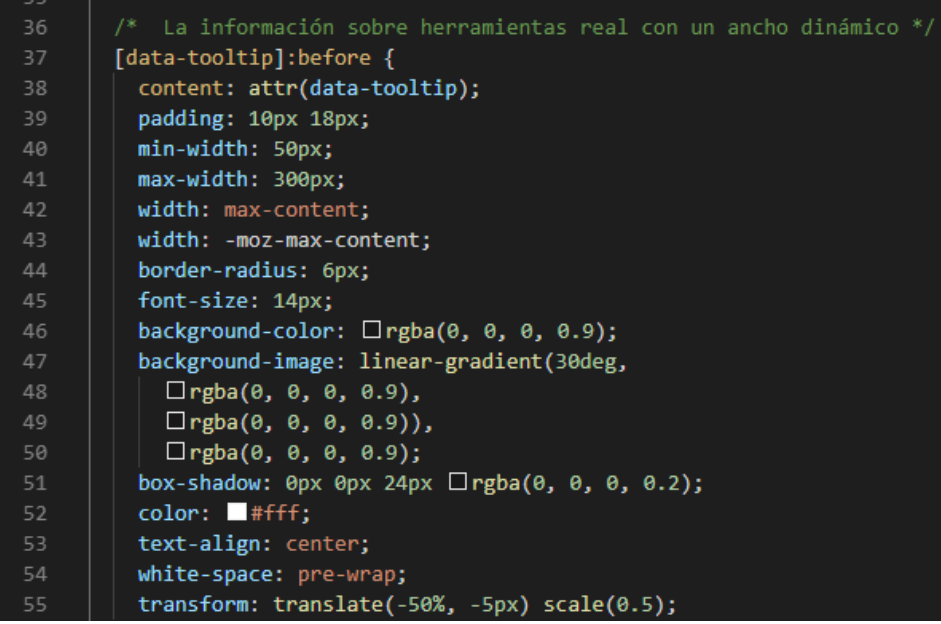

Aquí podemos observar cómo se detalla las acciones de botones o mensajes flotantes más conocidos como tooltips, el mismo que permitirá dar una visualización más atractiva al sistema.

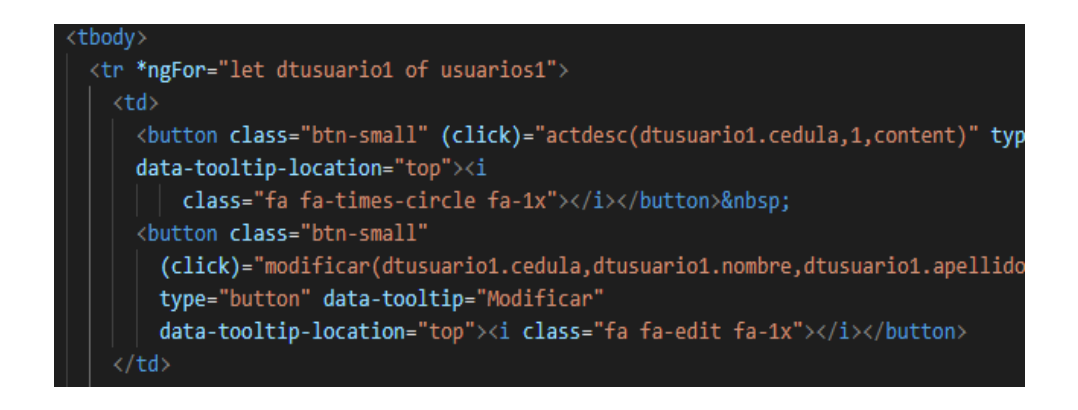

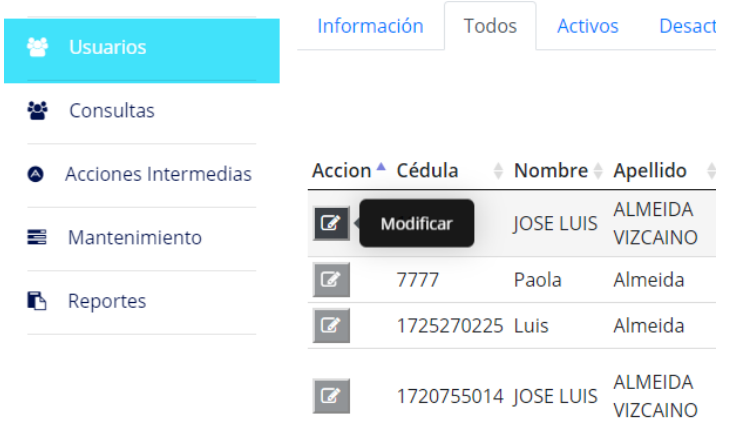

Se visualiza el mensaje de acción en cada botón antes de realizar acciones.

Conforme está estructurada las funciones y de más acciones establecidas en el desarrollo de aquí en adelante todo mantendrá la misma estructura la misma que se encuentra detallada y comentado evidenciando lo que realiza cada parte del código.

Tenemos en cuenta lo siguiente: La vista que es generada en archivo html,

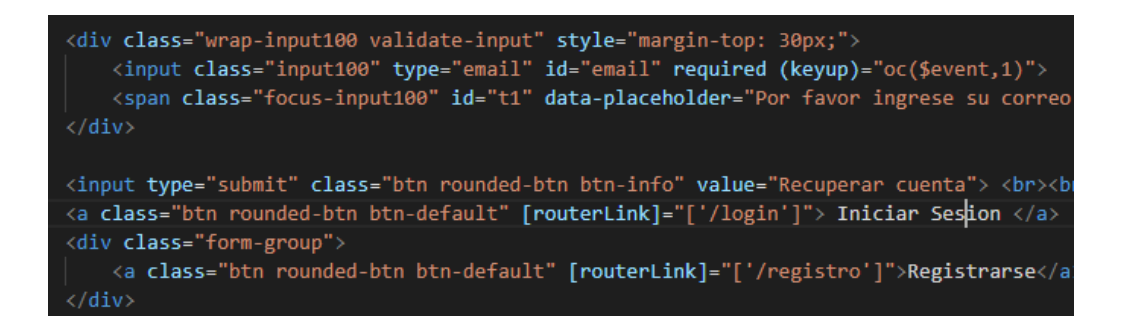

El archivo controlador que es generado en formato ts. que es el componente principal que contiene los estilos y otras librerías, aquí se desarrollan la lógica de cómo está establecida.

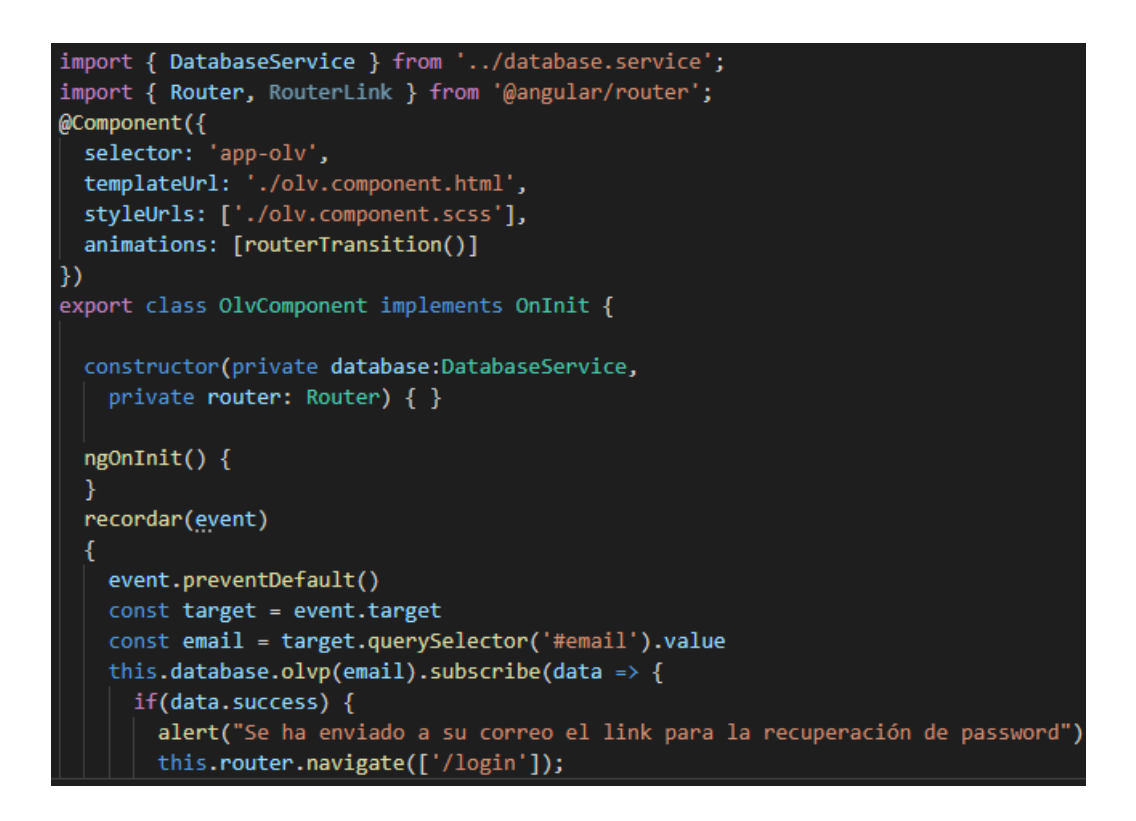

El database.service.ts, es el puente relacionado entre el cliente y el servidor, entre el front end y back end.

```
//Registro de nuevos usuarios
regs(cedula, nombre, pass, aut, email, apellido) {
  return this.http.post<myData>('/api/consultas.php', {
    cedula, nombre, pass, aut, apellido, email
  })
}
//consulta olvido de contraseña
olvp(email) \left| \right|var olv = truereturn this.http.post<myData>('/api/consultas.php', {
    email, olv
  )Ī
```
Este archivo contiene las consultas realizadas a la base de datos, a través de parámetros realizados en php, la misma que esta comentada de la acción a realizarse.

```
if (isset($_POST['olv']))
 $email=$_POST['email'];
 $resultado = mysqli_query($enlace,"SELECT email,id FROM usuarios WHERE
 if ($actor = mysqli_fetch_assoc($resultado))
   $email = $actor['email'];$id = $actor['id'];$verificacion = $id;$verificacion = password_hash($verificacion, PASSWORD_BCRYPT);
                                                                    \mathbb{R}^n . Sv
   $resultado = mysqli_query($enlace, "UPDATE usuarios SET cryp =
   if (olvidopass($verificacion, $email))
   -25
     "success": true,
     "message": "<?php echo $actor['email']?>"
   }
   <?php
   ŋ
 P
 else
```
Esta estructura se maneja de manera de manera general en todo el desarrollo del sistema.